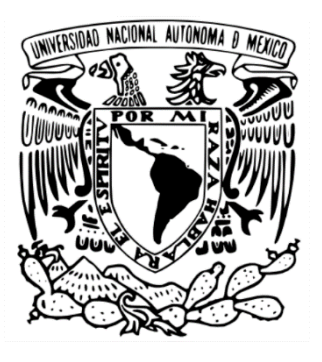

## **UNIVERSIDAD NACIONAL AUTÓNOMA DE MÉXICO FACULTAD DE QUÍMICA**

## **IMPLEMENTACIÓN DEL PRONÓSTICO DE CALIDAD DEL AIRE EN MÉXICO A PARTIR DEL SISTEMA DE MONITOREO AMBIENTAL COPERNICUS.**

## **TESIS**

QUE PARA OBTENER EL TÍTULO DE **INGENIERO QUÏMICO**

> PRESENTA: **EDER TORRES TELLES**

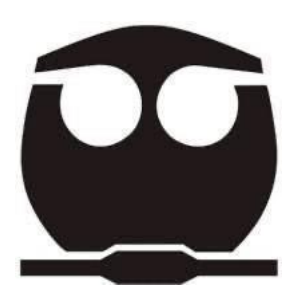

DIRECTOR DE TESIS **DR. JOSÉ AGUSTÍN GARCÍA REYNOSO**

MIEMBROS DEL COMITÉ TUTOR **DR. SERGIO ADRIAN GARCIA GONZALEZ M. en C. ALEJANDRA MENDOZA CAMPOS**

Ciudad Universitaria CD. MX. Junio 2022

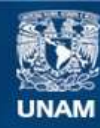

Universidad Nacional Autónoma de México

**UNAM – Dirección General de Bibliotecas Tesis Digitales Restricciones de uso**

#### **DERECHOS RESERVADOS © PROHIBIDA SU REPRODUCCIÓN TOTAL O PARCIAL**

Todo el material contenido en esta tesis esta protegido por la Ley Federal del Derecho de Autor (LFDA) de los Estados Unidos Mexicanos (México).

**Biblioteca Central** 

Dirección General de Bibliotecas de la UNAM

El uso de imágenes, fragmentos de videos, y demás material que sea objeto de protección de los derechos de autor, será exclusivamente para fines educativos e informativos y deberá citar la fuente donde la obtuvo mencionando el autor o autores. Cualquier uso distinto como el lucro, reproducción, edición o modificación, será perseguido y sancionado por el respectivo titular de los Derechos de Autor.

### **INDICE**

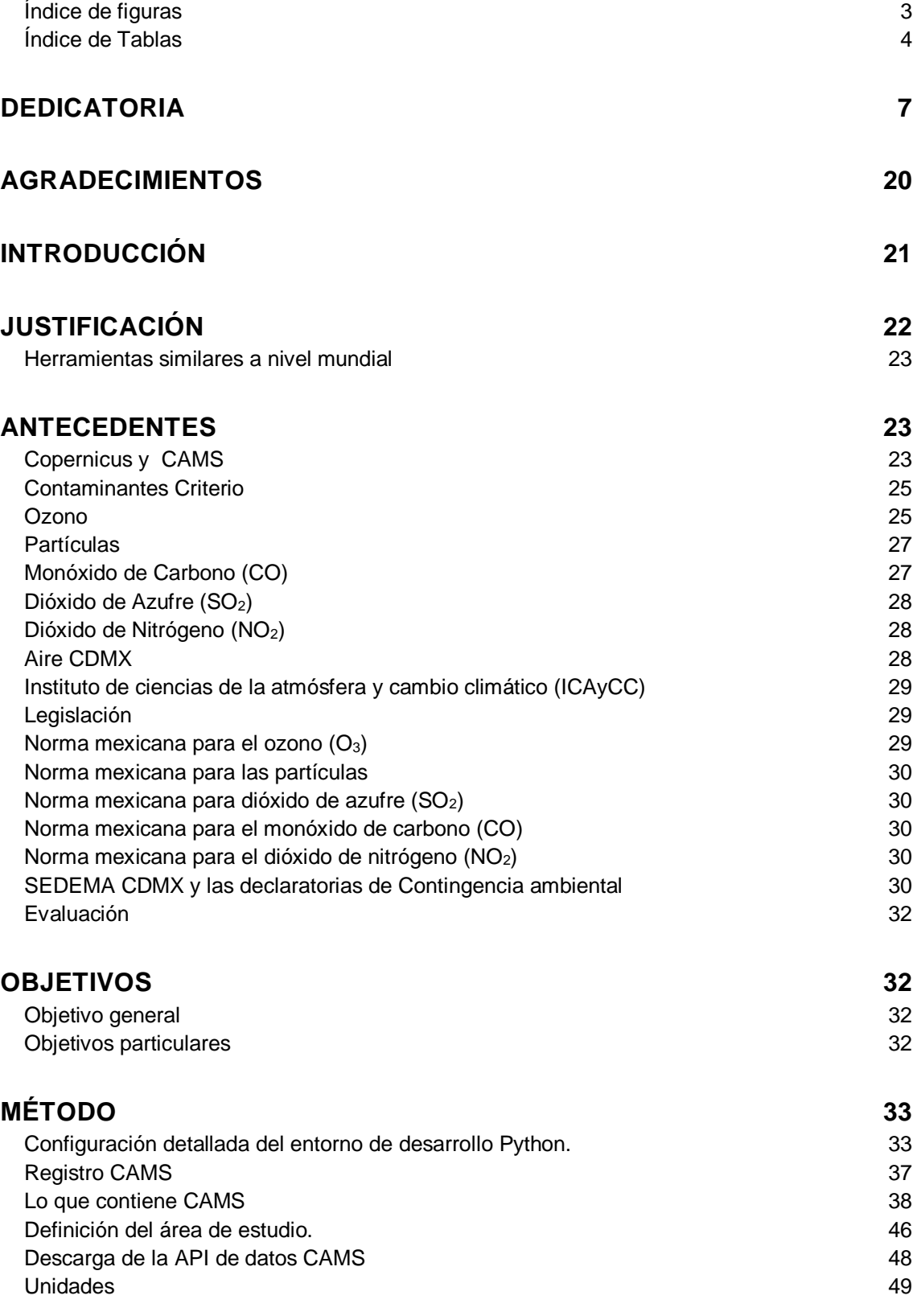

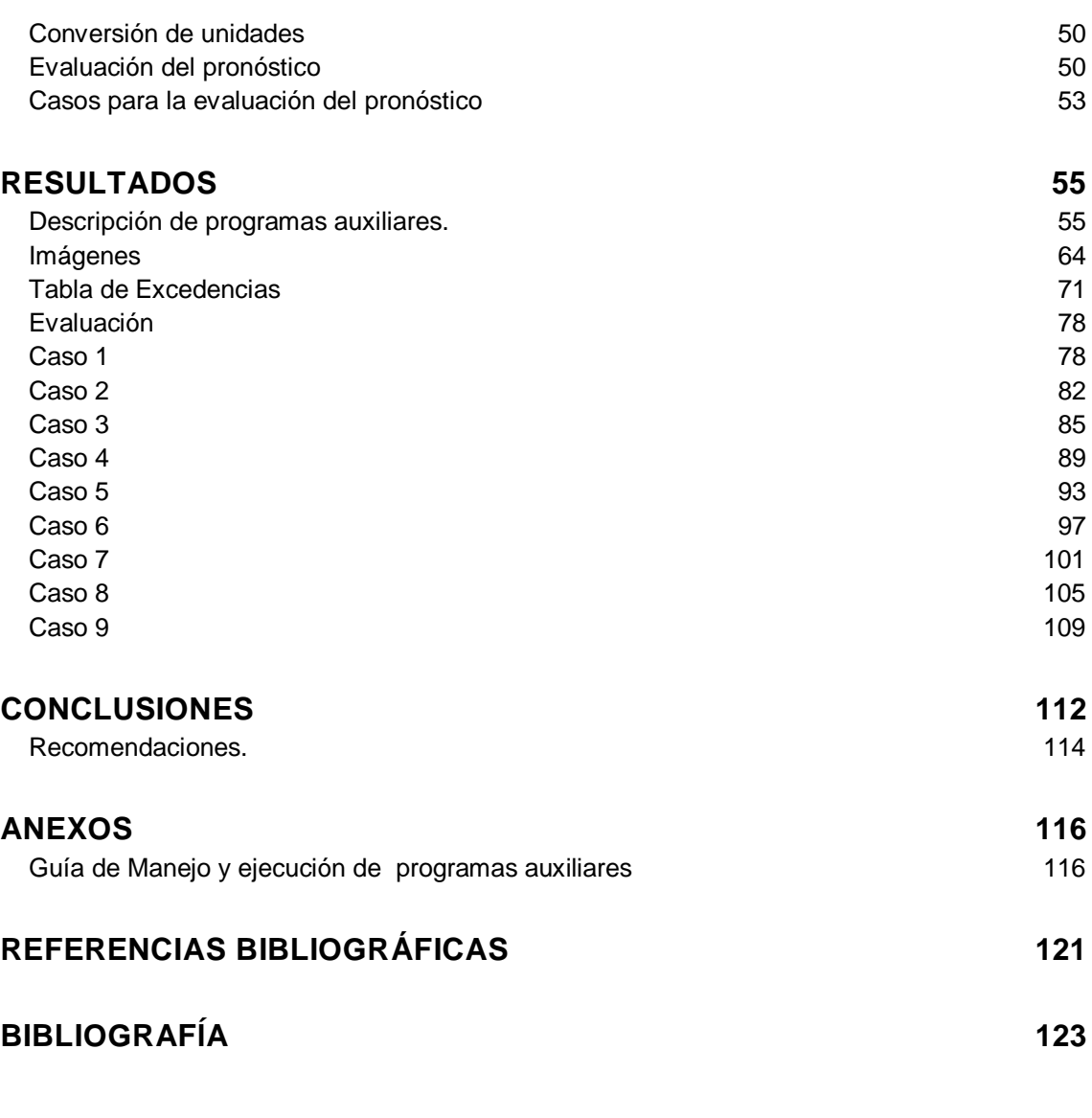

<span id="page-3-0"></span>Índice de figuras

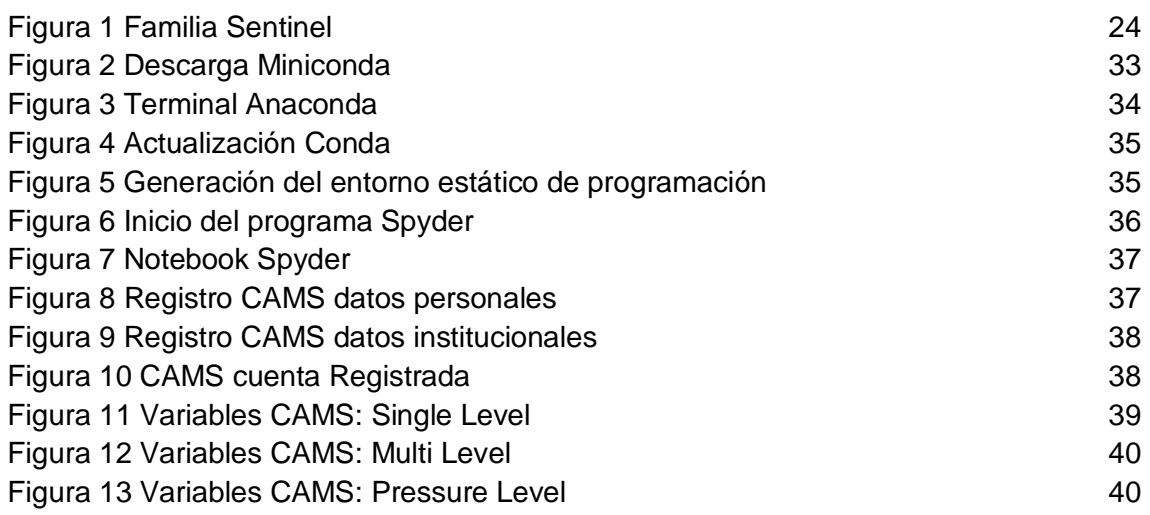

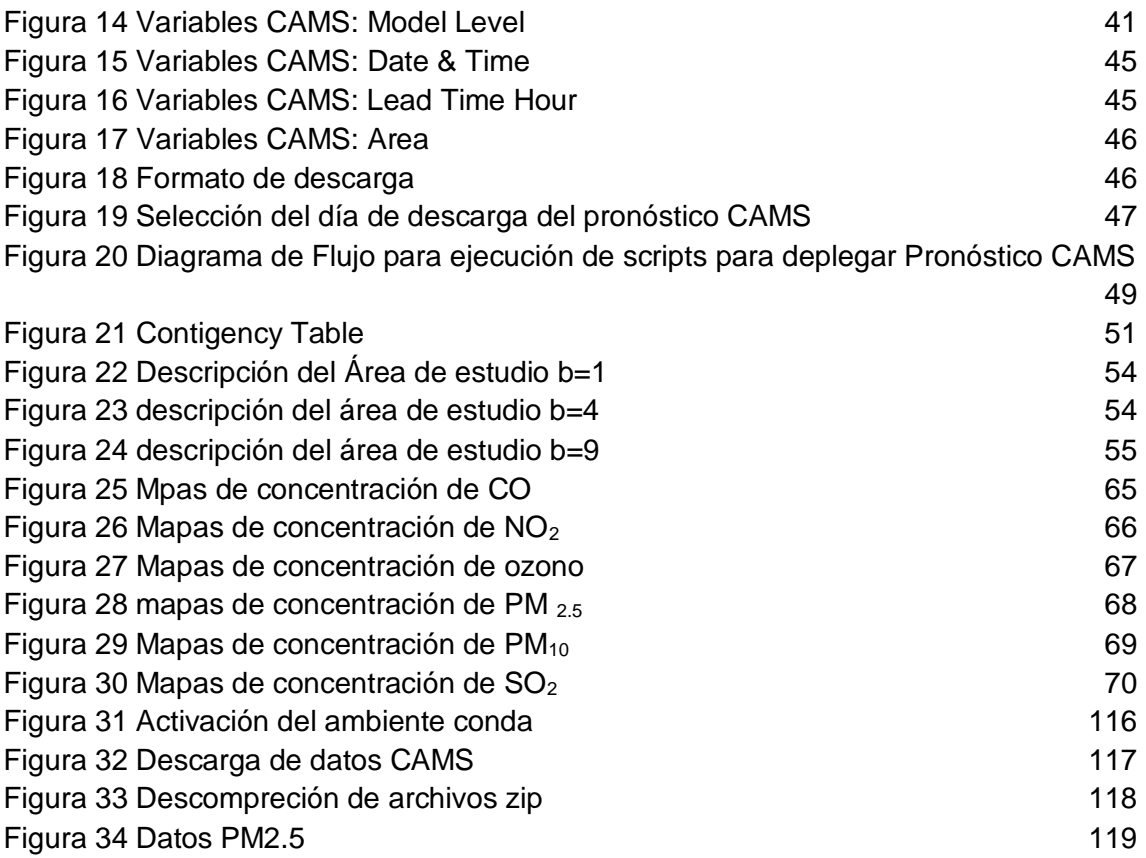

<span id="page-4-0"></span>Índice de Tablas

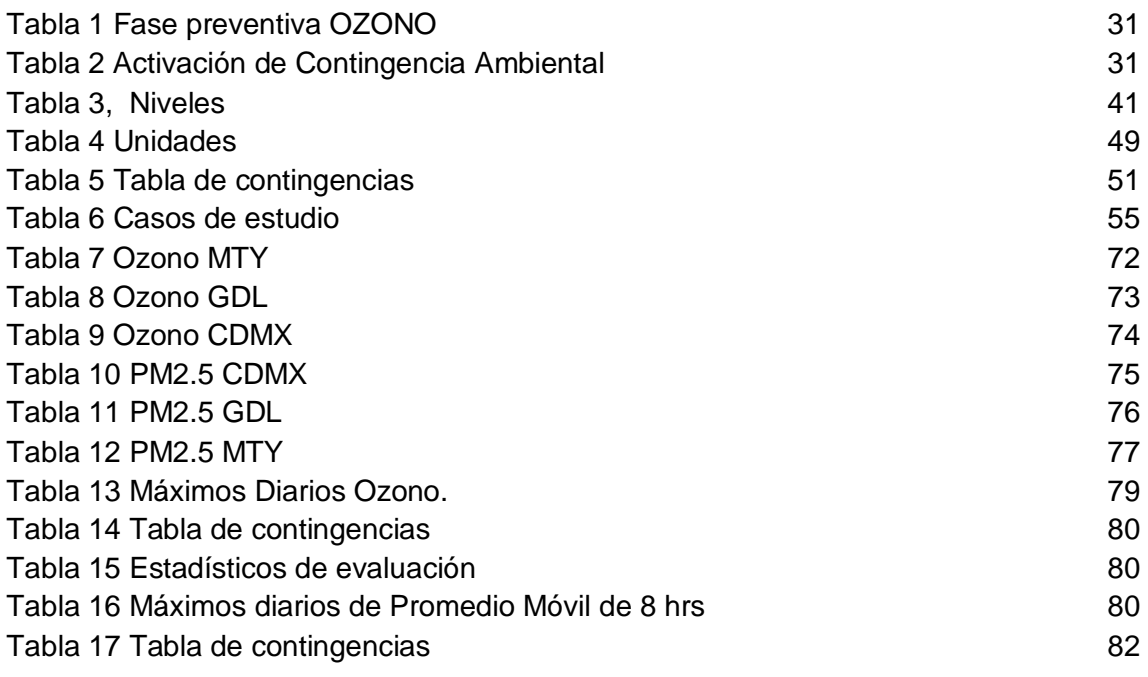

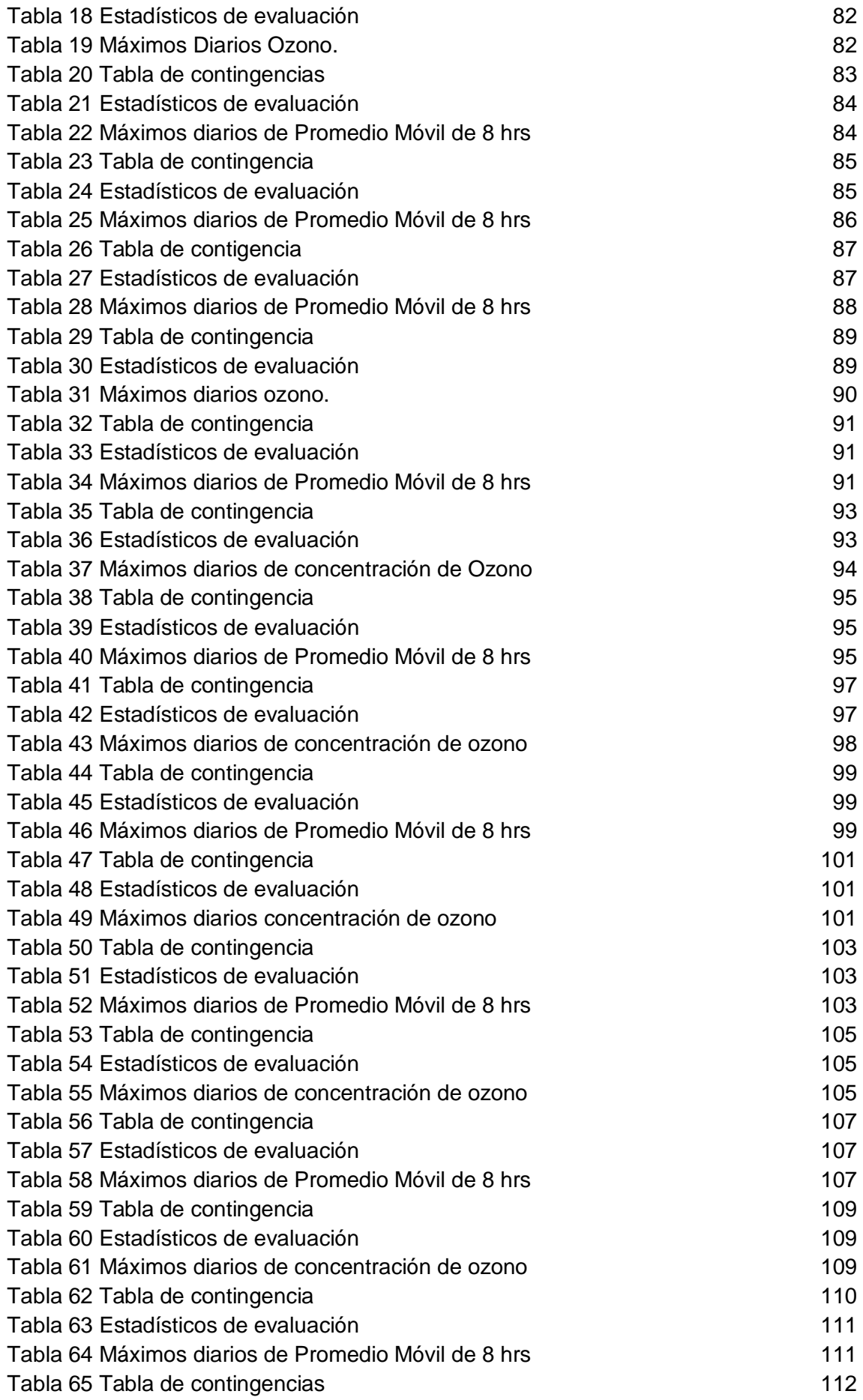

## <span id="page-7-0"></span>**DEDICATORIA**

El presente Trabajo está dedicado a la memoria de Evangelina Ayala Villa.

#### ¿Quién fue Evangelina?

Nació el 29 de Mayo de 1930 en un pequeño pueblo llamado San José de Las Sidras en el municipio de Madero en el estado de Michoacán, su madre Arcadia Villa y su padre Leonires Ayala se conocieron durante la guerra cristera en un momento en el que la familia de Arcadia estaba huyendo de las hostilidades y llegó a trabajar en la ranchería de los Ayala o al menos eso es lo que la memoria familiar de los descendientes de Evangelina alcanza a rescatar.

Evangelina creció siendo una de las hijas medianas de un matrimonio que contó en su haber con alrededor de 6 hijos (aunque este dato también es un poco incierto) y de cuya infancia no se sabe mucho excepto el hecho de que Evangelina no sufrió aquel destino terrible que suele acaecer a las muchachas de los poblados más humildes a quienes casan por la fuerza y la costumbre con hombres que no tienen vergüenza en contraer matrimonio con menores de edad, práctica misógina que persiste incluso hasta la actualidad.

Sin embargo aquella maldición llamada machismo con la que nacen marcadas todas las mujeres pero sobre todo aquellas que tienen la mala suerte de nacer en condiciones de pobreza la perseguiría toda su vida.

En la casa de sus padres todos trabajaban en las parcelas ejidales típicas del reparto agrario de los años 30 que en Michoacán fue bastante extenso siendo la tierra del General Lázaro Cárdenas quien llevó a realización las más profundas reivindicaciones de la Revolución Mexicana.

A Evangelina seguramente le tocaba levantarse antes de las 5 de la mañana para ayudar a preparar el desayuno familiar, después de lo cuál habría salido a ayudar en las labores más brutales de la siembra ya que en aquellos lugares rurales la costumbre es que hasta las niñas más pequeñas ayudan a las labores del campo, nadie se queda en la casa excepto tal vez los lisiados y los ancianos más endebles.

La muerte de Leonires a causa de Cáncer sorprendería a su familia cunado ella era apenas una niña y dejaría los bienes de su padre a cargo no de su madre quien legítimamente habría tenido el derecho de la sucesión, sino a cargo de sus hermanos mayores varones, quienes terminarían siendo los dueños finales de los bienes heredados de la familia Ayala.

Aunque se pueden suponer muchas cosas que resultarían obvias si se quiere ver al mundo de manera astuta y maliciosa o en su defecto de manera inocente, la realidad de lo que pasó es que ya sea por acuerdo o por despojo, poco a poco las mujeres de la familia Ayala fueron desplazadas de su hogar y en el caso de Evangelina este movimiento exógeno se precipitaría con la llegada de su primer hija, Amelia.

Cuando Evangelina tenía la edad de 21 años tuvo a su primera hija una hermosa bebé de ojos verdes quien heredaría su prominente altura de más de 1.75 metros, atributo por el cual sería conocida como "La grandota" en aquella ranchería de Las Sidras donde hasta la fecha la cantidad de habitantes no supera los 100 y cuya mayoría son personas de estatura muy baja.

Las historias amorosas de la vida de Evangelina son opacas y censuradas por aquellos de sus descendientes que las conocieron, evidentemente resulta difícil hablar de la vida amorosa de los progenitores pero lo es más cuando esta vida amorosa está llena de tragos amargos.

El padre de Amelia jamás se hizo cargo de ella y ni en el último de sus días de pesarosa existencia pareció consternarse por el hecho de haber dejado a una mujer sola y embarazada en una ranchería de la sierra de Michoacán cuando se marchó a la ciudad de México donde contrajo nupcias con otra muchacha con quien también procreó para luego regresar a Madero y tener otro segundo capítulo amoroso con Evangelina del cuál devendría su segundo hijo, Moisés, tan solo 3 años más pequeño que Amelia.

Es de suponerse que aquel con quien Evangelina procreó a sus dos primeros hijos era verdaderamente un granuja de primera, un oportunista mezquino que engañó a dos pobres muchachas ilusionadas y aunque esta parte como muchas otras de este relato son solo suposiciones del autor emanadas de breves comentarios penosos de los hijos de Evangelina la historia que se mostrará en los subsecuente de esta narración ayudará a que el lector adopte esta misma hipótesis sobre la esencia deplorable de dicho hombre.

Como ya se podría suponer de un lugar tan primitivo, el simple hecho de ser mujer ponía en desventaja a Evangelina para seguir viviendo en la casa de su fallecido padre y aunado a esto un embarazo sin marido no despertó ninguna clase de solidaridad entre sus hermanos sino que por el contrario catalizó su salida de ese lugar.

Así fue que Evangelina llegó a vivir con sus dos pequeños a otra de las casitas ubicadas en aquella población montañosa de Michoacán que era propiedad de una de las hermanas de arcadia, es decir de una de sus tías. Es de enorme pesar para el autor de este trabajo no saber el nombre de esa mujer solidaria que le tendió la mano a Evangelina en aquellos momentos donde todos los hombres de su vida parecían darle la espalda, ella como muchas otras, forma parte de aquel selecto grupo de personas consideradas como héroes anónimos.

Pero sus problemas no acabarían ahí ya que como se puede suponer la economía de un pequeño poblado de no más de 100 habitantes no alcanza para ofrecer las oportunidades que requiere la gente joven y mucho menos una madre soltera que sufre de la discriminación de una sociedad donde la costumbre del machismo es a veces la única ley aplicable.

Mujer hermosa como era Evangelina a sus 26 años no tardó en ser cortejada por otros hombres entre los cuales se encontraron el papá de su tercer hijo Juan, el papá de su cuarto hijo Mateo y el papá de su quinta hija Gaudiola, cada uno de estos 3 hombres siendo una copia casi a calca del padre de sus primeros dos retoños en el sentido de su desdén por Evangelina y sus hijos.

Es muy ingrata la sociedad con las madres solteras, esa sociedad que aún en el siglo XXI las estigmatiza llamándolas "Luchonas" y que en las sociedades rurales del siglo pasado les negaba oportunidades para su desarrollo y las hacía menos porque una mujer con marido no era tratada del mismo modo que una mujer jefa de familia e independiente.

Es así como se formó el estigma que perseguiría a Evangelina por el resto de su vida, aquel estigma de ser ninguneada por no tener marido, aquel estigma de ser marginada por no tener marido, aquel estigma de ser excluida por no tener marido, aquel estigma de ser vista como una mujer desechable por tener hijos de los maridos de otras pensando que ella era la única.

Una vida de tantas decepciones amorosas es seguramente la razón principal de su agrado por la música de José Alfredo Jiménez, por quien ella misma lloraría aquel 23 de Noviembre de 1973 en que "El Rey" original partió de este mundo.

Así fue como Evangelina tuvo que separarse de sus hijos por primera vez para ir a trabajar a la ciudad de Morelia, cuyo municipio colinda al sur con Madero sin embargo aún en pleno 2023 el trayecto entre la ranchería de San José de las Sidras y la capital de Michoacán es de más de 3 horas, cantidad de tiempo mayor que lo que se toma en ir de la CDMX a la capital de Querétaro.

Sin casa, sin un compañero confiable y responsable que le pudiera ayudar, padeciendo de la discriminación de los habitantes de su pueblo y de su propia familia y con el corazón roto, así fue como Evangelina partió como millones de Mexicanos migrantes en busca de un futuro. Ya no digamos de un futuro mejor sino simplemente en busca de un futuro.

En Morelia Evangelina trabajó demasiado duro y vivió en condiciones bastante difíciles siendo la empleada de una tortillería y viviendo con la esperanza de poder brindarles el sustento a sus muy pequeños hijos, es en esta época cuando una de sus hijas, Gaudiola, señala que vivió en otra pequeña casa de las Sidras, propiedad de Sara y Daniel, hermana y cuñado de Evangelina, quien ante la imposibilidad de poder cuidar a sus hijos mientras trabajaba tuvo que dejarlos en su pueblo al cuidado de distintos familiares.

Sara y Daniel fueron padres de un montón de niñas y niños entre los que estaban Eudocia, María y María Helena, Daniel, Porfiria y varios más que sería complicado para la memoria traer a cuento especialmente porque su vida se separó de la de los hijos de Evangelina dado que casi todos los descendientes de Sara migraron a los Estados Unidos, aunque existen casos como el de María, Eudocia y Maria Helena que suelen hacer viajes anuales desde el estado de Texas para visitar a los pocos hermanos que echaron raíces de este lado del río Bravo.

Pero en aquellos tiempos en los que Gaudiola era una niña tan pequeña e inocente que llamaba a su tío Daniel "Papá" y donde se forjaron sus primeros recuerdos vitales, la pobreza de aquella amorosa pero humilde familia no conocía de los salarios pagados en dólares ni de ningún tipo de comodidad que hoy es más que natural en las familias michoacanas que triunfaron (como fue el caso de María) en el país de las barras y las estrellas. Es más a veces era complicado, muy complicado conseguir los insumos necesarios para asegurar las 3 comidas diarias.

A pesar de todo lo anterior Evangelina se aseguraba de que sus hijos tuvieran una calidad de vida digna ejemplo de ello es el hecho de que Gaudila reconoce que ella portaba mejores zapatos y vestidos que sus primas quienes en arrebatos propios de la niñez se los quitaban haciéndola llorar.

Pero esta linda y aparente calma que podría pensarse que devendría en una historia de superación personal y de cómo cuando alguien en verdad tiene ganas de salir adelante lo logra, es decir una historia típica de Televisa o de Hollywood terminaría cambiando rápidamente con el acontecimiento de un terrible accidente (uno de los muchos en la vida de Evangelina).

Durante el periodo en que Evangelina vivía en Morelia, su hijo Mateo quedó a cargo de su abuela Arcadia quien a su vez vivía en compañía de su hija menor, Remedios, en una pequeña casa rentada en la localidad de Etúcuaro no muy lejos de Las Sidras a donde llegaron después de haber sido despojadas de los bienes de Leonires.

Ahí fue donde el pequeño Mateo sufrió un terrible accidente pues mientras salía a recoger maderas en el cerro un enorme árbol se desbarrancó y le cayó encima haciéndolo rodar varios metros y dejándolo completamente desmayado, a la postre de este terrible acontecimiento el pequeño mateo de no más de 10 años quedaría postrado en una cama habiendo perdido la capacidad de caminar que solo recuperaría después de varios meses de estar convaleciente.

Si a esto le sumamos el hecho de que Juan tuvo que ser encomendado a la familia de su padre y a cargo de un tío que lo trataba con injusticia y mano dura que rayaban en la violencia según sugieren sutilmente algunos de sus hermanos, se entiende perfectamente que Evangelina tuviera que dejar su empleo en la ciudad para regresar a su pueblo a reunir a su familia.

Las historias de superación personal funcionan mejor en personas que no tienen que enfrentarse a las penurias que Evangelina tuvo que soportar, funcionan mejor en personas que no tienen la necesidad económica de superarse o que no se encuentran permanentemente saboteadas por la injusticia o el azar.

La vida no es blanco y negro sino que está llena de contrastes, matices y aparentes contradicciones que solo pueden ser aclaradas con la lupa del razonamiento y de la profunda meditación de los hechos y de sus actores, por lo cual ya en este punto del relato se advierte que este texto está diseñado como una especie de apología, como una reivindicación de la vida de una mujer que no sería apta para el guion de un libro de coaching motivacional o superación personal por ser estos, textos superficiales que evocan los sentimientos más inmediatos del ser humano y también hay que reconocer que este relato tampoco pasaría el filtro de la moralidad conservadora que ve con ojos de mezquindad o a veces hasta con obtusa superioridad a las mujeres que enfrentan la vida siendo madres solteras.

Sin embargo el autor espera que las presentes líneas encuentren refugio en el corazón de aquellos que sienten desde el dolor propio o desde la empatía lo que significa ser vulnerable y siendo vulnerable hacer frente a las desavenencias de la vida con el pesaroso saber de que uno entra en un juego donde tiene todas las probabilidades en contra.

La historia de Amalia y Moisés no es muy diferente a la de Juan, con la salvedad de que ellos fueron quienes se aventuraron a la ciudad de México en

busca de su padre quien los relegó igual que al pequeño juan con uno de sus tíos en el entonces pequeño pueblo de Santa Fe en el distrito federal.

Ellos también fueron maltratados por su familia paterna y es bien conocido en la familia el hecho de que Moisés incluso fue expulsado de la casa de su tío después de lo cual vivió algún tiempo como niño de la calle.

Este era el estado de la familia de Evangelina cuando tuvo que regresar a Madero, todos sus pequeños hijos sufriendo la separación de su madre y confrontando realidades extremadamente adversas.

Es así como Evangelina se ve encajonada, atrapada entre la espada y la pared ya que por un lado tenía la enorme necesidad económica de buscar el sustento para sus hijos pero por el otro lado el salir al mundo laboral la alejaba de ellos y los exponía a los peores casos de abuso y negligencia infantil.

En medio de esta difícil situación es que conoce a Don Siro, quien a la postre sería la pareja sentimental con quien duraría más tiempo pero que en realidad no sería tan distinto a los demás.

De Don Ciro, Evangelina tendría a su último hijo, Martín quien rompió el patrón de diferencia de edades de 3 años con sus hermanos ya que él es 6 años más joven que Gaudiola.

Don Ciro era un trabajador de la construcción que a duras penas podía llevar lo suficiente para mantener a su pareja y a sus numerosos hijos y Evangelina como ya se ha dicho en ocasiones anteriores no conseguía trabajo por el hecho de ser mujer y además por tener que hacerse cargo del hogar.

Ellos decidieron vivir en Etúcuaro en donde los pequeños retoños de Evangelina tienen terribles memorias de las carencias más indispensables.

Pero esto no tardaría mucho en cambiar ya que la valiente hija mayor de Evangelina, Amelia que para el momento del nacimiento de Martín ya tenía 18 años y trabajaba en el restaurante de un hotel muy prestigioso en el Distrito Federal, en dónde no solo por su hermosa apariencia sino también por su arduo trabajo y talento se ganó una excelente reputación y un sueldo digno con el que pudo rentar un departamento de 3 habitaciones en la colonia del Valle y "Traerse" a su mamá y a todos sus hermanos menores a la capital del país.

Así fue como los Ayala Villa-Cortés-Telles llegaron al D.F. en donde vivieron apretados en un departamento donde habitaban los 6 hijos de Evangelina, ella y don Ciro. Todos los que tenían edad para valerse por sí mismos trabajaban, don Siro como albañil en la construcción, Amelia como mesera, Evangelina

haciendo el trabajo doméstico de la abundante familia, los pequeños Juan y Mateo boleando zapatos para ganar unos pesos para su transporte a la escuela y el de su hermana menor Gaudiola y finalmente Moisés quien consiguió trabajo en el ISSSTE por intermediación de su novia quien era la hermana menor de una de las compañeras de trabajo de Amalia y que también laboraba en ese instituto.

Una vez más las cosas parecían marchar de una manera positiva y sana para la familia pero dos situaciones vinieron a romper con esto la primera fue que Amelia se embarazó de su primera hija Berenice quien también fue la primer nieta de Evangelina y la segunda cosa ue rompió el equilibro fue que Don Siro decidió hacer a un lado su responsabilidad como pareja de Evangelina y regresar a Etúcuaro.

Ambas situaciones tendieron a deteriorar la de por sí frágil situación económica de la familia en primer término porque aunque Don Ciro no aportaba mucho al mantenimiento de la casa, como sugieren algunos hijos de Evangelina, su partida desquebrajaba los sentimientos y la seguridad que Evangelina tenía de contar con un compañero y lo segundo es que con un bebé en camino Amelia también se veía imposibilitada de ayudar a su madre y hermanos o al menos no de la misma manera en que lo hacía.

Así fue como toda la familia se tuvo que marchar de la colonia del Valle. Evangelina a buscar a Don Ciro con rumbo a Michoacán junto con Juan, Mateo y Martín mientras que Amelia con su pequeña hija Berenice y su hermana menor Gaudiola se mudaron a otro departamento más austero de la colonia Guerrero y Moisés con su nueva esposa hacia Hidalgo a donde fueron transferidos por su trabajo en el ISSSTE.

Tiempo después Gaudiola también regresaría a Michoacán cuando Amelia estaba por contraer nupcias con su marido Felipe quien era un trabajador de la extinta compañía de Luz Y fuerza de Centro.

Estando en Etúcuaro, Evangelina experimentaría dos de las experiencias más amargas de su vida, la primera es que dos de sus hijos, Juan y Mateo se marcharon con rumbo a los Estados Unidos, el primero para trabajar en la ciudad de Chicago y el segundo con rumbo al estado de Washington, en un pueblito llamado Sunnyside que se encuentra más cerca de Canadá que de México. Tenían alrededor de 17 y 14 años respectivamente.

La segunda experiencia que le causó gran pesar fue un accidente carretero que bloqueó la salida de Etúcuaro y que le impidió a ella, a Gaudiola y a Martín poder asistir a la boda de Amelia.

Si sus decepciones amorosas la tenían en un estado emocional muy frágil, el distanciamiento de la mayoría de sus hijos a edades prácticamente infantiles terminaría por romper su corazón. El ser humano es de carne y hueso y si se pudiera regresar el tiempo y estudiar los traumas a los que Evangelina estuvo expuesta y se contrastaran ante los ojos de la psiquiatría moderna, entenderíamos perfectamente por qué en los últimos años de su vida fue tan susceptible a ser manipulada por sus sentimientos y también a tomar decisiones que parecían lógicamente incorrectas pero que satisfacían aunque sea un poco a su muy dolorido espíritu.

A partir de este punto la mayoría de los hijos de Evangelina ya tenían un estatus de adultos (a pesar de que algunos eran aún adolescentes) en el sentido de que eran capaces de mantenerse económicamente por sí mismos, sin embargo los dos hijos menores padecerían las consecuencias emocionales de tanta inestabilidad sentimental que había experimentado su madre.

En esa fase de la vida de Evangelina se le desarrolló una identidad que se podría describir en palabras de Gaudiola como "Mi mamá, la inestable", para describir esto baste con traer a la memoria el ir y venir de casa en casa de Gaudiola quien inmediatamente después de la boda de Amelia, fue mandada a vivir con su hermana mayor pero esta vez a una casa ubicada en el municipio de Atizapán de Zaragoza en el Estado de México, donde muchos electricistas conseguían créditos para hacerse de una casa como fue el caso de Felipe el esposo de Amelia.

No duraría mucho tiempo ahí, no solo por el trato hostil y denigrante que la mayoría de las veces caracteriza al esposo de su hermana mayor, sino también por el hecho de que Evangelina ya la extrañaba y en cierto modo había cambiado de opinión y quería que regresara a su lado.

Así fue como regresó al pueblo de Etúcuaro donde Evangelina había levantado una casa propia gracias a las remesas que sus hijos migrantes le mandaban e incluso había ya construido un horno en donde hacía pan dulce de primerísima calidad que gustaba tanto que solía vender entre 3 y 5 cajas grandes al día.

Esta parte nunca nadie se la va a lograr minimizar, Evangelina no siempre pudo trabajar por distintos impedimentos que tenían que ver con la misoginia, la desventaja, el despojo y muchas otras cosas, pero cuando encontró la posibilidad, por más pequeña, alejada y complicada que fuera siempre la aprovechó, trabajó muy duro y a pesar de haber sufrido tanto jamás se rindió ni tampoco agachó la cabeza sino que siguió trabajando hasta que su salud se lo impidió.

Y con ella también trabajaron sus hijos, Martín y Gaudiola quienes se encargaban de salir a vender los Panes que Evangelina horneaba, cosa que Martín recuerda que le daba mucha pena y es que aquel niño tan pequeño que cargaba cajas de pan que apenas le cabían en los brazos y que sufría ocasionalmente de ataques epilépticos creció para convertirse en un hombre sano, alto, de lentes, serio y solemne.

En este punto del relato se advierte que la situación económica de Evangelina dejó de ser desesperada entre otras cosas por los envíos de dinero de sus hijos que le ayudaban en distintas cosas entre las que destacan los envíos que Juan hacía para pagar la escuela secundaria de Gaudiola quien fue la única de los hijos de Evangelina que asistió a una escuela Privada.

Esa solidaridad legendaria de los hijos de Evangelina para con sus hermanos sería la constante de sus relaciones que incluso perdura hasta la fecha.

De esa época también es la bonanza económica que experimentó Moisés quien estando en Hidalgo logró conectar con algunas piezas importantes de la estructura de gobierno que lo hicieron ascender hasta posiciones intermedias e intermedias altas de la burocracia gubernamental y con estos ascensos también vinieron fuertes entradas de dinero que le permitieron hacerse de varias propiedades entre las que destacaban haber comprado la casa de al lado de su hermana Amelia, y un rancho en Veracruz, según cuenta la mala memoria de su hermana Gaudiola.

Pues con todo y la bonanza económica que tenía su familia a Evangelina le seguía pesando más el corazón, es así como después de un tiempo vuelve a mandar a su hija Gaudiola a casa de su hermana mayor para poder vender la casa de Etúcuaro donde tenía el horno de pan tradicional y seguir los pasos de Don Siro quien se había marchado a Morelia.

Teniendo una casa propia fue a dar de "Arrimada" junto con su hijo a casa de algún familiar no tan cercano que les prestó un pequeño cuartito desde donde Evangelina trataba de lanzar sus ofensivas para recuperar el amor y la atención del padre de su hijo más pequeño.

No lo consiguió.

En efecto desilusionada de otro amor que no valía la pena Evangelina se marchó de Morelia con rumbo a Hidalgo donde vivió un lapso corto pero suficiente como para darse a la tarea de arreglar los registros de sus hijos menores quienes no contaban con acta de nacimiento y con la ayuda de algunos familiares políticos de Moisés que trabajaban en el registro civil puso en orden los papeles de su hijo menor que en su acta de nacimiento lleva los

apellidos de sus padres, Villa Ayala (Don Ciro también se apellidaba Villa), mientras que a su segunda hija más pequeña la registró con el apellido de la persona que la engendró.

Fue ahí donde el apellido de Gaudiola paso de ser Téllez a Telles, un error ortográfico bastante significativo pero que no repercutiría en el ánimo de los hijos de Gaudiola quienes argumentan que incluso Carlos Slim, el otrora hombre más rico de México y del mundo heredó también un apellido mal escrito por los registros civiles, ya que su padre Julián Slim, inmigrante Libanés, en realidad se llamaba Khalil Salim, nombre que seguramente al personal de migración le sonó muy parecido al que finalmente fue impreso en sus papeles oficiales.

Aunque los demás hijos no fueron registrados en ese momento hay que mencionar que tanto Juan como Mateo también llevaron los apellidos de su madre mientras que Amalia y Moisés llevaron el Cortés de su padre quien no hacía honor ni siquiera un poco a su apellido especialmente cuando se trataba de mujeres.

Al poco tiempo Evangelina se marchó a Atizapán de Zaragoza a vivir en el departamento de su hijo Juan quien había regresado de los Estados Unidos a trabajar en la compañía de Luz y Fuerza del Centro donde entró por intermediación de su cuñado Felipe y gracias a lo cual pudo tramitar su préstamo inmobiliario del departamento a donde también llevó a vivir a su esposa Patricia todo esto sucedió en un lapso de tiempo muy corto que también abarcó el nacimiento de su primer hijo David.

Gaudiola regresó otra vez a la casa de su hermana Amelia pero no por mucho tiempo ya que se casaría con su marido Héctor, quien era su vecino e hijo de otro trabajador de la Compañía.

La historia de Gaudiola es otro ejemplo de cómo los hijos de Evangelina saltaron radicalmente de la indefensión y el maltrato infantil a la vida de adultos como si en medio no existiera nada más que el enorme deseo de huir de una infancia cargada de malos recuerdos.

Los hijos de Evangelina fueron niños muy maltratados, adultos muy jóvenes y jamás Adolescentes.

Evangelina y Martín se lograron hacer de una casa propia ahí mismo en el municipio de Atizapán no muy lejos de sus 4 hijos que tenían residencias inmediatamente contiguas o separadas tan solo por algunas cuadras.

Prácticamente todos los hijos de Evangelina vivían a una distancia caminable de ella con excepción de Mateo quien había echado raíces en Sunnyside con su esposa y sus tres hijos, Guadalupe, Amalia (En honor a su tía, quien también tuvo problemas con su nombre en el registro civil donde nació la diferencia entre Amelia-Amalia que aún hoy en día es algo confusa para sus familiares) y Mathew.

La casa que Evangelina compró en Atizapán fue pagada con el dinero de la venta de su casa de Etúcuaro y con aportaciones de Juan y Moisés quienes también se encargaban de su manutención ya que en esta época fue cuando Evangelina empezó a tener fuertes problemas de salud que le impidieron valerse por sí misma.

A pesar de lo anterior, y a sus más de 55 años de vida, Evangelina regresó una vez más a buscar a Don Ciro a Michoacán a pesar de que sus hijos le pedían que no lo hiciera incluyendo al más pequeño, Martín quien tenía poco más de 18 años y que le decía que ya no regresaran por su papá por conocerlo y por todo lo que estarían dejando atrás. Era un llamado a la razón pero también al amor propio el que hacía cuando le decía a su madre "Mamá ya no pienses en mi papá tú y yo podemos solos".

La lealtad de los hijos a su madre es otra de las cosas que en la familia Ayala Viilla-Corts-Telles se convertiría en legendarias.

Martín regresó con Evangelina a Michoacán y en la casa que dejaban se quedaba Moisés quien había caído en bancarrota y tuvo que vender todas sus propiedades incluyendo su casa de Atizapán que compró su hermano Juan.

Como dice el dicho en la política hay amigos de mentiras y enemigos de verdad y la buena suerte dejó de sonreírle a Moisés quien apenas unos años antes había dejado a su primera esposa por otra colaboradora de trabajo con quien tuvo dos hijos, todos ellos llegaron a penas unos meses antes a vivir a la casa de Evangelina en un cuarto que tenían aparte de la casa principal.

En Morelia, Se suponía que Evangelina pretendía recuperar a su pareja y Martín iba a cuidar de ella, ayudarla en lo económico y vigilar su salud, pero al término de esa aventura quien regresó con pareja fue el hijo menor de la familia quien sostenía que jamás iba a contraer nupcias y al cabo de tan solo un par de meses de noviazgo se casó con su compañera de vida Catalina con quien regresó al estado de México cuando su mamá empeoró de salud.

Ya estando en el estado de México Evangelina no regresó a vivir a su propia casa sino a la casa de su hijo Juan, mientras que Martín y su recién casada esposa Catalina regresaron a vivir a la casa de su madre pero esta vez no a la

casa principal sino a aquel pequeño cuarto adyacente en donde hasta hace poco había vivido Moisés y su nueva familia, Mientras que Moisés ya estaba instalado con su familia en la casa principal, desplazando a sus familiares.

Como si la historia fuera cíclica, se repetía aquella situación en que un familiar de Evangelina ya fuera por acuerdo o despojo la alejaba sutilmente de una propiedad que legítimamente le pertenecía.

Sería muy fácil juzgar a Moisés desde la óptica de los hechos más inmediatos de su existencia pero a veces hay que mirar a la gente a través de los traumas y golpes sufridos en la vida, como haber sido rechazado por su familia paterna, haber sobrevivido a la brutalidad de ser niño de la calle, tener que trabajar desde la infancia más indefensa y por si todo eso no hubiera sido suficiente, la suerte también le jugó una muy mala movida cuando tuvo un accidente automovilístico mientras regresaba de alguna actividad familiar en el camino ya mencionado que conecta a Etúcuaro con la carretera hacia Morelia en donde Arcadia, su abuela y madre de Evangelina perdió la vida, mientras que a los sobrevivientes (entre los que se encontraba la propia Evangelina) quedaron en un estado deplorable de salud con excepción de sus dos hijos más grandes, Aarón y Moisesito, que para esa época tenían menos de 10 años y que salieron volando por el parabrisas.

De milagro no sufrieron ningún percance.

El lector de estas líneas tendría que ser alguien que haya sufrido adversidades semejantes en la vida para poder esgrimir algún juicio en contra de Moisés por eso dejo al criterio de sus propios hermanos el valorar las acciones de Moisés hacia su madre durante sus años de vejes.

Evangelina dejó de ser "la inestable" y pasó a adoptar una discreta personalidad como abuela ayudando en el cuidado de los hijos de Juan cuando este salía de la ciudad con su esposa, viviendo en un cuarto en la parte trasera de la casa de donde sus nietos más pequeños tienen recuerdos afables y de mucho cariño hacia su abuela quien preparaba buñuelos y atole de zarzamora para ellos.

Es en esta época cuando Sac Nicté, la hija más grande de Gaudiola recuerda que iba a pasar los fines de semana con su abuelita y regresaba "Con los cachetes bien grandes y chapeados de tanto comer"

También es de esta última etapa de su vida cuando la mayoría de las enfermedades ocasionadas por vivir una vida de trabajo duro y desentendimiento de la salud propia empezaron a mermarla, por lo que quienes la recuerdan en estos momentos lo hacen viéndola recostada en la

cama con algún dispositivo médico conectado a su cuerpo e incluso con la necesidad de ser alimentada por terceros como ocurrió con su nieto más pequeño, Eder, quien recuerda con nostalgia haberle dado de comer en la boca y llevarle un vaso con agua, líquido que tenía algo restringido por la cirrosis de la que padecía pero que inocentemente le llevó su nieto de menos de 7 años ante la petición de su abuela moribunda.

Fue en el año de 2002 cuando Evangelina partió de este mundo tras varios días de haber estado en el hospital bajo los mejores cuidados y atenciones médicas pues algunos de sus hijos ya contaban con una condición económica favorable y le pudieron dar a su madre una despedida digna.

Fue enterrada en la misma tumba en la que yacían los restos de su hijo Mateo, quien sufría de alcoholismo y fue deportado de Estados Unidos falleciendo en la ciudad de Tijuana apenas 3 años antes que Evangelina, en lo que sería sin duda la experiencia más dolorosa de su vida.

"La grandota" se fue pero dejó atrás una familia formidable, los 5 hijos que engendró lograron hacerse de un patrimonio propio, los 5 están Jubilados o a punto de empezar a percibir sus pensiones, sus familias son apacibles y conviven pacíficamente, dejaron atrás muy atrás la cultura del maltrato familiar y la violencia que caracterizan indudablemente al México Rural.

Los Hijos de Mateo tienen una vida muy próspera, pues se mudaron de Washington al estado de Texas donde consiguieron empleo en la empresa American Airlines, mientras que los hijos de Juan hicieron carrera en la industria restaurantera e industrial, uno de ellos vive en el paraíso turístico de la Isla de Holbox en el estado de Quintana Roo.

Martín, el hermano más pequeño de la familia Ayala Villa/Cortés/Telles no tuvo hijos pero es quizás el miembro de la familia que cuenta con una personalidad más refinada, no solo por su manera de vivir y su gran conocimiento gastronómico sino también por su personalidad solemne, su enorme cultura y sus convicciones personales que mantiene firmemente.

Prácticamente todos los Nietos de Evangelina tienen una carrera profesional e incluso el más pequeño de ellos logró la proeza de estudiar una carrera de formación científica, siendo el único de sus nietos que se dedicó a esta área. De la ranchería de San José de las Sidras también salen personas interesadas en la ciencia y uno de ellos es descendiente de Evangelina Ayala Villa.

# <span id="page-20-0"></span>**AGRADECIMIENTOS**

Quiero empezar por agradecer al Dr. José Agustín García Reynoso quien me apoyó desde principios de 2022 cuando cursé mi estancia académica con él y que durante todo este tiempo ha estado al pendiente de mi progreso ayudándome a resolver problemáticas intrínsecas del proyecto pero también cuestiones periféricas como lo fue todo lo relacionado con el manejo de GrADS y de muchas maneras ingeniosas para reducir y hacer más eficiente mi código escrito en Python.

He de decir que el Dr. Agustín es una persona que cuanta con importantes distinciones académicas además de una relevante experiencia como investigador y profesional de la ciencia, y a pesar de lo anterior siempre tiene la enorme educación de contestar inmediatamente las peticiones de sus alumnos más humildes como fue mi caso, no puedo dejar de reconocer que sin las atenciones del Dr. Agustín el proceso de realización de este trabajo se habría complicado enormemente como suele ser el caso de muchos tesistas que incluso se ven obligados a desistir de sus objetivos.

Si yo tuviera que recomendar a un maestro, sin lugar a dudas ese sería el Dr. Agustín.

También me gustaría reconocer que para la realización de este trabajo fue de enorme ayuda la capacitación que recibí del Lic. Pedro Damián Cruz Santiago y de la M. en C. Dulce Rosario Herrera Moro así como del Dr. Agustín durante el curso inter semestral "Herramientas de GNU/Linux". Los profesores Dulce y Pedro son de lo mejor que hay, además de ser personas amables y consideradas.

Agradezco a mi Jurado que también tuvo muchas contribuciones para este trabajo a través de sus observaciones que fueron atendidas de manera inmediata. El Dr. Sergio Adrián García González y la M. en C. Alejandra Mendoza Campos son docentes de primer nivel quienes en todo momento me trataron con amabilidad.

Agradezco a mi familia por su apoyo y amor incondicional, a mi Madre Gaudiola Telles Ayala, mi hermana Sac Nicté Torres Telles , mi Tío Martín Villa Ayala y mi Tía Catalina Villaseñor Rangel les agradezco por siempre estar cerca de mí, cuidarme e impulsarme.

A mi tío Juan Ayala Villa y mi Tía Amelia Cortés Ayala por esa solidaridad legendaria que siempre han tenido con nuestra familia.

A mi primo Matthew Garza y mis primas Amalia Ayala y Guadalupe Ayala por todo el apoyo que nos han dado a mi mamá y a mí, nos separan miles de millas de distancia pero nos une la fuerza del amor.

A mi querido Padre QEPD quien se tituló como Economista de la Universidad Nacional Autónoma de México le agradezco porque aunque haya fallecido, siempre vivirá en mi corazón.

A mis amigos más cercanos agradecerles por su enorme cariño y solidaridad hacia mi persona, doy gracias al Maestro Miguel Ángel Velázquez Zenón, quien también fue el mejor amigo de mi padre, le agradezco por siempre estar al pendiente de mi familia durante los momentos más difíciles. Jamás olvidaré todo lo que hizo por nosotros.

A mis amigos Adrián Hernández Guzmán, Mauricio Hernández Ojeda, María Virginia Guzmán González, Vanessa Hernández Guzmán y Mauricio Hernández Guzmán agradecerles por siempre tratarme como un miembro de su familia, los quiero, los estimo, y no puedo dejar de señalar que muchos de mis mejores momentos los he vivido con ustedes, gracias por esta amistad que sin duda fue indispensable para mi desarrollo.

Gracias a la Facultad de Química y al Colegio de Ciencias y Humanidades, a su cuerpo docente, a mis compañeros y a su distinguida comunidad.

Gracias a las generaciones de estudiantes y maestros de 1999 y de 1982 por su heroica lucha por la educación gratuita, sin ellos yo no habría podido entrar a la Máxima Casa de Estudios.

Gracias al pueblo de México por pagar mis estudios, por sus históricas luchas para que los más humildes puedan acceder a una vida digna y por el derecho a la felicidad.

# <span id="page-21-0"></span>**INTRODUCCIÓN**

El tema del presente trabajo se centra en el desarrollo de un procedimiento para desplegar el sistema de monitoreo satelital CAMS y con ello generar pronósticos de la concentración de los contaminantes aéreos en la república Mexicana.

El problema con el que se enfrenta quien aborda este tema es la resolución de los pronósticos y la adecuación de los datos obtenidos para poder cotejarlos contra los estándares establecidos por la legislación ya que se encuentran grandes divergencias de valores entregados por las mediciones satelitales de CAMS y las mediciones en sitio entregadas por organizaciones gubernamentales como AIRE CDMX que no necesariamente se deben a que el despliegue del pronóstico satelital sea erróneo sino a que es necesario escalar y adecuar los datos conforme a ciertos criterios que se propondrán más adelante.

Este trabajo está pensado como una serie de procedimientos cuya base son programas auxiliares computacionales en lenguaje Python y cuyo resultado final es el desarrollo de un manual para que cualquiera interesado en el pronóstico CAMS sea capaz de desplegarlo de manera sencilla y rápida en las coordenadas de la República Mexicana.

# <span id="page-22-0"></span>**JUSTIFICACIÓN**

El punto central del monitoreo de la calidad del aire recae en la necesidad de comprobar si las condiciones del entorno son propicias para el correcto desarrollo de las actividades humanas sin correr el riesgo de mermar la salud de una población humana. Por tal motivo se requiere un pronóstico para ayudar a los interesados a estar expuestos el menor tiempo posible a tales concentraciones perjudiciales de contaminantes aéreos.

De acuerdo con el estudio sobre la carga global de enfermedades atribuibles a la contaminación atmosférica de la Organización Mundial de la Salud (OMS, 2005), la exposición a partículas finas en el aire representa el quinto factor de riesgo de muertes prematuras en la población a nivel mundial.

Para el 2015 se estimó un total de 4.2 millones de muertes prematuras y más de 103 millones de años de vida ajustados por discapacidad, principalmente en países de ingresos bajos y medios (DOF 2021).

En México, las estimaciones corresponden a cerca de 29,000 muertes y casi 558,000 años de vida ajustados por discapacidad atribuibles a la mala calidad del aire (DOF 2021).

Tomando en cuento lo anterior, se entiende la enorme importancia que ha tomado el monitoreo y pronóstico de la calidad del aire por tal motivo se ha propuesto el uso del sistema CAMS como una alternativa para el monitoreo y despliegue de un posible pronóstico de la calidad del aire diferente a los pronósticos realizados con mediciones en sitio.

Como se muestra en secciones subsecuentes de este documento el sistema CAMS es una aplicación tecnológica dedicada a la adquisición de información desde la distancia y que difiere de las mediciones llevadas a cabo por estaciones de monitoreo que son la base para el pronóstico de la calidad de aire de la Ciudad de México (Sistema de monitoreo atmosférico, 2023).

<span id="page-23-0"></span>Herramientas similares a nivel mundial

A la par de la organización COPERNICUS y su sistema CAMS existe otro sistema de monitoreo satelital de la contaminación atmosférica, dicho sistema es el Earth Science Data Systems Program (ESDS) de la NASA cuya meta primordial es "Maximizar el retorno científico de las misiones de la NASA" (ESDS, 2023) Desde 1994 Earth Science Data ha sido gratuito y abierto a cualquier público, presenta una extensa gama de productos y bases de datos que van desde observaciones imágenes satelitales hasta el monitoreo de la composición de los océanos y de la atmósfera terrestre.

# <span id="page-23-1"></span>**ANTECEDENTES**

<span id="page-23-2"></span>Copernicus y CAMS

Copernicus es el servicio de monitoreo atmosférico de la Unión Europea que monitorea al planeta Tierra y su ambiente. Dicho programa es manejado por la comisión europea de cooperación, y se auxilia de un conjunto de satélites denominados "La familia centinela", este grupo de satélites está específicamente diseñado para satisfacer las necesidades de los servicios de información Copernicus (COPERNICUS, 2019).

Desde el lanzamiento del Sentinel-1A en 2014 la Unión Europea ha iniciado un proceso para integrar una constelación completa de casi 20 satélites para 2030. Para el día de hoy existen 7 satélites Sentinel en órbita, de cuatro diferentes tipos (COPERNICUS, 2019).

Los satélites Copernicus Junto con sensores de medición aéreos y marítimos están proveyendo de una vasta cantidad de datos globales y toda esta información sirve para generar 6 ramas temáticas de Copernicus:

- The Copernicus Atmosphere Monitoring Service (CAMS)
- The Copernicus Marine Environment Monitoring Service (CMEMS)
- The Copernicus Land Monitoring Service (CLMS)
- The Copernicus Climate Change Service (C3S)
- The Copernicus Emergency Management Service (CEMS)
- The Copernicus Security Service (COPERNICUS, 2019).

La información de esos servicios está disponible de manera gratuita para cualquiera que busque consultarla, a continuación se presenta un diagrama sobre los sistemas de detección de los satélites de la familia centinela.

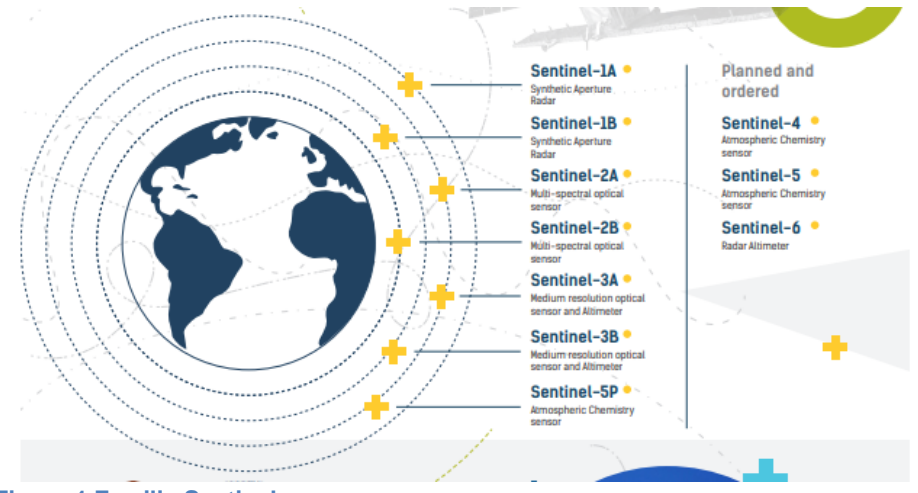

<span id="page-24-0"></span>**Figura 1 Familia Sentinel**

El servicio de monitoreo atmosférico de Copernicus, CAMS, por sus siglas en inglés, provee información consistente y con control de calidad relacionada con la contaminación atmosférica y la salud (CAMS, 2022).

CAMS es implementado por el Centro europeo para el pronóstico del clima de mediano alcance ECMWF por sus siglas en inglés. ECMWF es una organización independiente e intergubernamental apoyada por 34 países. Es tanto un instituto de investigación como un servicio operando todos los días del año, produciendo pronósticos del tiempo para sus países miembro (CAMS, 2022).

Para adquirir las observaciones que se necesitan para producir el servicio CAMS, ECMWF colabora con la agencia espacial europea ESA (por sus siglas en inglés) y la Organización Europea para el aprovechamiento de los satélites meteorológicos así como otras organizaciones que le ayudan a proveer observaciones in-situ y satelitales (CAMS, 2022).

CAMS se erige a partir de muchos años de investigación y desarrollo europeo cuyos precursores iniciaron desde el año 2005 (CAMS, 2022) y ha operado totalmente desde el 1 de Julio del 2015. Y la fase actual trabaja hasta el final de 2020, en concordancia con el marco multianual financiero de la unión europea (MFF). El alcance de Copernicus después de 2020 está actualmente bajo revisión como parte de la definición del nuevo MFF (CAMS, 2022).

### <span id="page-25-0"></span>Contaminantes Criterio

Los contaminantes criterio son aquellos contaminantes normados a los que se les han establecido un límite máximo permisible de concentración en el aire ambiente y se miden de manera continua: ozono  $(O_3)$ , dióxido de azufre  $(SO_2)$ , monóxido de carbono (CO), dióxido de nitrógeno ( $NO<sub>2</sub>$ ) y las partículas en suspensión (PM<sub>10</sub>, PM<sub>2.5</sub>) (Gobierno De México, s.f.)

#### <span id="page-25-1"></span>Ozono

El primer contaminante criterio del que se tratará es el ozono troposférico, que se refiere a aquel ozono que se ubica en la tropósfera (capa de la atmósfera que va de la superficie de la tierra hasta los 18 km de altura) y es dañino para la salud humana, a diferencia del ozono estratosférico que protege al planeta de la radiación solar más dañina contra la vida

Los efectos del ozono en la salud humana son graves ya que una exposición a concentraciones elevadas puede causar tos, molestia en la garganta, constricción en las vías respiratorias, laringitis alteración de los glóbulos rojos e irritación en ojos y nariz. En las plantas también causa efectos adversos por ejemplo interfiere con su metabolismo y daña las cosechas. También produce daño a materiales pues el ozono es muy activo y ataca a los elastómeros y las fibras textiles (Arellano Díaz, J., 2002).

El ozono troposférico no es una sustancia emitida directamente a la atmósfera sino un contaminante secundario y es el compuesto más representativo de los oxidantes fotoquímicos y uno de los principales ingredientes del smog urbano. Su proceso de formación comienza con la emisión del dióxido de nitrógeno (NO2) y de hidrocarburos, a los que se les conoce como los "precursores" principales para la formación del ozono (WMO, 2002)

La luz solar provee la energía necesaria para iniciar la formación del ozono, siendo la radiación cercana al ultravioleta la que disocia moléculas estables para formar radicales libres. En la presencia de óxidos de nitrógeno estos radicales libres catalizan la oxidación de hidrocarburos a dióxido de carbono y vapor de agua. Especies orgánicas parcialmente oxidadas tales como aldehídos, cetonas y monóxido de carbono son productos intermedios, siendo el ozono generado como un subproducto (WMO, 2002)

Cuando existen altas temperaturas, condiciones de humedad secas y poca mezcla de las corrientes de aire, el ozono superficial puede acumularse hasta llegar a niveles tóxicos. Aunque hay que aclarar que la producción de ozono superficial no contribuye significativamente a la abundancia del ozono estratosférico (WMO, 2002)

Cuando el monóxido de nitrógeno (NO) y el dióxido de nitrógeno (NO2) se encuentran en presencia de luz solar, se produce la formación de O3, como el resultado de la fotólisis del  $NO<sub>2</sub>$  por la radiación con longitud de onda menor a los 424 nm (WMO, 2002)

Este desarrollo cinético corresponde al ciclo natural de los óxidos de nitrógeno, sin la injerencia de la contaminación por compuestos orgánicos.

> $NO_2 + hv \rightarrow NO + O$  ...(1)  $0 + O_2 + M(catalizador) \rightarrow O_3 + M ... (2)$  $NO + O_3 \rightarrow NO_2 + O_2$  … (3)

Mientras que el NO<sub>2</sub> participa en la formación del ozono (ecuación 1 y 2), el NO lo destruye para formar oxígeno y dióxido de nitrógeno (ecuación 3).

Debido a que los óxidos de nitrógeno y los hidrocarburos son transportados fuera de las áreas urbanas, el NO que no participó en reacciones de destrucción del ozono es oxidado a NO2, el cual, participa en la formación de ozono y que conjuntamente con el ozono ya formado pueden persistir durante varios días y ser trasladados cientos de kilómetros contaminando otras regiones volátiles (WMO, 2002)

Desde que el ozono mismo es foto disociado, al dividirse por acción de la luz solar, para formar radicales libres (ecuación 2), este promueve la oxidación química y cataliza así su propia formación (siendo un ejemplo de auto catálisis).

Para la detección y análisis del ozono se utiliza el método de quimioluminiscencia que se basa en la detección de fotones producidos en la reacción exotérmica entre etileno y ozono:

$$
C_2H_4 + O_3 + M \rightarrow products + hv
$$

La intensidad de la emisión de luz quimioluminiscente (350-550nm) es proporcional a la concentración de ozono en la muestra cuando el etileno está en exceso (Arellano Díaz, J., 2002)

### <span id="page-27-0"></span>Partículas

Las partículas suspendidas (Particulate Matter) son principalmente el resultado de la incineración de madera de la combustión de energéticos como el diésel y se emiten directamente al aire, o se pueden producir a través de reacciones fotoquímicas con los contaminantes del aire. Se divide en dos rubros principales, aquella materia particulada con diámetro menor a 2.5 micras  $(PM_{2.5})$  y la que cuenta con un diámetro menor a 10 micras  $(PM_{10})$ 

Pueden causar muchos problemas a la salud humana pero los más importantes se deben a la característica que tienen estas partículas para introducirse al cuerpo humano pues su tamaño es tan reducido que se pueden filtrar fácilmente al sistema respiratorio.

Para su detección, análisis y captura se utilizan bombas gravimétricas (Arellano Díaz, J., 2002).

<span id="page-27-1"></span>Monóxido de Carbono (CO)

El CO es un gas invisible e inodoro que se produce por la combustión incompleta, principalmente de los escapes de los de los motores de los vehículos. Su mayor concentración se encuentra en áreas de gran cantidad de tráfico y especialmente en los meses de invierno.

Este compuesto es de los más peligrosos por su especial capacidad para combinarse con la hemoglobina y causar asfixia química que ocasiona la reducción de oxígeno en el corazón y en el cerebro lo cual es crítico para personas que tiene padecimientos cardíacos, pulmonares o anemia ya que al exponerse a esta sustancia les ocasiona dolores de cabeza, fatiga y reflejos retardados.

Para su detección y análisis existen gran cantidad de métodos de muestreo tanto intermitentes como continuos, los cuales utilizan procesos gravimétricos, químicos, electroquímicos y colorimétricos así como infrarrojos no dispersivos y la cromatografía de gases (Arellano Díaz, J., 2002).

<span id="page-28-0"></span>Dióxido de Azufre  $(SO<sub>2</sub>)$ 

Es producido principalmente por la combustión de carbón, aceite combustible y diésel. Provoca constricción en las vías aéreas y representa un peligro particular para los asmáticos. Para la gente que suele realizar ejercicio es un problema ya que genera irritación en la garganta.

Para su detección y análisis se utilizan métodos intermitentes y continuos, de estos los más utilizados son el método colorímetro y el conducto métrico (Arellano Díaz, J., 2002).

<span id="page-28-1"></span>Dióxido de Nitrógeno (NO2)

Es con frecuencia un producto de la combustión y sus principales fuentes de emisión son los vehículos y los calentadores industriales, es un gas irritante que puede incrementar la susceptibilidad a las infecciones, también provoca constricción de las vías aéreas los que es peligroso para los asmáticos.

La familia de este compuesto es conocida como los óxidos de Nitrógeno  $(NO<sub>X</sub>)$ que son los principales componentes del smog urbano y sus concentraciones aumentan en el mes de invierno.

Para su detección, su concentración se determina indirectamente a través del NO del cual se genera y se utiliza un método colorímetro (Arellano Díaz, J., 2002).

<span id="page-28-2"></span>Pronóstico en México

Aire CDMX

La página de [AIRE CDMX](http://www.aire.cdmx.gob.mx/default.php) (Gobierno de la Ciudad de México, calidad del aire, 2022) presenta el monitoreo continuo realizado por la Secretaria Del Medio Ambiente de la CDMX (SEDEMA CDMX) que se basa en las mediciones realizadas por 37 puntos de monitoreo instalados en el centro de la CDMX, el sur de la CDMX y la zona conurbada del EDOMEX al Norte este y oeste, los datos vertidos por este sistema serán usados para la verificación de los pronósticos desplegados por CAMS.

<span id="page-29-0"></span>Instituto de ciencias de la atmósfera y cambio climático (ICAyCC)

El pronóstico de calidad del aire del ICAyCC emplea las condiciones iniciales y de frontera del pronóstico del tiempo desarrollado por el Grupo de Fisicoquímica atmosférica del Instituto de Ciencias de la Atmósfera y Cambio Climático. A este dominio se le adiciona un tercero para calcular los datos de química de la atmósfera.

El modelo utilizado es el WRF-chem y acopla información meteorológica y de química atmosférica, incluye diferentes módulos para calcular las especies fotoquímicas y estimar las emisiones biogénicas.

El inventario de emisiones utilizado se basa en el inventario de emisiones del año 2016 considerando las emisiones de la república mexicana.

El pronóstico se realiza para 48 horas iniciando el día actual a las 00:00 horas (Instituto de Ciencias de la Atmósfera y Cambio Climático, 2022)

### <span id="page-29-1"></span>Legislación

Las siguientes normas tienen por objeto establecer los valores límite de concentración de contaminantes criterio del aire ambiente como medida para la protección a la salud humana; así como los criterios para su evaluación y son de observancia obligatoria en todo el territorio nacional, para las autoridades federales y locales que tengan a su cargo la vigilancia y evaluación de la calidad del aire, las cuales deberán tomar como referencia el valor límite establecido en cada norma, para efectos de proteger la salud de la población.

<span id="page-29-2"></span>Norma mexicana para el ozono  $(O_3)$ 

NOM-020-SSA1-2021 (DOF 2021) establece que la concentración máxima permitida de ozono es de 0.09 ppm para el máximo de las concentraciones de un día y 0.065 ppm para el máximo diario de los promedios móviles de 8 horas, tales promedios representan el promedio de la hora de interés y las 7 horas previas, ya sea que correspondan al mismo día o al día anterior (como en el caso de las horas 1 a 7 de la mañana, que requieren hasta de la hora 18 del día anterior).

<span id="page-30-0"></span>Norma mexicana para las partículas

De acuerdo con la norma NOM-025-SSA1-2021 las concentraciones máximas permitidas son 70  $\mu q/m^3$  como promedio diario y 36  $\mu q/m^3$  como promedio anual para PM<sub>10</sub> mientras que para PM<sub>2.5</sub> son 41  $\mu$ g/m<sup>3</sup> como promedio diario y 10 µg/m<sup>3</sup> como promedio anual.

<span id="page-30-1"></span>Norma mexicana para dióxido de azufre  $(SO<sub>2</sub>)$ 

La NOM-022-SSA1-2019 establece un valor límite de 1 hora: 0.075 ppm (196.5 µg/m<sup>3</sup>) como promedio aritmético de 3 años consecutivos de los percentiles 99 anuales, obtenidos de los máximos diarios.

Valor límite de 24 horas: 0.04 ppm (104.8 µg/m<sup>3</sup>) como el máximo de 3 años consecutivos, obtenidos de los promedios de 24 horas.

<span id="page-30-2"></span>Norma mexicana para el monóxido de carbono (CO)

Los valores Máximos establecidos por la NOM-021-SSA1-2021 son de 26 ppm de CO obtenido como el máximo de las concentraciones horarias de un día y de 8 ppm obtenido como el máximo de las concentraciones móviles de 8hrs.

<span id="page-30-3"></span>Norma mexicana para el dióxido de nitrógeno (NO2)

Los valores máximos permitidos por la NOM-023-SSA1-2021 son de 0.106 ppm Obtenido como el máximo de las concentraciones horarias y 0.021 ppm Obtenido como el promedio aritmético de las concentraciones horarias.

<span id="page-30-4"></span>SEDEMA CDMX y las declaratorias de Contingencia ambiental

El 28 de Mayo de 2019 se dio a conocer en la Gaceta Oficial de la Ciudad de México (Gobierno de la Ciudad de México, 2019) el "PROGRAMA PARA PREVENIR Y RESPONDER A CONTINGENCIAS AMBIENTALES ATMOSFÉRICAS EN LA CIUDAD DE MÉXICO" con el objetivo de definir el mecanismo mediante el cual se deberán activar las Fases del Programa para Prevenir y Responder a Contingencias Ambientales Atmosféricas, así como las acciones a implementar por las autoridades locales y federales, propietarios de industrias, comercios, servicios y ciudadanos en general, con el fin de prevenir

y controlar las emisiones contaminantes del aire y disminuir los efectos adversos a la salud de la población, que habita o realiza actividades en la Ciudad de México.

**Fase Preventiva de Ozono**: Se activará cuando el pronóstico de calidad del aire indique que al día siguiente existe una alta probabilidad de que se presenten concentraciones descritas en la siguiente tabla.

#### **Tabla 1 Fase preventiva OZONO**

<span id="page-31-0"></span>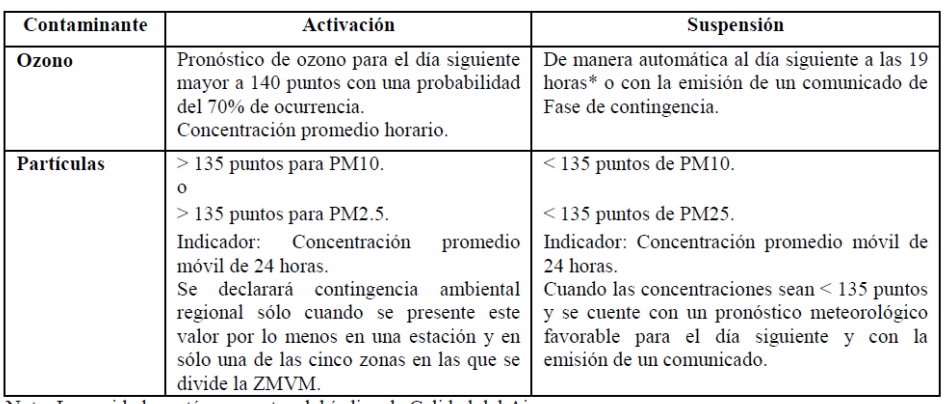

Nota: Las unidades están en puntos del índice de Calidad del Aire.

Las estaciones consideradas para decretar contingencias ambientales atmosféricas se pueden consultar en www.aire.cdmx.gob.mx

\*El valor máximo de ozono se presenta entre las 13:00 y 19:00 horas.

#### **FASES DE CONTINGENCIA AMBIENTAL ATMOSFÉRICA.**

Se declarará la activación en la Fase que corresponda, cuando las mediciones de ozono y/o partículas reportados por el SIMAT, registren los valores establecidos a continuación.

#### **Tabla 2 Activación de Contingencia Ambiental**

<span id="page-31-1"></span>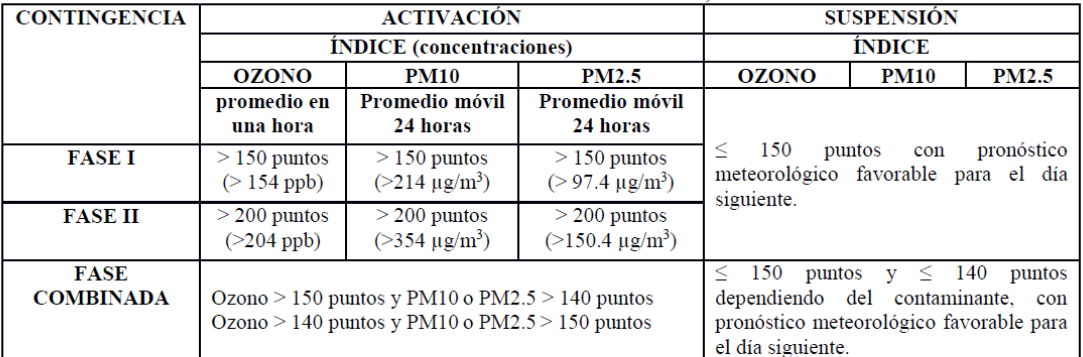

#### TABLA 2. ACTIVACIÓN Y SUSPENSIÓN DE LA FASE I, II Y COMBINADA.

Nota: Las unidades están en puntos del índice de Calidad del Aire y en concentración de cada contaminante.

Las estaciones consideradas para decretar contingencias ambientales atmosféricas se pueden consultar en www.aire.cdmx.gob.mx

### <span id="page-32-0"></span>Evaluación

La verificación de un pronóstico se refiere a la evaluación de qué tan bien predice los eventos de interés, en el caso del presente proyecto se realiza una verificación dicotómica es decir revisamos si al predecir nuestros datos el resultado es SI o NO sucederá. Para verificar este tipo de eventos se requiere una tabla de contingencia que muestre la frecuencia de los eventos "sí" y "no" (CAWCR 2017) Más adelante en la sección de metodología se describen más detalles sobre este tema.

# <span id="page-32-1"></span>**OBJETIVOS**

### <span id="page-32-2"></span>Objetivo general

Generar el método para que cualquier persona interesada en el pronóstico de calidad del aire de CAMS pueda implementar el proceso para su despliegue, haciendo uso de programas auxiliares, con la finalidad de que el usuario tome buenas decisiones y evite una exposición peligrosa a los contaminantes del aire.

### <span id="page-32-3"></span>Objetivos particulares

- Implementar librerías e interfaces gráficas con ayuda de las herramientas Python para visualizar mapas de contorno con las concentraciones de los contaminantes criterio
- Realizar el registro en CAMS con auxilio de la interfaz web y la consola de programación para poder acceder a la información requerida y desplegar el el pronóstico Nacional.
- Implementar un procedimiento de descarga de información para contaminantes criterio (Ozono,  $SO_2$ , NO, CO, PM  $_{2.5}$  Y PM<sub>10</sub>), haciendo uso de los scripts necesarios con la finalidad de llevar a cabo una descarga rápida y eficiente de las variables asociadas a dichos contaminantes.
- Desarrollar el método para un Caso de estudio a nivel nacional (CDMX, GDL y MTY) ayudándose de los procedimientos anteriores con la

finalidad de desplegar el pronóstico en tablas de excedencia y los resultados visuales en cada una de esas ciudades para los contaminantes PM<sub>2.5</sub> y ozono.

● Realizar la verificación de los resultados del pronóstico CAMS para las concentraciones de Ozono en la CDMX, auxiliándose de Técnicas estadísticas de evaluación del pronóstico con la finalidad de contar con parámetros objetivos y cuantitativos empleando los valores de referencia de la NOM-020-SSA1-2021 y de los valores de Contingencia Ambiental para presentar el desempeño del pronóstico a los interesados.

# <span id="page-33-0"></span>**MÉTODO**

<span id="page-33-1"></span>Configuración detallada del entorno de desarrollo Python.

En esta sección se explica la configuración de librerías y módulos necesarios para llevar a cabo nuestros objetivos empleando el sistema Python.

Como primera tarea a realizar se requiere de la instalación de Conda, que es un gestor de paquetes y un sistema de gestión de entornos de código abierto, es decir una biblioteca de bibliotecas que contiene los acervos computacionales necesarios para este proyecto.

Para descargar Conda primero se debe seleccionar la opción adecuada para el software en el que se desea instalar y se debe descargar su instalador llamado [Miniconda](https://docs.conda.io/en/latest/miniconda.html) (Conda, s.f) como lo muestra la Figura 2 [Descarga Miniconda](#page-33-2).

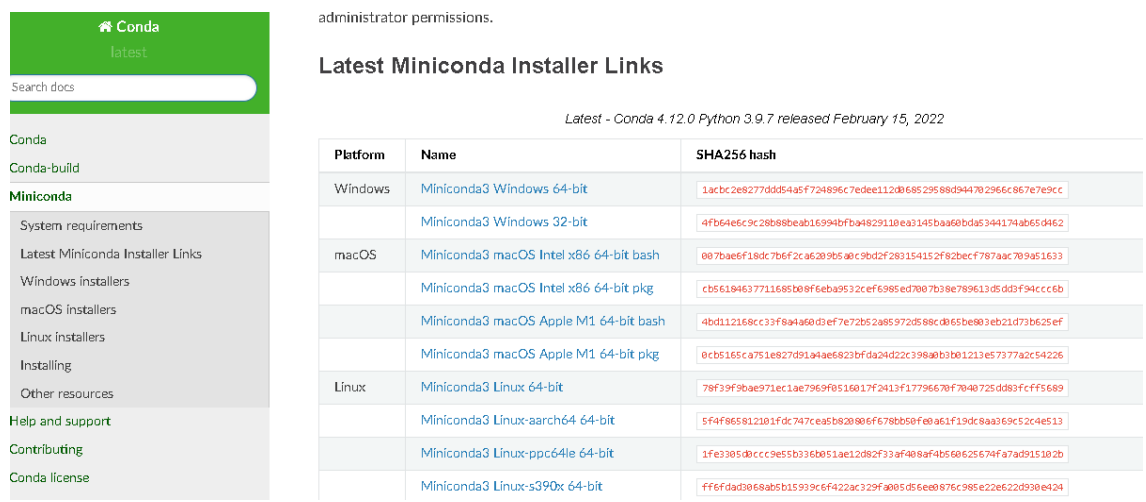

#### <span id="page-33-2"></span>**Figura 2 Descarga Miniconda**

Después se ejecuta el instalador dando como último resultado la generación de una carpeta llamada *"Anaconda"* y la facultad de desplegar una terminal llamada *"Anaconda Prompt"*.

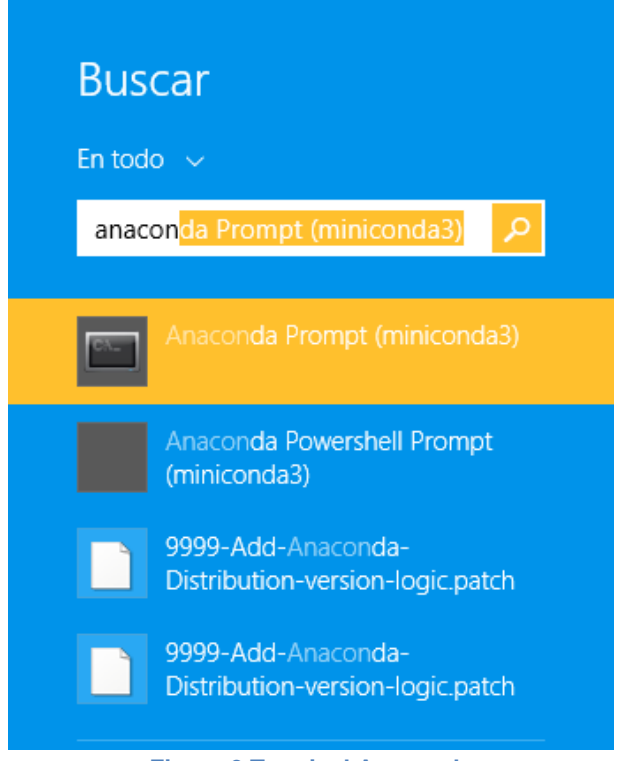

**Figura 3 Terminal Anaconda**

<span id="page-34-0"></span>Para este momento es necesario configurar algunas disposiciones de estas librerías por lo cual se requiere entrar en la consola *Anaconda Prompt* y teclear "conda update conda" que sirve para actualizar a las versiones más recientes de las librerías consultadas, el resultado de dicho proceso se muestra en la Figura 4 [Actualización Conda](#page-35-0).

|                                                                                                    | conda update conda                    |                                                                                                    | ×              |
|----------------------------------------------------------------------------------------------------|---------------------------------------|----------------------------------------------------------------------------------------------------|----------------|
| $z1$ ib-1.2.12<br>ĸв<br>116<br>8.<br>MВ<br>numpy-base-1.22.3<br>4<br>$entrypoints-0.4$<br>17 KB<br>$lipssh2-1.10.0$<br>КB<br>222<br>509<br>КB<br>$z$ std-1.5.2<br>$s$ qlite-3.38.3<br>КB<br>806<br>КB<br>tqdm-4.64.0<br>155<br>beautifulsoup4–4.11.<br>190<br>КB<br>$i$ python-8.3.0<br>1010 KB<br>25 KB<br>ոսաթy-1.22.3<br>КB<br>urllib3-1.26.9<br>190<br>KB<br>bottleneck-1.3.4<br>109<br>КB<br>jinja2-3.0.3<br>106<br>ca-certificates-2022<br>124<br>КB<br>79<br>КB<br>cookiecutter-1.7.3<br>92<br>кв<br>arrow-1.2.2<br>кв<br>759<br>pygments-2.11.2<br>markupsafe-2.1.1<br>КB<br>26<br>click-8.0.4<br>155 KB<br>517<br>ΚВ<br>nbconvert-6.4.4<br>977 KB<br>cryptography-37.0.1<br>н.<br>Preparing transaction: done<br>Verifying transaction: done<br>Executing transaction: done | ************************************* | 100z<br>100x<br>100x<br>100 <sub>%</sub><br>100x<br>100x<br>100x<br>100x<br>100x<br>100x<br>100x<br>$100$ %<br>100x<br>100x<br>100x<br>100x<br>100x<br>100 <sub>%</sub><br>100x<br>100<br>100x | $\lambda$<br>v |

**Figura 4 Actualización Conda**

<span id="page-35-0"></span>Dado que queremos un e torno estático es decir que no cambie constantemente con las actualizaciones del sistema Python, le pediremos a la consola que genere un entorno de programación llamado "Pronóstico" (que también puede ser referenciado a través del nombre "Jupyter" como se muestra en la guía del anexo) y que use la versión 3.9.12 de Python para lo cual se debe teclear en la consola lo siguiente: conda create --name curso python=3.9.12

Para activar este entorno simplemente teclearemos en la consola la siguiente información: conda activate curso

| libssh2-1.10.0<br>100×<br>222.<br>КB<br>$\triangle$<br>100x<br>КВ<br>$zstd-1.5.2$<br>509<br>sqlite $-3.38.3$<br>КB<br>100<br>806<br>100x<br>tqdm-4.64.0<br>КB<br>155<br>кв<br>100x<br>beautifulsoup4–4.11.<br>190<br>$100$ %<br>$i$ python-8.3.0<br>1010<br>KВ<br>100 <sub>%</sub><br>ոստքy-1.22.3<br>25 KB<br>urllib3-1.26.9<br>$100$ %<br>190<br>КB<br>100x<br>bottleneck-1.3.4<br>109<br>КB<br>100x<br>КB<br>.jin.ja2-3.0.3<br>106<br>ca-certificates-2022<br>100x<br>124<br>КB<br>100x<br>cookiecutter-1.7.3<br>79<br>КB<br>100x<br>92<br>arrow-1.2.2<br>ΚВ<br>$100$ %<br>КВ<br>pygments $-2$ .11.2<br>759<br>100x<br>markupsafe-2.1.1<br>26 KB<br>100x<br>155 KB<br>click-8.0.4<br>517 KB<br>$100$ %<br>nbconvert-6.4.4<br>977 KB<br>100x<br>cryptography-37.0.1<br>- 4<br>done<br>Preparing transaction: |
|----------------------------------------------------------------------------------------------------|
| Verifying transaction: done<br>Executing transaction: done<br>Kbase) C:\Users\Eder>conda activate curso<br>$\checkmark$<br>(curso) C:\Users\Eder>                                                                                                    |

<span id="page-35-1"></span>**Figura 5 Generación del entorno estático de programación**
Una vez dentro de este ambiente de programación necesitamos instalar 5 paquetes que son de interés para nosotros: Pandas, Netcdf4 cdsapi cartopy y spyder. Para lo cual teclearemos los siguientes comandos:

- conda install pandas -y
- conda install netcdf4 -y
- conda install cdsapi -c conda-forge -y
- conda install cartopy –c conda-forge -y
- conda install spyder –y

Terminada esta tarea (que demora algunos minutos) el proceso de instalación estará terminado y seremos capaces de abrir la notebook de Conda llamada Spyder que sirve para poder desarrollar proyectos como el nuestro de manera estática.

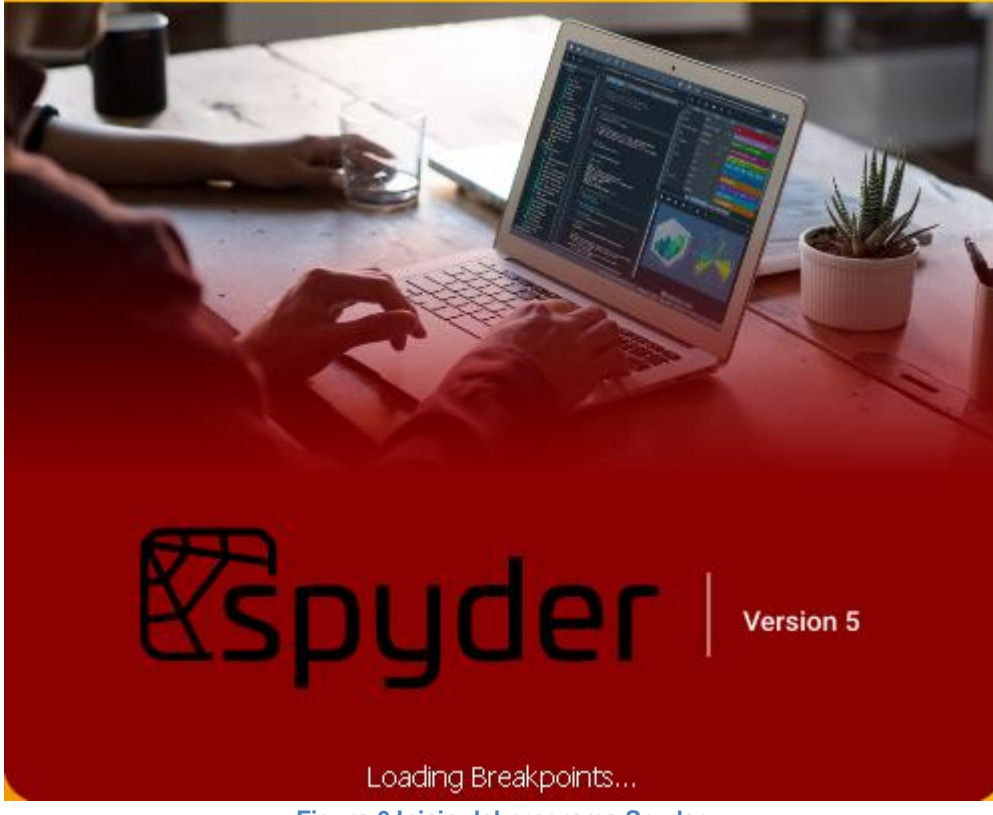

**Figura 6 Inicio del programa Spyder**

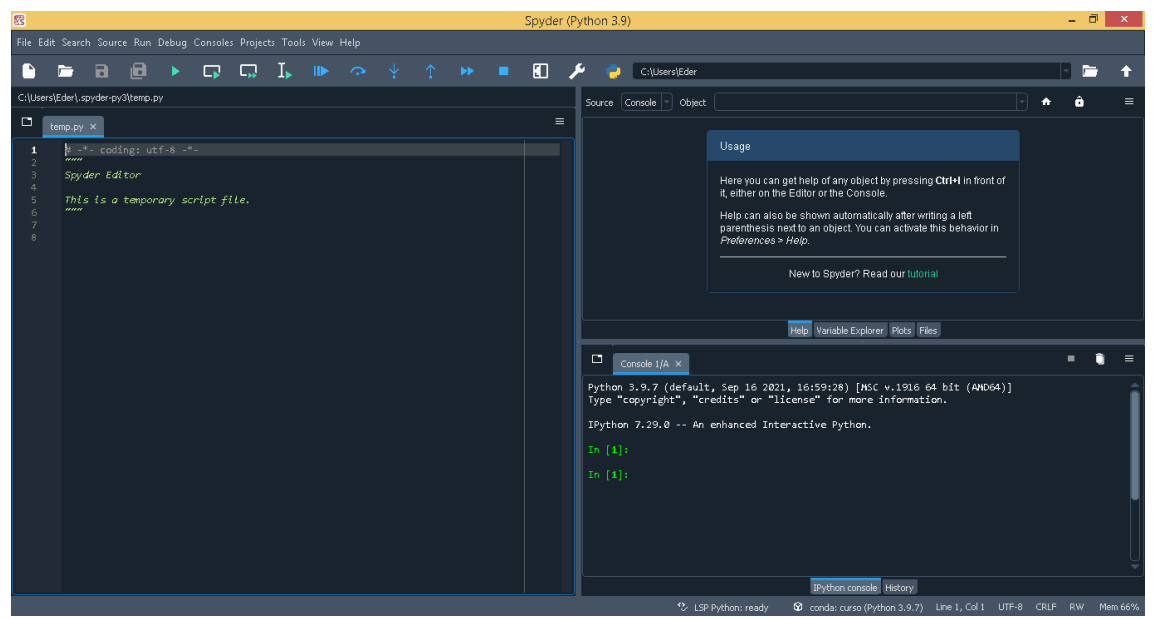

**Figura 7 Notebook Spyder**

# Registro CAMS

Para hacer uso de la API de CAMS no hace falta más que realizar un registro que está abierto para cualquiera con acceso a internet ya que como explicamos en la sección de antecedentes CAMS es una base de datos disponible de manera gratuita para todo el mundo.

Para registrarse en el sistema CAMS, hay que acceder a la [página](https://ads.atmosphere.copernicus.eu/#!/home) (Copernicus registro s.f) y llenar los datos de correo electrónico, institución nombre y demás datos requeridos por la organización Copernicus.

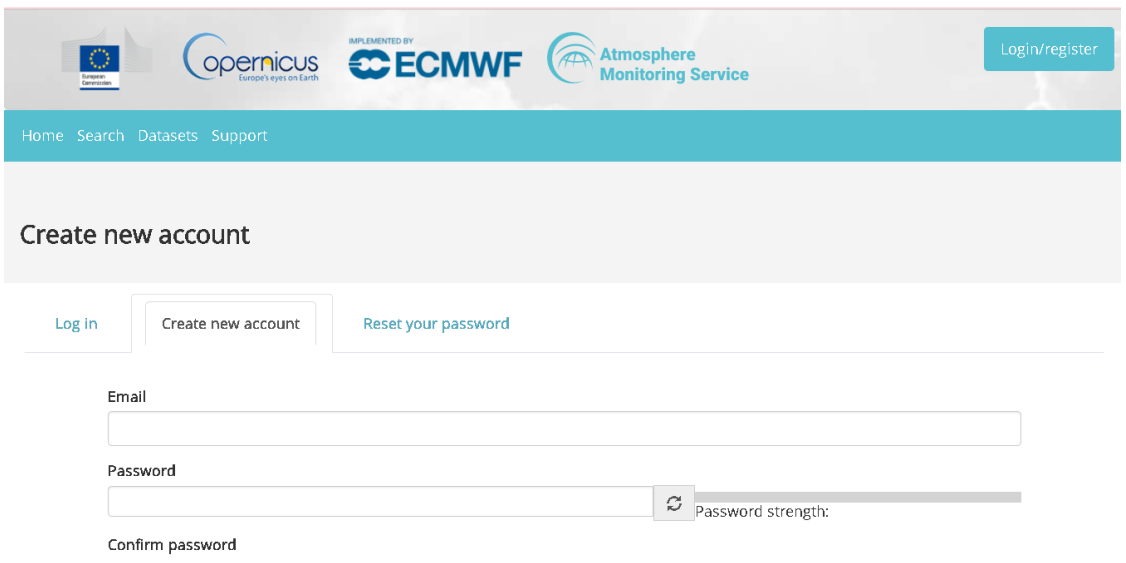

**Figura 8 Registro CAMS datos personales**

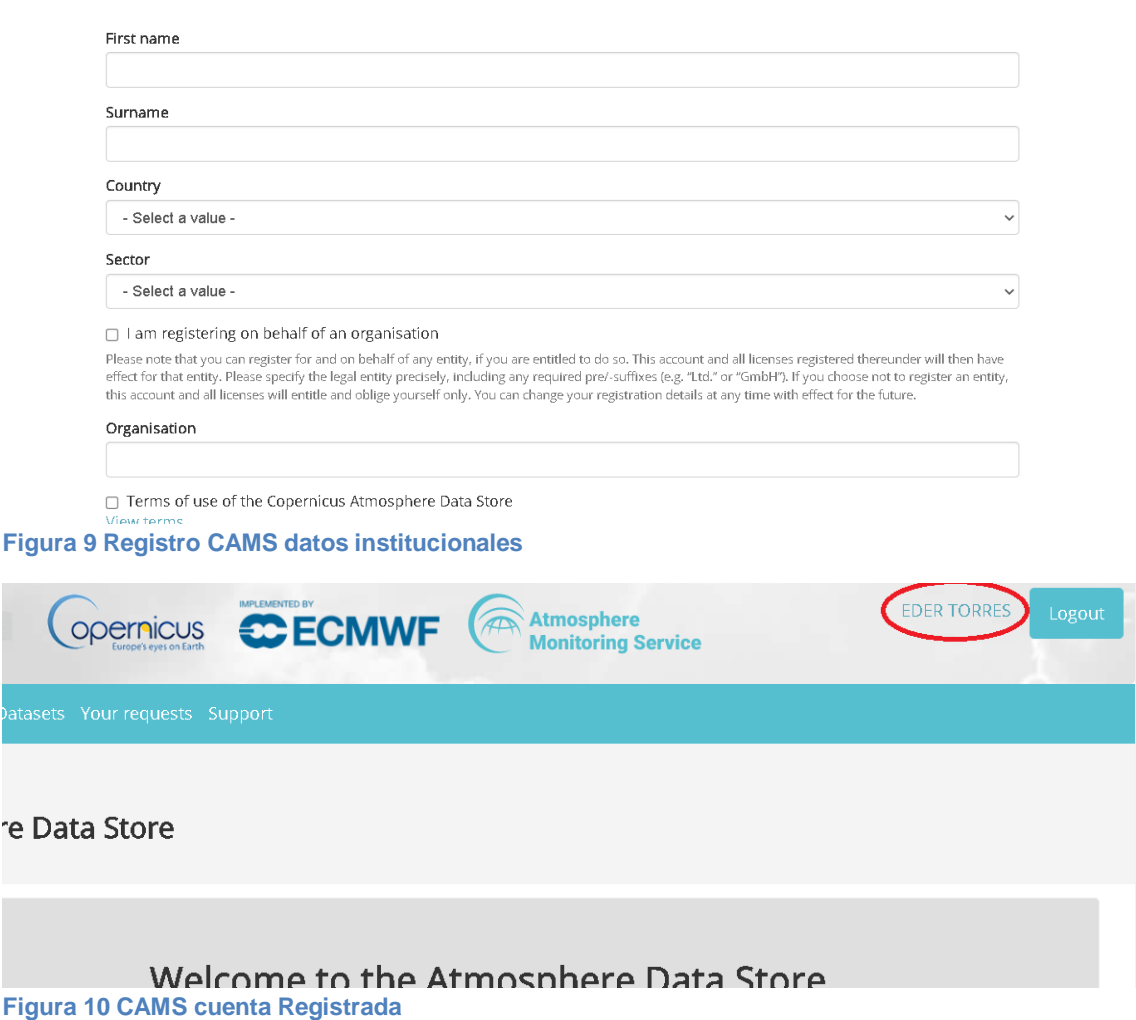

# Lo que contiene CAMS

Como se trató en los antecedentes, la base de datos de CAMS contiene información sobre la composición química y la calidad del aire sin embargo debemos escoger qué porción de toda esa información es requerida para nuestro estudio, para empezar requerimos que pueda reportar un pronóstico para México y que incluya los contaminantes criterio, tomando en cuenta estas necesidades se debe consultar en el apartado de "Search" la barra de búsqueda donde se solicitará la información antes mencionada, para seleccionar el área espacial requerida se busca un análisis global (solo existen el análisis global y aquel enfocado en Europa), se solicita un pronóstico de composición de la atmósfera (existe la posibilidad de consultar análisis y reanálisis, pero estos estudios salen fuera del interés de este proyecto).

El resultado de lo anterior será una "dataset" titulado "CAMS global atmospheric composition forecasts" (Pronóstico CAMS de composición global de la atmósfera) que también puede ser encontrado directamente con ese nombre en la barra buscadora.

Al entrar en tal dataset encontraremos tres pestañas: Overview, download y documentation, ingresaremos en la pestaña de Download en donde nos solicitará la información específica que queremos solicitar, en el primer campo aparece "Variable" que nos solicita "single level" y "multilevel", y lo llenaremos con los contaminantes de nuestro interés como se muestra en las imágenes 11 y 12.

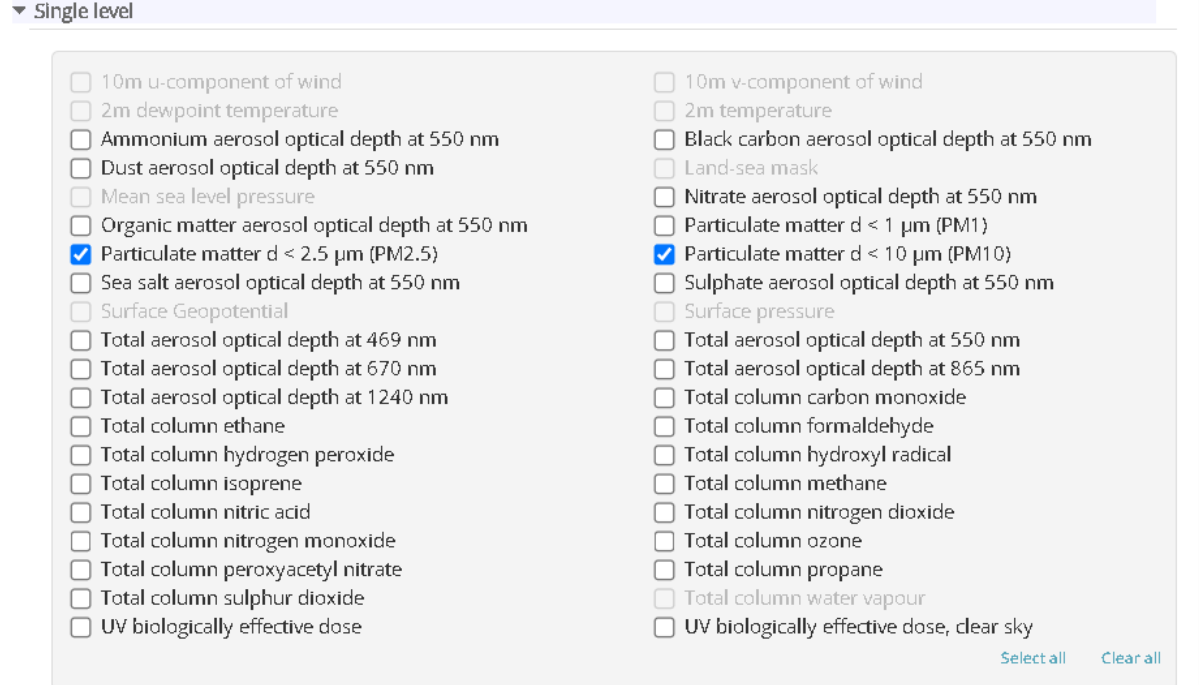

**Figura 11 Variables CAMS: Single Level**

#### ▼ Multi level

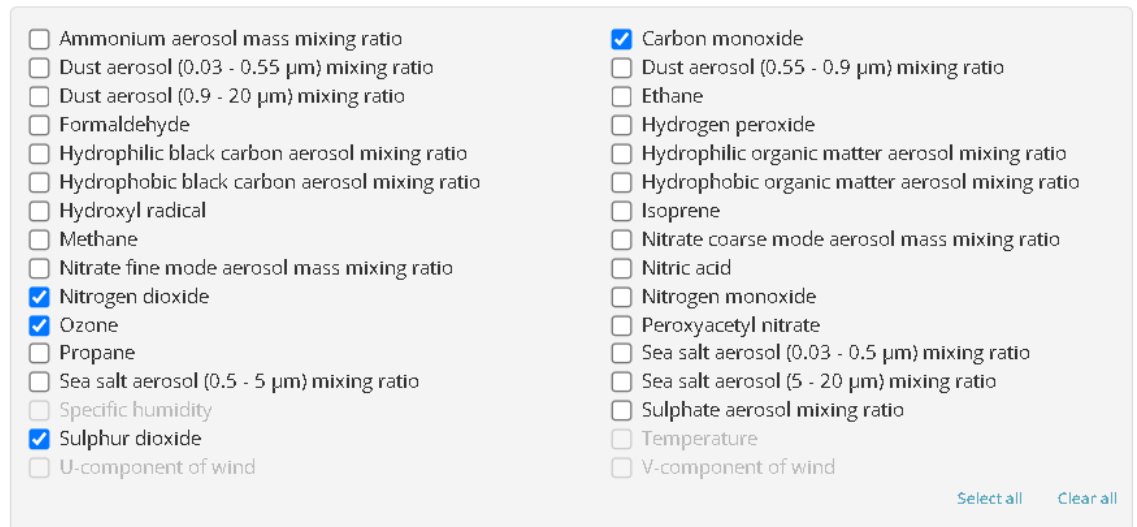

**Figura 12 Variables CAMS: Multi Level**

### Después debemos escoger la presión a la cual indicaremos que se trabaja:

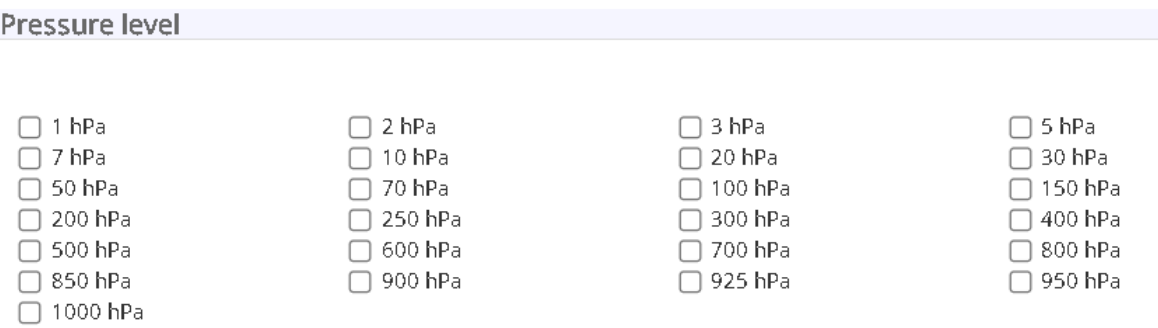

### **Figura 13 Variables CAMS: Pressure Level**

Más tarde se debe determinar el nivel de estudio cuya altura esté menos alejada de la superficie terrestre, es decir el nivel donde se realiza la inmensa mayoría de la actividad humana, para esto se consulta la Tabla 3 (ECMWF, 2022) [Tabla 3, Niveles](#page-41-0)en donde se observa que dicho nivel es el 137 cuya altura es de tan solo 10 metros, luego se procede a seleccionarlo como se muestra en la figura 14

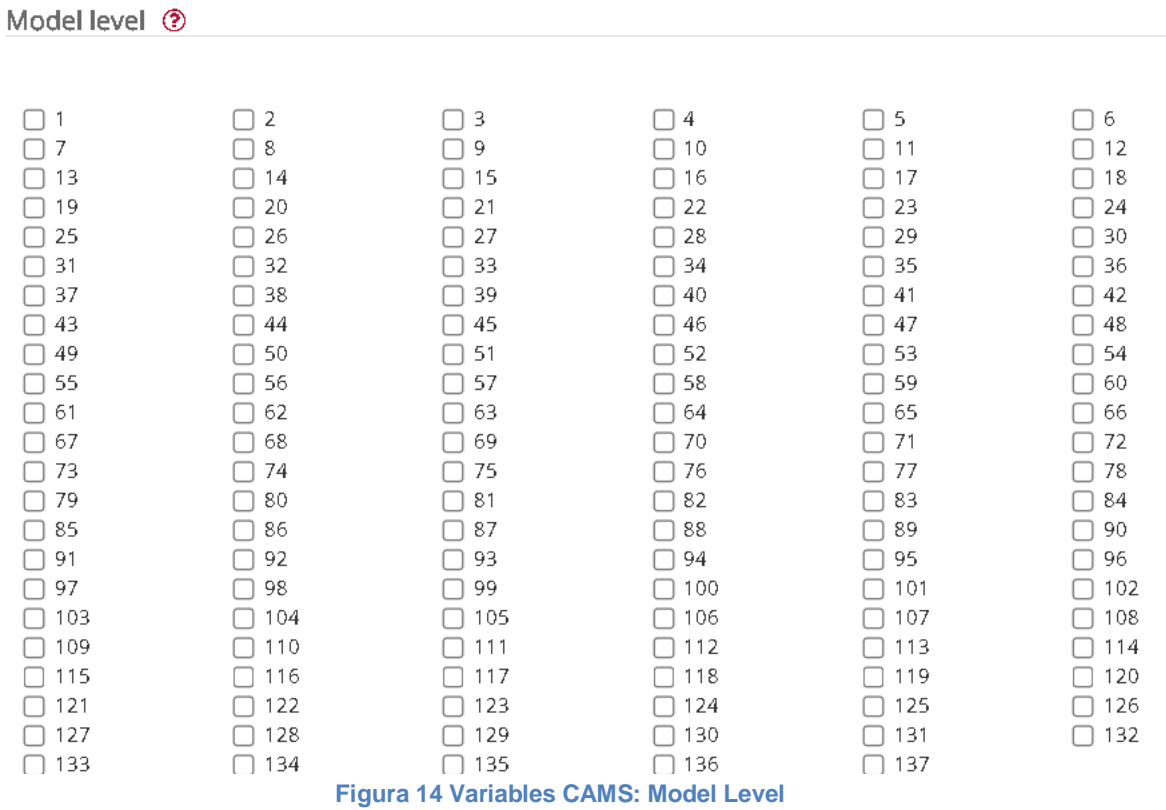

### **Tabla 3, Niveles**

<span id="page-41-0"></span>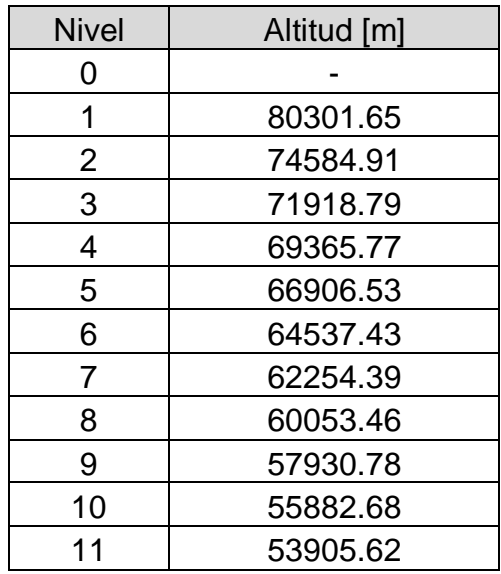

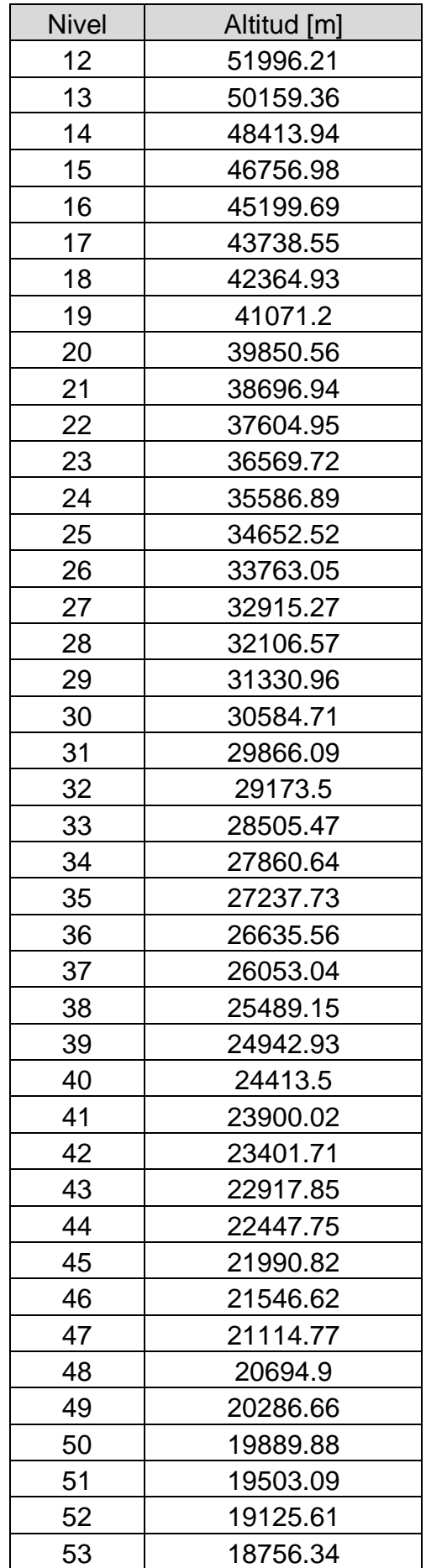

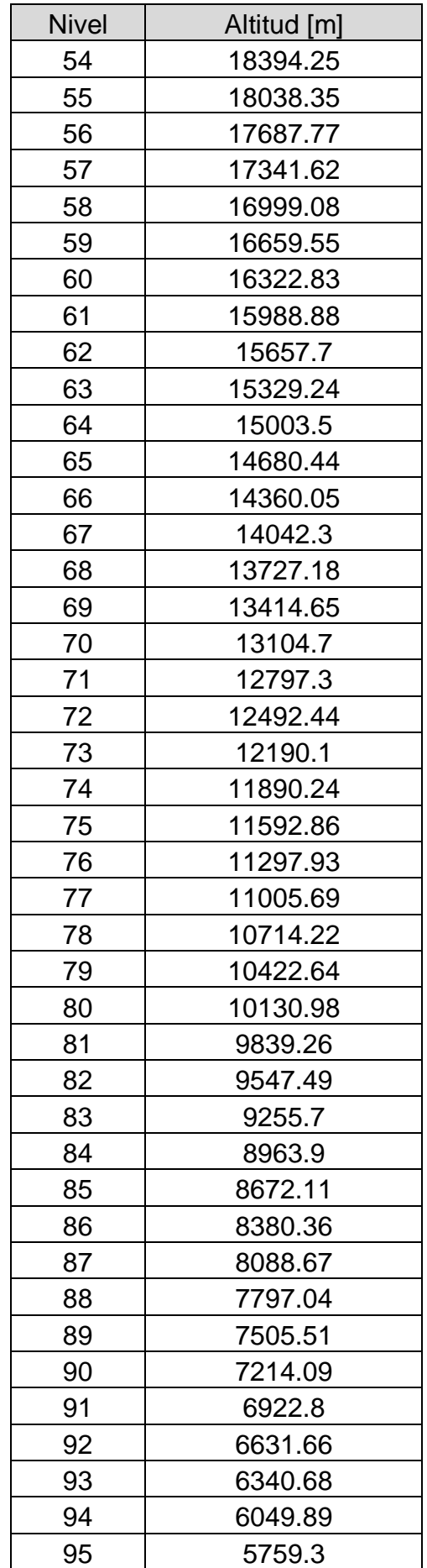

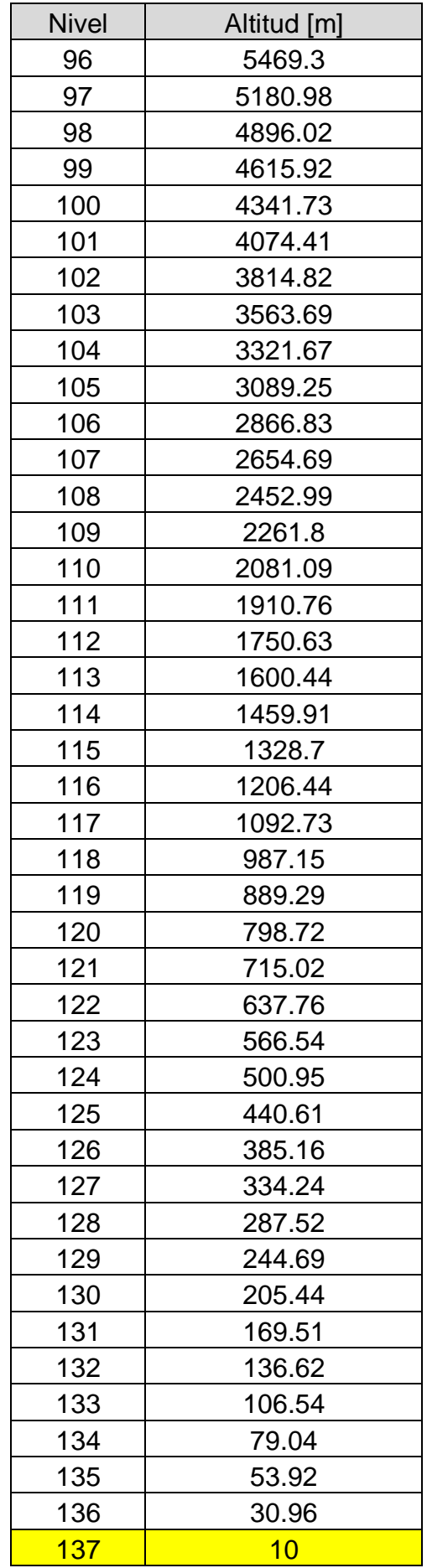

Posteriormente se especifica el día y la hora para cual se generarán los gráficos.

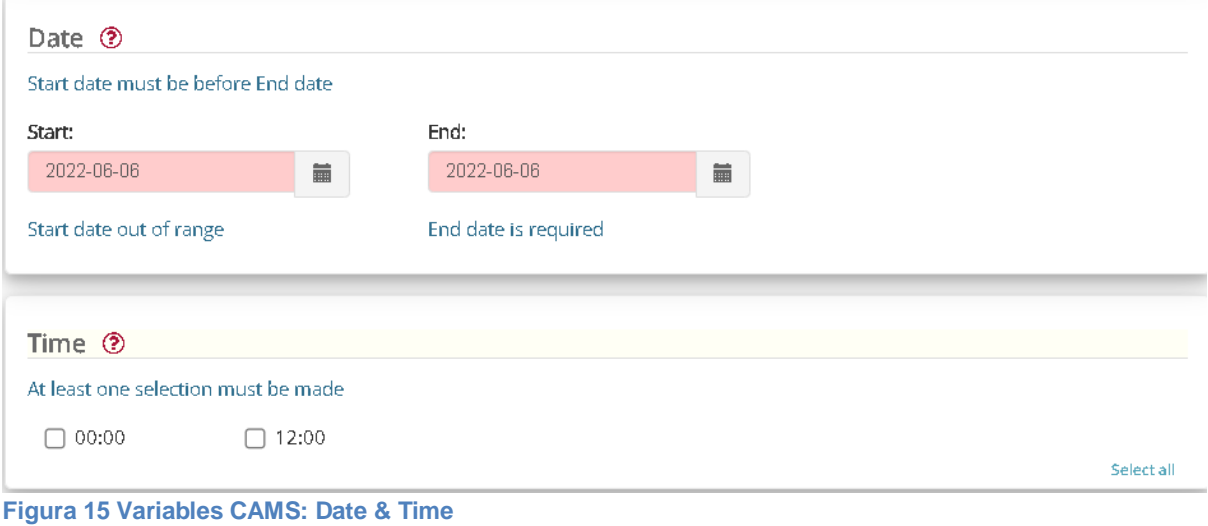

Al tratarse de un pronóstico vamos a requerir tomar la fecha más reciente, a partir de la cual nos otorgará previsiones de los siguientes 5 días.

Lo que sigue es seleccionar la hora de referencia:

| $\circ$<br>3<br>5<br>2<br>$\overline{4}$<br>∩<br>$\Box$<br>9<br>6<br>7<br>8<br>10<br>11<br>П<br>H<br>15<br>12<br>13<br>14<br>16<br>17<br>19<br>18<br>20<br>21<br>22<br>23<br>. .<br>26<br>27<br>28<br>24<br>25<br>29<br>H<br>30<br>31<br>32<br>33<br>34<br>35<br>H<br>36<br>37<br>38<br>39<br>40<br>41<br>П<br>45<br>46<br>42<br>43<br>44<br>47<br>H<br>49<br>51<br>52<br>48<br>50<br>53<br>H<br>57<br>54<br>55<br>56<br>58<br>59<br>п<br>62<br>63<br>60<br>61<br>64<br>65<br>H<br>66<br>67<br>68<br>69<br>70<br>71<br>72<br>73<br>74<br>75<br>76<br>77<br>H<br>L.<br>78<br>79<br>80<br>81<br>82<br>83<br>H<br>85<br>87<br>88<br>84<br>86<br>89<br>$\overline{\phantom{a}}$<br>92<br>90<br>91<br>93<br>94<br>95<br>H<br>L.<br>98<br>99<br>96<br>97<br>100<br>101<br>H<br>105<br>107<br>102<br>103<br>104<br>106<br>108<br>109<br>110<br>112<br>113<br>111<br>H<br>115<br>116<br>$\Box$ 117<br>118<br>119<br>114<br>п<br>H<br>п<br>120 | Leadtime hour <sup>®</sup><br>At least one selection must be made |  |  |  |  |            |  |  |  |  |  |  |
|----------------------------------------------------------------------------------------------------|-------------------------------------------------------------------|--|--|--|--|------------|--|--|--|--|--|--|
|                                                                                                    |                                                                   |  |  |  |  |            |  |  |  |  |  |  |
|                                                                                                    |                                                                   |  |  |  |  |            |  |  |  |  |  |  |
|                                                                                                    |                                                                   |  |  |  |  |            |  |  |  |  |  |  |
|                                                                                                    |                                                                   |  |  |  |  |            |  |  |  |  |  |  |
|                                                                                                    |                                                                   |  |  |  |  |            |  |  |  |  |  |  |
|                                                                                                    |                                                                   |  |  |  |  |            |  |  |  |  |  |  |
|                                                                                                    |                                                                   |  |  |  |  |            |  |  |  |  |  |  |
|                                                                                                    |                                                                   |  |  |  |  |            |  |  |  |  |  |  |
|                                                                                                    |                                                                   |  |  |  |  |            |  |  |  |  |  |  |
|                                                                                                    |                                                                   |  |  |  |  | Select all |  |  |  |  |  |  |

**Figura 16 Variables CAMS: Lead Time Hour**

Después seleccionamos las coordenadas que deseamos estudiar

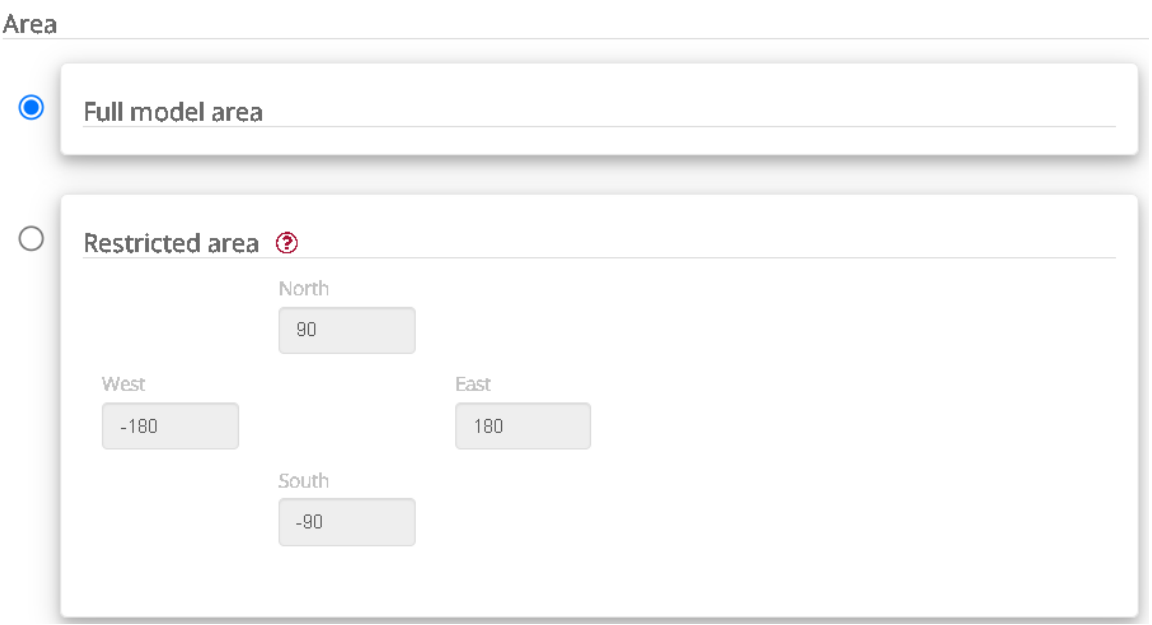

**Figura 17 Variables CAMS: Area**

Y finalizamos eligiendo el formato en que queremos que descargue los archivos:

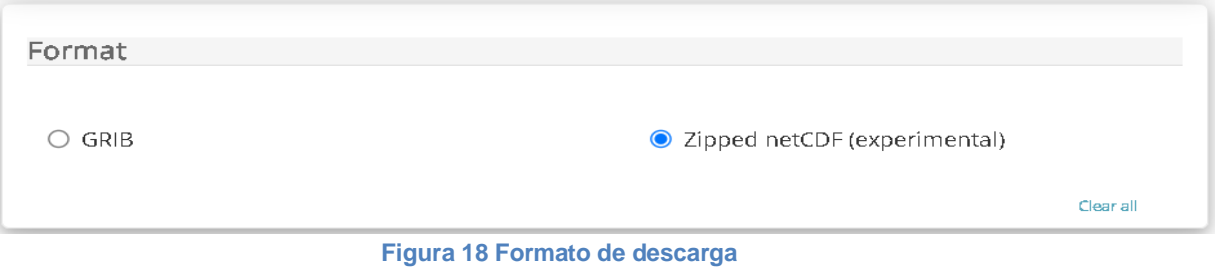

El resultado de lo anterior será la producción de un script recomendado que podemos copiar y pegar en nuestra consola de comandos para realizar la descarga.

Definición del área de estudio.

Nuestra área de estudio abarca en el plano horizontal toda la república mexicana representada con las siguientes coordenadas: [34, -118, 14,-84.8], este espacio a su vez se subdivide en regiones delimitadas de manera cuadrangular y que tienen una extensión de 1600 km<sup>2</sup>.

En el plano vertical se obtiene la información delimitada en el espacio entre el suelo y 10 metros de altura (ECMWF, 2022) correspondiente a la capa 137 que es la capa vertical que más nos interesa por ser aquella donde se desarrollan las actividades de la sociedad humana.

También se tomará en cuenta la cuadrilla de 40x40 km alrededor de nuestro sitio de interés que presente la mayor concentración de contaminantes criterio. El número de dichas cuadrillas se tratará más adelante.

La "Hora líder" es la hora 24 ya que la interfaz web solo nos deja elegir los datos pronosticados de un día antes de la consulta como se muestra en la siguiente imagen que fue consultada el día 7 de Junio de 2020 y donde claramente se muestra que solo admite la descarga de datos a partir del 6 de Junio (Un día antes)

| Mon | <b>Tue</b> | Wed | Thu | Fri | Sat | Sun |
|-----|------------|-----|-----|-----|-----|-----|
| 30  | 31         | 01  | 02  | 03  | 04  | 05  |
| 06  | 07         | 08  | 09  | 10  | 11  | 12  |
| 13  | 14         | 15  | 16  | 17  | 18  | 19  |
| 20  | 21         | 22  | 23  | 24  | 25  | 26  |
| 27  | 28         | 29  | 30  | 01  | 02  | 03  |
| 04  | 05         | 06  | 07  | 08  | 09  | 10  |

**Figura 19 Selección del día de descarga del pronóstico CAMS**

La selección de datos de concentración de contaminantes contempla un rango que va desde un día antes y los 5 días siguientes, tomando el ejemplo anterior, nos aportaría los datos del día 6 al día 10 de Junio de 2022.

A pesar de que con una sola descarga podemos acceder a los datos de 5 días, por lo cual sería fácil suponer que no se requiere la descarga de los días 7 al 10 de Junio tomando de referencia el ejemplo antes descrito, hay que aclarar que la predicción del día 10 de Junio no será tan buena como aquella del día 8 de Junio ya que hay mucha incertidumbre (World Meteorological Organization, 2008) con respecto no solo a los datos meteorológicos sino también a los posibles eventos de aumento de emisiones contaminantes, por lo cual se realiza la descarga diaria de datos para poder seleccionar el intervalo entre la

hora 48 y la hora 72 (en el ejemplo sería el intervalo completo que abarca el día 8 de Junio, es decir el día siguiente a la consulta), de esta manera aseguramos presentar los mejores pronósticos a los que se tiene acceso.

Descarga de la API de datos CAMS

Para llevar a cabo la descarga de datos se utilizaron 2 scripts, uno escrito en lenguaje Bash y otro escrito en Python los cuales son descara\_pronostico.sh y descarga.py respectivamente. El script descarga.py es básicamente el resultado de lo que arroja la interfaz web después de llenar todos los campos, solicitando la información que se quiere consultar y descarga.pronostico.sh sirve para descomprimir el archivo que viene en formato zip y convertirlo a formato NetCDF4 con el nombre de Levtype.nc, De ambos scripts así como de algunos otros que intervinieron en la generación de resultados para este proyecto se tratará más a profundidad en la guía de uso que se encuentra en el anexo.

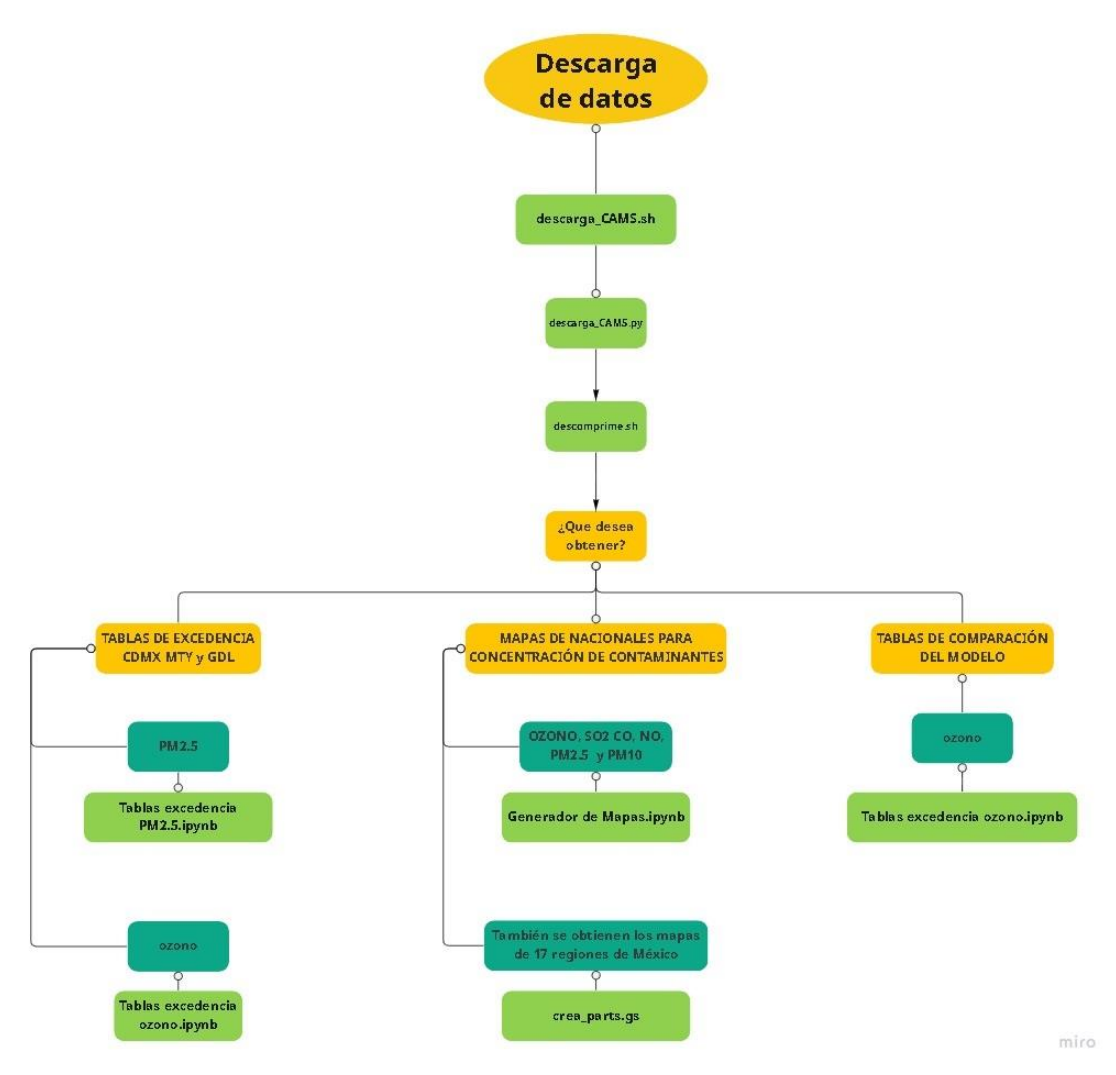

**Figura 20 Diagrama de Flujo para ejecución de scripts para deplegar Pronóstico CAMS**

# Unidades

A continuación se presenta una tabla donde se exponen las unidades usadas para medir los contaminantes criterio tanto en el sistema CAMS como en las Normas Mexicanas antes expuestas.

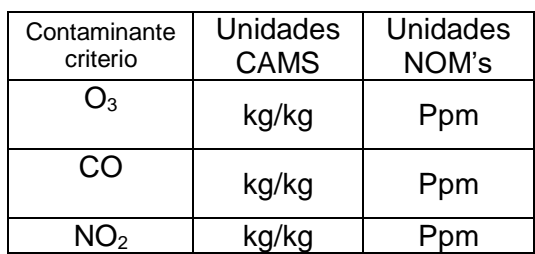

### **Tabla 4 Unidades**

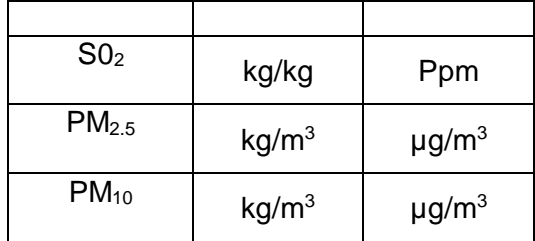

# Conversión de unidades

Las unidades están dadas en kg de Contaminante entre kg de aire y se convierten a ppb (para  $O_3$ ,  $SO_2$ ,  $NO_2$  y  $CO$ ) con las siguientes relaciones matemáticas haciendo uso de la ecuación del gas ideal:

$$
Si X = \frac{kg \text{ de contaminante}}{kg \text{ de aire}};
$$
  
\n
$$
ppb = \frac{\mu L}{m^3} = X \left( \frac{M_{\text{aire}}}{M_{\text{contaminante}}} \right) \left( \frac{R1}{R2} \right);
$$
  
\n
$$
donde R1 = 0.082x10^9 \left[ \frac{\mu L * \text{atm}}{K * \text{kmol}} \right] \quad y \qquad R2 = 8.2x10^{-2} \left[ \frac{m^3 * \text{atm}}{K * \text{kmol}} \right]
$$

El resultado es un factor de conversión al que denominamos F

$$
ppb = X * F; \text{ donde } F = \left(\frac{M_{\text{contaminante}}}{M_{\text{aire}}}\right) (1x10^9)
$$

Para el caso de las partículas suspendidas (PM<sub>2.5</sub> y PM<sub>10</sub>) CAMS entrega cifras en kg/m<sup>3</sup> y hay que convertirlas a  $\mu$ g/m<sup>3</sup> para lo cual haremos el siguiente tratamiento matemático:

$$
\frac{\mu g}{m^3} = \frac{kg}{m^3} * F
$$
; donde F = 10<sup>9</sup>

# Evaluación del pronóstico

Se pueden realizar ciertos análisis para verificar el pronóstico CAMS pero consideramos que el más acertado es aquel que se basa en determinaciones estadísticas categóricas, o como dijimos en la sección de Antecedentes: Análisis Dicotómico, para el cuál es necesario una tabla de contingencia como la que se muestra a continuación.

### **Tabla 5 Tabla de contingencias**

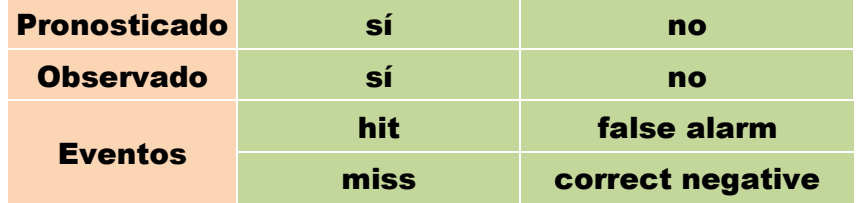

### **Figura 21 Contigency Table**

En dicha tabla se establecen los eventos "Sí" y los eventos "NO tanto para el pronóstico como para los datos observados y se toman ciertas relaciones entre la ocurrencia de ambos como son las siguientes:

Hits: Cuando el Pronóstico así como lo observado indican un evento "SI"

Misses: cuando el pronóstico predice un evento "NO" pero se observa un evento "Si" en la realidad.

False alarm: Cuando se pronostica un evento "SI" pero se observa un evento "NO"

Correct negatives: Cuando el pronóstico y lo observado indican un evento "NO"

A partir del conteo de eventos: Hits, Misses, False Alarms y Correct Negatives se pueden realizar relaciones matemáticas para evaluar nuestro pronóstico, tales relaciones son las siguientes:

Probability of detection (hit rate): qué fracción de los sí observados fueron pronosticados correctamente de 0 a 1; 1 es un pronóstico perfecto.

Acurracy: Porcentaje del pronóstico que fue correcto rango de 0 a 1 score perfecto. Bias score (frequency bias): qué fracción de los sí observados fueron pronosticados correctamente de 0 a 1; 1 es lo mejor.

False alarm ratio: que fracción de los eventos no fueron incorrectamente pronosticados como sí; de 0 a 1 siendo el 0 pronostico perfecto.

Probability of false detection (false alarm rate): qué fracción del no observado fue pronosticado como si, de 0 a 1 perfect score 0.

Success ratio: qué fracción de los sí pronosticados fueron correctos de 0 a 1 siendo 1 lo mejor.

Threat score (critical success index): qué tan bien correspondió el pronóstico de sí a las observaciones de sí de 0 a 1 con perfect score igual a 1.

A continuación presentamos las ecuaciones necesarias para obtener cada estadístico:

> ACURACY = hits + correct negatives total

Bias Score= hits+False Alarms hits+misses

Probability of detection = hits  $hits + misses$ 

False Alarm Radio = False Alarms hits + False Alarms

Probability of false detection = False Alarms correct negatives + False Alarms

> Success radio = hits hits + False alarms

Success radio = hits hits + False alarms + misses

# Casos para la evaluación del pronóstico

Para evaluar el pronóstico CAMS se considera un factor de escalamiento adimensional "c" ya que como se explicó en los antecedentes y en las secciones previas de este capítulo la resolución del pronóstico CAMS es de 1600 km<sup>2</sup> es decir que hay una sola medición de contaminantes por cada sección de 40 por 40 km de superficie horizontal, mientras que las mediciones con las que llevaremos a cabo la evaluación al ser muestreos en sitio solo representaran la concentración de una pequeña porción de espacio en comparación de la enorme cantidad de terreno que abarca el pronóstico, por lo que es muy probable que por dicha brecha en la magnitud, ambos parámetros (el pronóstico y la medición en sitio) difieran en sus valores a pesar de que ambos entreguen resultados válidos.

Dicho lo anterior, se propone desplegar el pronóstico CAMS en tres escenarios: cuando el factor de corrección es igual a 1, 2.2 ( $F^*c=1.3$ ) y 2.7 ( $F^*c=1.6$ ), obteniendo así los resultados para evaluar el pronóstico.

$$
ppb = X * F * c;
$$

Donde F es el factor de conversión:

$$
F * c = \left(\frac{M_{contaminante}}{M_{aire}}\right) 1e^9 * c
$$

Los factores de corrección son empíricos y solo se plantean Factores de corrección que incrementen los valores del pronóstico CAMS ya que el caso que nos ocupa es aquel en el que el pronóstico está por debajo de las mediciones puntuales lo que ocasionaría dar pronósticos subestimados de la contaminación que perjudicaría la salud de quienes se orienten con su despliegue.

Por esta situación es muy probable que observemos "False Alarms" muy recurrentemente, es decir la sobreestimación de datos de contaminación, pero a cambio podremos evitar tener errores "misses" cuando realmente exista un sobrepaso de las concentraciones permitidas.

Por otro lado, como se menciona en la descripción del alcance se usará el máximo de alguna de las cuadriculas de 40 por 40 km de un conjunto de cuadrículas circundantes a la ciudad de interés, por lo cual se analizarán 3 casos donde la cuadricula que se estudie será la que presente el valor máximo de concentración de contaminante criterio. El número de cuadrillas lo definimos como "b" y para acotar nuestro trabajo tendrá solo 3 valores establecidos: b=[1, 4, 9]

La razón principal de utilizar varios sectores circundantes al punto de estudio es que al tratarse de contaminantes del aire su concentración es susceptible a la velocidad y dirección del viento, por ello es probable que aunque en el punto de medición el sistema CAMS no pronostique niveles considerables en realidad dichas excedencias de contaminantes críticos sí existan pero sean previstas para ser dispersadas por el aire a zonas circundantes según las consideraciones del pronóstico.

El peligro principal de no tomar en cuenta la consideración anterior recae en el hecho de que los puntos de medición de contaminantes críticos podrían detectar niveles altos de contaminación que serían trasladados a otras zonas circundantes a la ciudad de interés por lo cual tomar únicamente el pronóstico de la porción de 1600 km<sup>2</sup> en donde se ubica la CDMX (cuya extensión territorial es de 1485 km<sup>2</sup>) estaríamos omitiendo posibles excedencias en los límites permisibles de contaminación aérea que evitan perjuicios a la salud de la población.

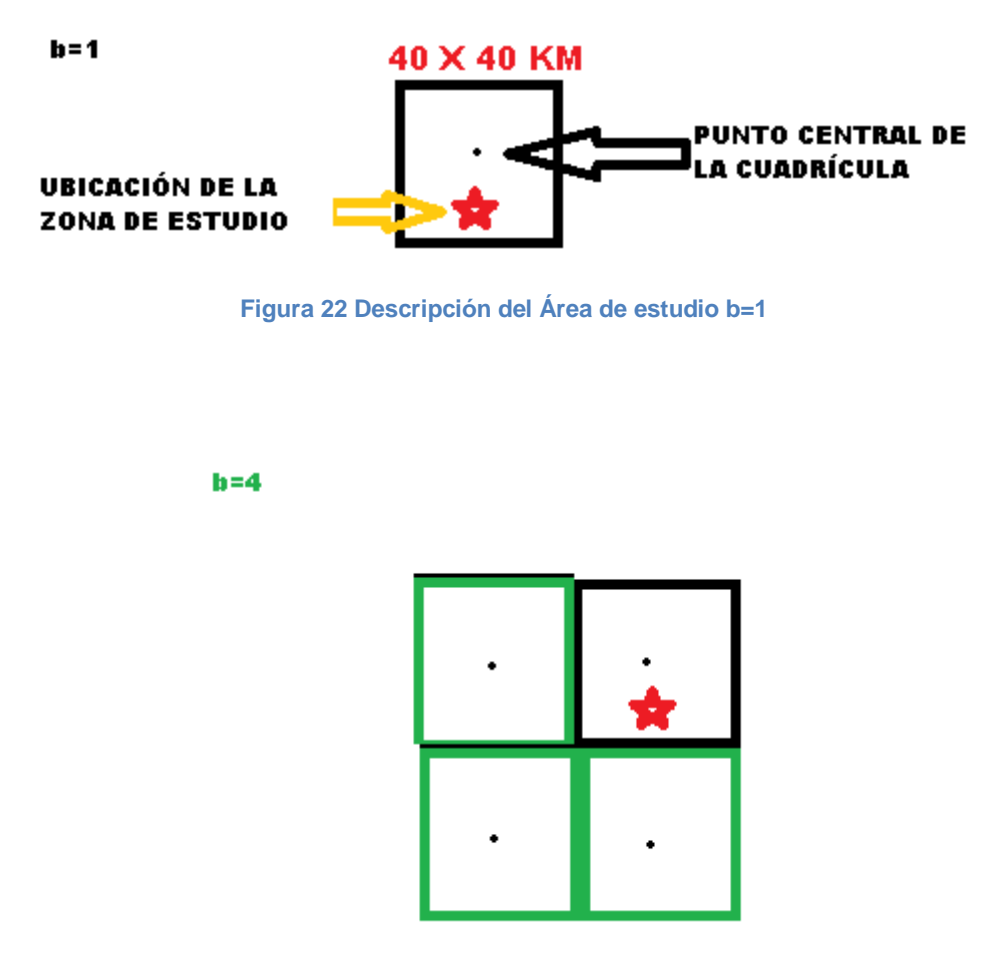

**Figura 23 descripción del área de estudio b=4**

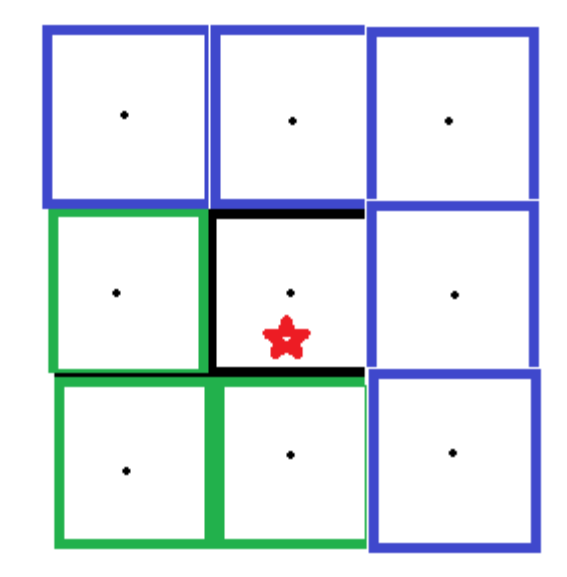

**Figura 24 descripción del área de estudio b=9**

Al final se extraerán pronósticos para 9 casos de estudio que serán evaluados contra datos de mediciones factuales. Como se muestra en la siguiente Tabla:

### **Tabla 6 Casos de estudio**

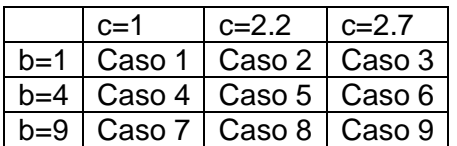

# **RESULTADOS**

Descripción de programas auxiliares.

### **descarga\_CAMS.sh**

Es un script pequeño escrito en lenguaje bash y que sirve para ubicar el ambiente conda:

source /opt/mambaforge/etc/profile.d/conda.sh

Activarlo:

conda activate Jupyter

 $h = 9$ 

Y por último llama a la ejecución del siguiente programa auxiliar escrito en lenguaje Python

python descarga\_CAMS.py

### **descarga\_CAMS.py**

Este script es el que hace el trabajo más importante para descargar los datos CAMS, empieza por importar algunos módulos necesarios como el de la API CAMS y otros necesarios para la ejecución de algunas herramientas de manejo de fechas y tiempo.

import cdsapi from datetime import date, timedelta

Después se genera un ciclo FOR para poder descargar los datos de múltiples días y se declara la siguiente variable:

dday= date.today() - timedelta(days=n)

date.today() nos da a fecha del día actual, mientras que timedelta(days=n) nos devuelve una cantidad de días igual a n, que es la variable de iteración de nuestro ciclo FOR antes mencionado, de esta manera para cada vuelta del ciclo tenemos una fecha diferente dependiente del rango que se le solicite en el ciclo, lo anterior se ve de esta manera

for  $n$  in range( $1, 11$ ):

En el caso que se muestra en la línea de arriba se pide los datos de 10 días antes de la fecha actual, ya que el comando range entiende rangos con dominio superior cerrado y abierto en el dominio inferior.

El código que se va a repetir cíclicamente conforme al rango de fechas que se soliciten es el siguiente:

```
c = cdsapi.Client() filename = "d"+dday.strftime('%y%m%d')+".zip
     strdate= str(dday)+"/"+str(dday)
    print(str(strdate))
```
En este código básicamente se le solicita que coloque la fecha del día que se requiere como el nombre del archivo donde se descargaran sus datos haciendo uso de la variable *dday* previamente explicada

```
json={
              'type': 'forecast', 
              'format': 'netcdf_zip', 
              'variable': 
                  'carbon_monoxide', 'nitrogen_dioxide', 'ozone',
```
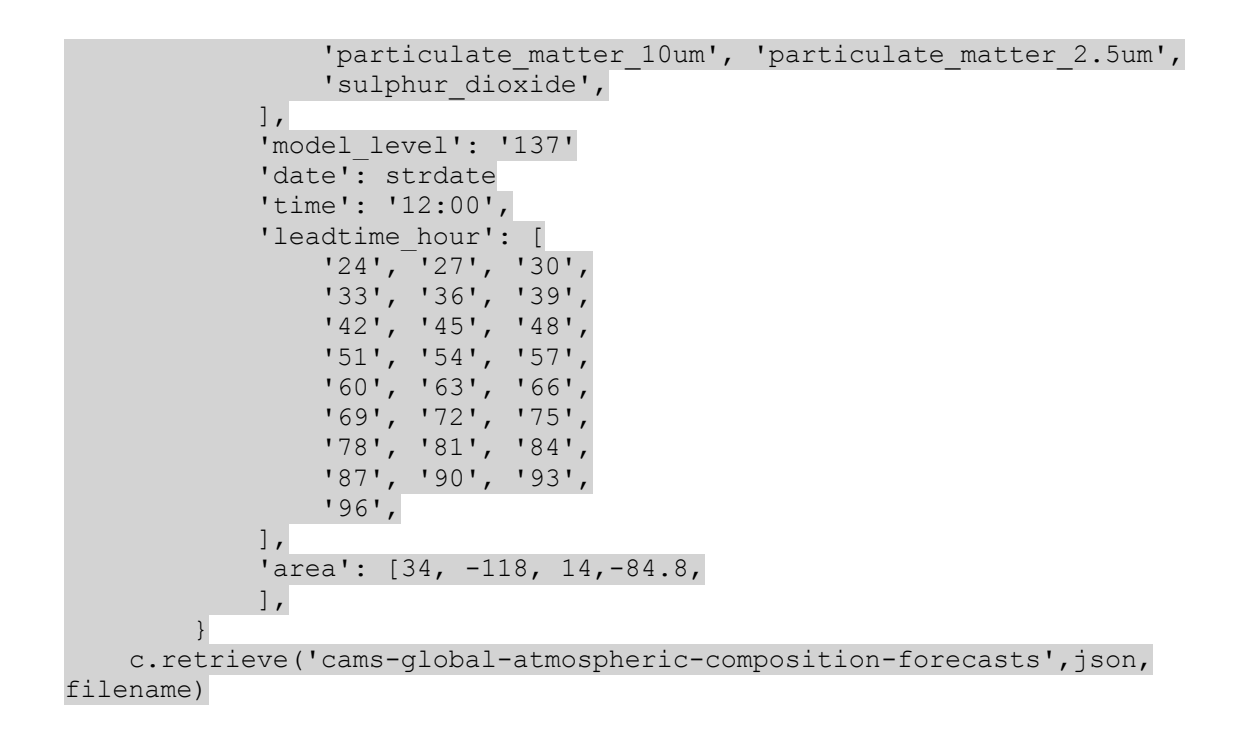

Como se ve en el código de arriba el siguiente paso es declarar las variables que le solicitamos a la API CAMS tales como el formato (forcast) el tipo de documento (NetCDF), los contaminantes a estudiar y los valores de las horas y coordenadas de interés.

## **Descomprime.py**

Este programa auxiliar es usado para descomprimir los archivos .zip ordenándolos y separándolos del resto con un ciclo que puede ir tentativamente del archivo 1 al 50 o ser modificado.

```
def decomprimir():
    for n in range(0,50):
        archivo=(ls -rt |grep .zip| tail -n)
        unzip archivo
decomprimir();
```
## **Tablas excedencia ozono.ipynb**

Este *script* responde a la necesidad de contar con 2 datos de relevancia necesaria para nuestros objetivos:

- 1. La concentración de ozono en la ciudad de México y de sus zonas circundantes
- 2. El promedio móvil de 8 hrs de la concentración de ozono en la ciudad de México y sus zonas aledañas
- 3. El registro del tiempo en formato UTC

Por tales razones el archivo está dividido en 4 partes, donde la primera expresa las variables generales que se requieren para el resto de los apartados:

```
import cartopy.crs as ccrs 
import cartopy.feature as cfeature 
import cartopy.io.shapereader
import numpy as np 
import matplotlib.pyplot as plt 
from matplotlib.offsetbox import AnchoredText 
from netCDF4 import Dataset, num2date, MFDataset 
from cartopy.util import add_cyclic_point
from netCDF4 import Dataset, num2date 
import os
import sys
# Acceso a los archivos de datos
nc3003 = Dataset('3003 ml.nc')nc3103 = Dataset('3103<sup>-</sup>m1.nc')nc0104 = Dataset('0104 ml.nc') # Se declara la variable nc que
contendrá los datos del Archivo de gases (NO2, CO, O3, SO2)
nc0204 = Database('0204 mL.nc')nc0304 = Dataset('0304\overline{m}l.nc')
nc0404 = Dataset('0404\overline{m}l.nc')
nc0504 = Dataset('0504/mLnc')nc0604 = Database('0604 mL.nc')nc0704 = Dataset ('0704 ml.nc')
nc0804 = Dataset('0804_ml.nc')
nc0904 = Database('0904 mL.nc')nc1004 = Dataset ('1004\overline{m}l.nc')
nc1104 = Dataset ('1104\overline{m}l.nc')
nc1204 = Dataset ('1204\overline{m}l.nc')
nc1304 = Database('1304 mL.nc')nc1404 = Dataset('1404_ml.nc')
nc1504 = Dataset('1504_ml.nc')
nc1604 = Dataset ('1604ml.nc')
nc1704 = Dataset ('1704\overline{m}l.nc')
nc1804 = Database('1804 mL.nc')nc1904 = Database('1904 mL.nc')nc2004 = Database('2004 mL.nc')nc2104 = Database('2104 mL.nc')nc2204 = Database('2204 mL.nc')nc2304 = Database('2304 mL.nc')nc2404 = Database('2404 mL.nc')nc2504 = Dataset('2504 mL.nc')nc2604 = Dataset('2604<sup>-</sup>m1.nc')nc2704 = Dataset('2704 ml.nc')nc2804 = Dataset('2804 ml.nc')nc2904 = Dataset ('2904\overline{m}l.nc')
nc3004 = Dataset('3004/mLnc')nc0105 = Dataset('0105 mL.nc')nc0205 = Dataset('0205 mL.nc')nc0305 = Dataset('0305 mL.nc')nc0405 = Dataset ('0405\overline{m}.nc')
nc0505 = Dataset('0505 mL.nc')nc0605 = Dataset('0605\overline{m}l.nc')
nc0705 = Dataset('0705ml.nc')
nc0805 = Dataset ('0805\overline{m}l.nc')
nc0905 = Dataset ('0905\overline{m}l.nc')
nc1005 = Dataset ('1005\overline{m}l.nc')
nc1105 = Dataset ('1105^{-}ml.nc')
nc1205 = Dataset ('1205m1.nc')
nc1305 = Dataset ('1305ml.nc')
nc1405 = Dataset ('1405\overline{m}).nc')
nc1505 = Dataset ('1505\overline{m}l.nc')
```

```
nc1605 = Dataset ('1605 ml.nc')
nc1705 = Dataset ('1705m1.nc')
nc1805 = Dataset ('1805ml.nc')
mnc=[nc3003, nc3103, nc0104, nc0204, nc0304, 
     nc0404, nc0504, nc0604, nc0704, nc0804,
      nc0904, nc1004, nc1104, nc1204, nc1304,
      nc1404, nc1504, nc1604, nc1704, nc1804,
      nc1904, nc2004, nc2104, nc2204, nc2304, 
      nc2404, nc2504, nc2604, nc2704, nc2804, 
      nc2904, nc3004, nc0105, nc0205, nc0305,
      nc0405, nc0505, nc0605, nc0705, nc0805,
      nc0905, nc1005, nc1105, nc1205, nc1305, 
      nc1405, nc1505, nc1605, nc1705, nc1805 ]
if os.path.exists("datos_ozono_excel.txt"):
     os.remove("datos_ozono_excel.txt")
else:
    print("The file does not exist")
```
Como se observa en el código de arriba primero se *importan* todos los módulos y la información necesaria para poder realizar los cómputos necesarios, algunos ejemplos de los módulos importados son la librería *numpy* que importa información requerida para poder hacer manejos matemáticos y la librería NetCDF4 de donde se importan los módulos *numtodate* que sirve para convertir fechas de formato numérico al calendario gregoriano.

Por otro lado en esta sección también se crean las variables que contendrán toda la información de los archivos descargados de la API CAMS es decir aquellos que terminan con la extensión sfc.nc y ml.nc que proporcionan los datos para contaminantes gaseosos (ozono, NO2, SO2 y CO) y de partículas  $(PM<sub>2.5</sub>$  y PM<sub>10</sub>) respectivamente.

```
#### TIEMPO##### 
for w in range(0,50):
    nc=mnc[w]
    lat = nc.variables['latitude'][:] #Latitud de gases
    lon = nc.variables['longitude'][:]#longitud de gases aqui es 
para encontrar segmentos del mapa 
   o3 = nc.variables['qo3'][:, :, :] #time, lat, lon unidades = nc.variables['time'].units #Contiene las horas de las 
que se piden registros para gases
    calendario = nc.variables['time'].calendar #contiene el tipo de 
calendario para gases
    tiempo = nc.variables['time'][:] #contiene las horas que han 
transcurrido desde 1900 hasta el momento de la medición de gases
    tiempo = num2date(tiempo,units = unidades,calendar = calendario) 
#transforma a la variable tiempo para contener la fecha y hora en que 
se tomaron las mediciones en formato año/mes/día/ Hora (formato ISO)
    tiempo = [i.strftime("%d-%m-%Y %H:%M") for i in tiempo] 
#transforma a la variable tiempo para contener la fecha y hora en que 
se tomaron las mediciones en formato día/mes/año/ Hora
    # Factor de conversión de g/g a ppm
   F= 0.6*1e9 # Coordenadas de interés de un punto A
```

```
 # -------------------------------------
xlon = [-116.6, -110.98, -93.10, -89.58, -100.31, -103.35, -99.14]
```

```
xlat = [31.86,29.10,16.75,20.96, 25.68,20.65,19.45]<br>city = ["Ensenada", "Hermosillo", "Tuxtla",
    city = ["Ensenada", "Hermosillo", "Tuxtla", "Merida", 
"Monterrey","Guadalajara","CDMX"]
   dal=[] phi=[]
    file = open('datos ozono excel.txt','a+')
    for n in range(6, 7):
        ilon = np.where(lon > (360+xlon[n]))[0][0]-1ilat = np.where(lat < xlat[n])[0][0] poll=o3[:,ilat,ilon]*F
         #print("************concentración de ozono***************", 
file=file)
        for e in range(0,12):
            for j in range(-1,0): #range(-0,2):
                for l in range(-1,0): #range(-1,2):
                     ozo=max(poll[e],o3[e,ilat+j,ilon+l]*F)
             #print(ozo)#NO BORRAR, sirve para checar qu se esté 
haciendo el máximo y que es de una lista de 8 elementos, hay que poner 
el promer ciclo en un solo dato no en 50
             dal.append(ozo)
         for w in range (4, 12):# POR SER SOLO EL PRIMER DÍA COMPLETO
             phi.append(((dal[w]*3)+(dal[w-1]*3)+(dal[w-2]*2))/8) 
         indice=phi.index(max(phi))
         print(tiempo[indice+4], file=file)# el +4 se debe a que indice 
está indexado al conteo de range(4,12) de ozo 
        #for k in range (4, 12):
            #print(tiempo[k])
         file.close()
    nc.close()
```
En el script anterior se establecen las variables de longitud latitud y concentración de contaminante así como de tiempo para después poder someterlos a un tratamiento matemático en donde como primer paso se requiere determinar en qué parte de la ciudad de México y de sus zonas circundantes se encuentra la mayor concentración de ozono.

Una vez determinada el dato anterior se procede a determinar cuál es su índice dentro de la matriz de datos de concentración y ya con dicho índice (que corresponde también a los índices del tiempo) se determina la hora a la que se registra cada concentración.

```
for e in range(0, 12):
             for j in range(-1,2): #range(-0,2):
                 for 1 in range(-1, 2): #range(-1, 2):
                      ozo=max(poll[e],o3[e,ilat+j,ilon+l]*F)
             dal.append(ozo)
        for w in range (4, 12):
            phi.append(((dal[w] * 3) + (dal[w-1] * 3) + (dal[w-2] * 2))/8)
         print(max(phi),file=file) 
         file.close()
```
El código anterior corresponde a la sección de promedio móvil donde se retoma prácticamente toda la primera parte del extracto del tiempo hasta la parte en donde se determina la concentración máxima de ozono de entre la CDMX y sus zonas circundantes pero en esta ocasión se genera una variable llamada *dal* y otra llamada *phi* con el propósito de que nos ayuden a generar un vector de concentraciones (*dal*) sobre el cual se pueda trabajar para después generar un vector de promedios de concentraciones móviles (*phi*) que se manda a imprimir.

```
for e in range(4, 12):
            for j in range(-1, 2):
                for 1 in range(-1, 2): #range(-1, 2):
                     #poll[e]=max(poll[e],o3[e,ilat+j,ilon+l]*F)
                     ozo=max(poll[e],o3[e,ilat+j,ilon+l]*F)
             dal.append(ozo) 
         print(max(dal), file=file)
```
Por último el extracto anterior corresponde a la sección que se encarga de generar los datos de concentración para ozono y que cuenta con todos los elementos de las pasadas secciones del script pero que se limita a imprimir la variable *dal* (correspondiente al vector de concentraciones).

## **Tablas excedencia PM2.5.ypynb**

Para obtener los valores de concentración de este programa auxiliar se siguió prácticamente los mismos pasos que en el script anterior con la excepción de dos cambios, el primero referente a que en esta ocasión se utilizaron la variable *pm25* como se muestra a continuación.

 $pm25$  = nc.variables['pm2p5'][:, :, :]

La variable *nc* también cambia en el sentido de que esta vez usará los documentos con extensión sfc.nc en lugar de ml.nc para poder definirse.

La segunda diferencia es el tratamiento matemático empleado para obtener las tablas de excedencia ya que en el caso de las partículas contaminantes se establece que su monitoreo será mediante la concentración promedio diaria (como se menciona en la sección de método) por lo cual dicho majo matemático se ve de la siguiente manera en el script:

```
for e in range(0, 25):
       for j in range(-1, 2):
           for l in range (-1, 2):
               ozo=max(poll[e],pm25[e,ilat+j,ilon+l]*F)
        dal.append(ozo)
    for k in range(0,8):#la hora 10 conside con las 6:00 
        if "06:00" in tiempo[k]: 
      pm2p5[k]=(dal[k]+dal[k+1]+dal[k+2]+dal[k+3]+dal[k+4]+dal
      [k+5] + dal[k+6] + dal[k+7])/8. print( pm2p5[k], file=file)
```
### **Generador de Mapas.ypynb**

Este script también comienza por declarar las variables necesarias e importar módulos y bibliotecas requeridas para el manejo de los datos CAMS, así como la declaración de variables *nc* y de cada uno de los contaminantes.

La primera cosa novedosa es la implementación de varios módulos encaminados a usar algunas herramientas necesarias para la generación de mapas de contorno:

import matplotlib.pyplot as plt from matplotlib.offsetbox import AnchoredText

Matplotlib es una librería para la generación de gráficos de todos tipos y uno de sus módulos nos permite generar mapas de contoeno como lo veremos más adelante.

AnchoredText es un Módulo destinado a generar cuadros de texto adjuntos a los mapas que generemos

Luego tenemos el extracto de código elaborado para determinar las divisiones políticas de México:

```
shapeFilename = "datos/ne 10m admin 1 states provinces.shp"
print("Reading states provinces from \{\n\infty\}.format(shapeFilename))
reader = cartopy.io.shapereader.Reader(shapeFilename)
statesProvinces = reader.records()
mexicoStates = []
for stateProvince in statesProvinces:
     if (stateProvince.attributes["admin"][0:6] == "Mexico"):
        print("State province 
{}".format(stateProvince.attributes["name"]))
        mexicoStates.append(stateProvince.geometry)}
```
Más tarde definimos la función *hace\_mapas()* que como primera tarea tiene que definir ciertas constantes como el factor de corrección F y los pesos moleculares de cada contaminante gaseoso , además de crear varios vectores para definir la escala de colores para cada mapa, el nombre de cada uno de los contaminantes e incluso la resolución de los mapas.

```
def hace mapas():
    # Constantes
   F = 1.0e9 # factor de conversión de kg/kg a ppb
    # Arreglos con valores constantes
    PMA=[ 29.0/48.0, 29.0/46.0, 29.0/64.0, 29.0/28000.]
   nombre=["Ozono", "$\mathregular{NO_2}$",
            "\\mathregular{SO_2}$", "CO","$\mathregular{PM_{10}}$",
            "$\mathregular{PM_{2.5}}$"]
 nombre2=["Ozono", "NO2", "SO2", "CO","PM_10","PM_2.5"]
 color=['twilight', 'twilight', 'twilight', 'twilight', 
'twilight', 'twilight']
```

```
 contaminante=["go3", "no2", "so2", "co","pm10","pm2p5"]
 VMIN=[ 40., 10., 20., 0.25, 10.,10.]
    VMAX=[180.,100.,170., 4.,200.,110.]
    # Ejecución generando todos los tiempos por contaminante
    for indx in range(len(contaminante)) : #indx irá del 1 al 6
       for it in range(4, 12):
            fig=plt.figure(figsize=(11,5))
           ax = fig.addsubplot(1,1,1,projection=ccrs.Mercator()) pol=contaminante[indx] #Esta variable selecciona al 
contaminante, está íntimamente ligada al for de indx
```
Luego se ubica una parte que está diseñada como condicional del tipo de documento que estemos trabajando para poder determinar si el contaminante actual es un gas o una partícula y dependiendo de esa naturaleza se le da los siguientes tratamientos:

```
 if pol =="pm10" or pol=="pm2p5" :
   var=nc2.variables[pol][:, :, :]
    var=var[it,:,:]*F
   unidades = \frac{q}{\%}\mathtt{m^3}\'
 else:
   var=nc.variables[pol][:, :, :]
   var=var[it,:,:]*F*PMA[indx]
    unidades = 'ppb'
    if pol=="co":
         unidades = 'ppm'
```
Lo que sigue es indicar los atributos que tendrá el mapa de contorno, en donde la pieza de código más importante es el módulo ax.contourf el cual genera dicho mapa y especifica la escala de colores, el título, su orientación y las unidades.

```
ax.add feature(cfeature.COASTLINE, lw=.5)
            ax.add feature(cfeature.RIVERS, lw=0.5)
            ax.add feature(cfeature.BORDERS, lw=0.6)
            #ax.add feature(cfeature.STATES, lw=0.6) # se quita EU
           ax.add geometries(mexicoStates,
ccrs.PlateCarree(),edgecolor="grey", facecolor='none',lw=.5)
             titulo='Pronóstico Nacional Concentración de 
'+nombre[indx]+'\nFECHA:'+str(tiempo[it])+' hrs'
            ax.set title(titulo, fontsize =16)
            left, width = 0, .5bottom, height = -0.02, .5
             ax.text(left, bottom, 'Contains modified Copernicus 
Atmosphere Monitoring Service information 2022',
             horizontalalignment='left',
             verticalalignment='top',
             transform=ax.transAxes)
             pc=ax.contourf(zlon,lat,var,levels= 
np.linspace(VMIN[indx],VMAX[indx],19),
                            transform=ccrs.PlateCarree(),
                           cmap=color[indx], alpha=1)
            char = fig.colorbar(pc, label = unidades,orientation='vertical',shrink=0.75, extend='max')
```
plt.savefig('../data/Prueba/'+str(nombre2[indx])+"\_"+str(it).zfill(  $2) + " . png")$ 

### Finalmente se guardan los mapas en formato *png* en una carpeta homónima

plt.savefig('MAPAS/'+str(nombre[ind])+" "+str(tiempo[ttimes])+".png")

Imágenes

Contains modified Copernicus Atmosphere Monitoring

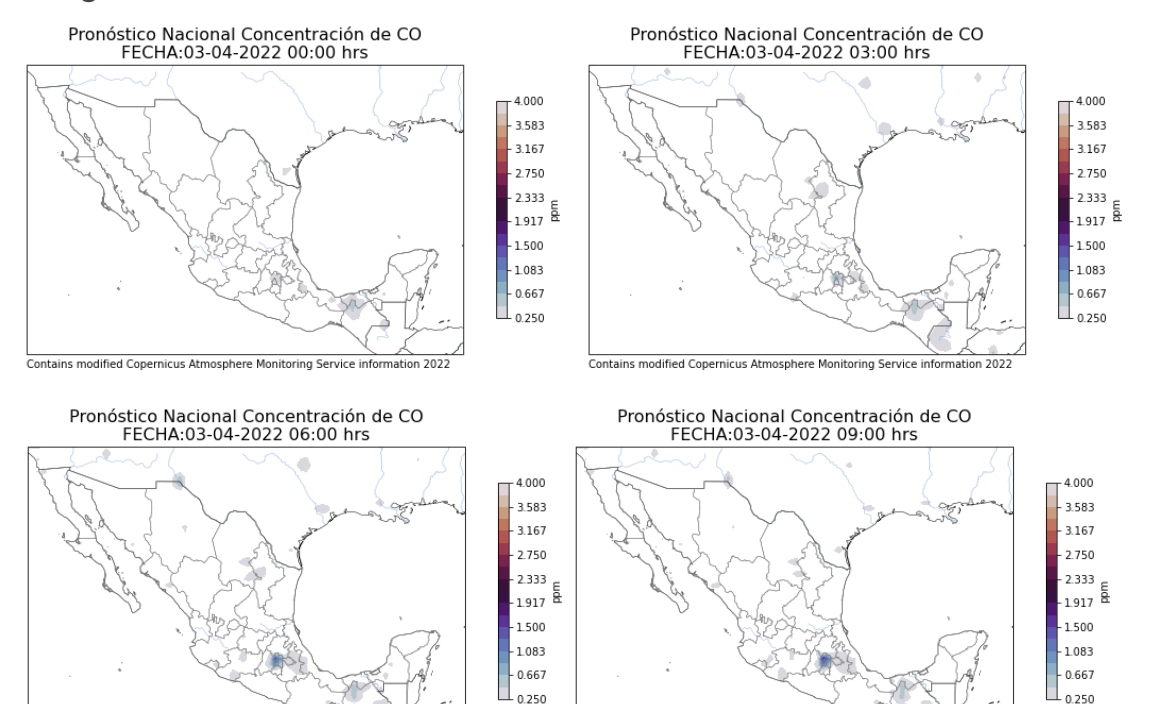

Contains modified Copernicus Atmosphere Monitoring Se

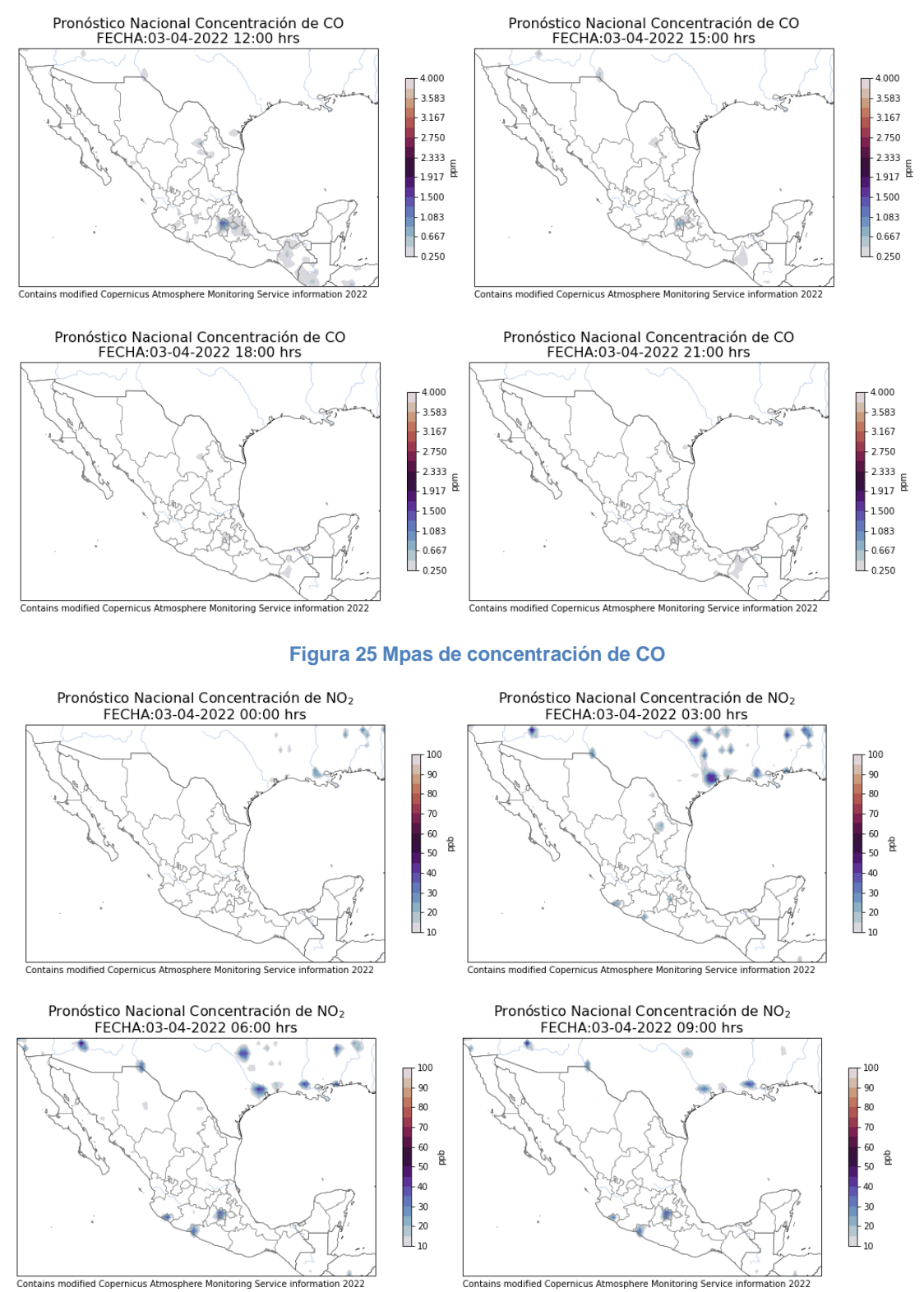

Contains modified Copernicus Atmosphere Monitoring Service infor

65

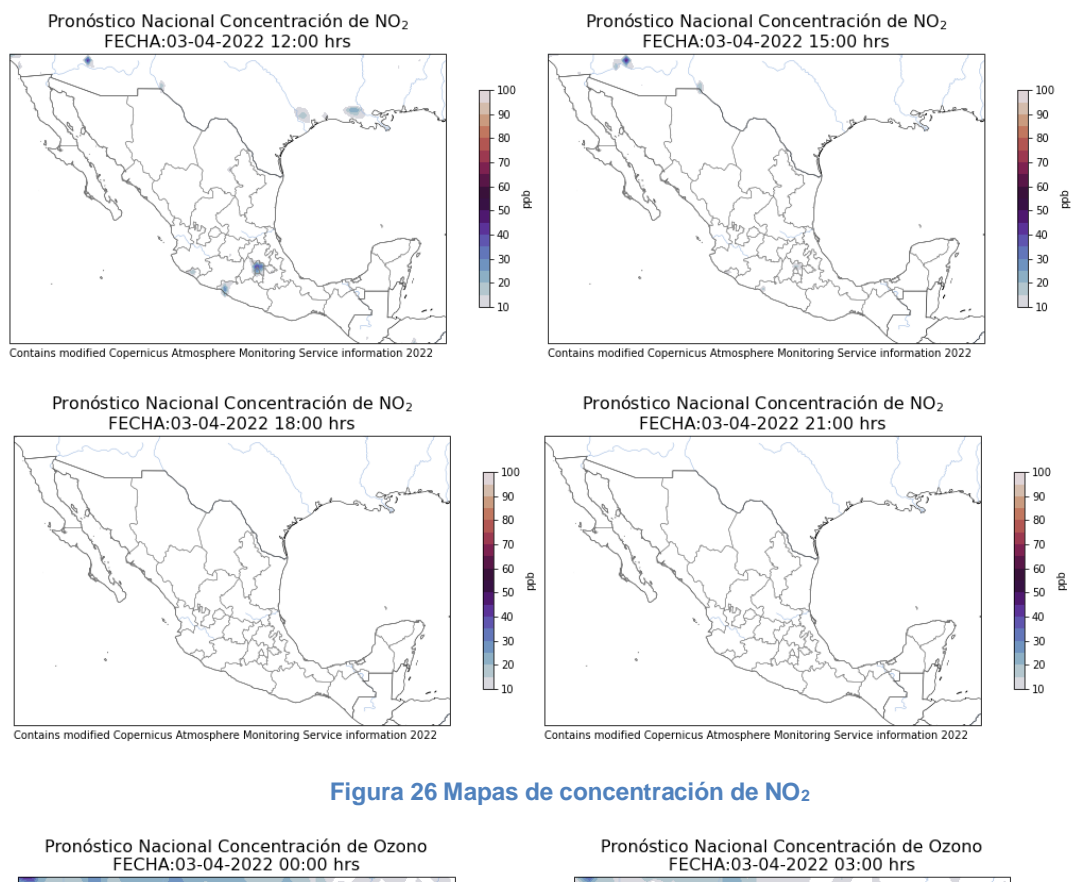

180.0 164.4

148.9

133.3

 $117.8$ 

 $-102.2$ 

86.7

 $-71.1$ 

 $55.6$ 

 $-40.0$ 

 $\frac{1}{2}$ 

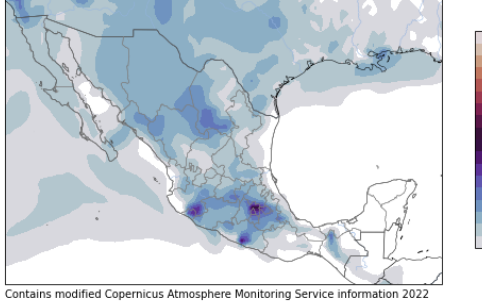

Pronóstico Nacional Concentración de Ozono<br>FECHA:03-04-2022 06:00 hrs

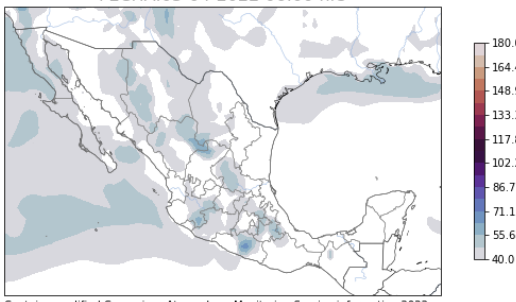

Contains modified Copernicus Atmosphere Monitoring Service infor ion 202

Contains modified Copernicus Atmosphere Monitoring Service inf on 2022

180.0 164.4 148.9 133.3  $117.8$  $\frac{117.8}{202.2}$ 86.7  $71.1$ 55.6 Contains modified Copernicus Atmosphere Monitoring Service info stion 202

Pronóstico Nacional Concentración de Ozono<br>FECHA:03-04-2022 09:00 hrs

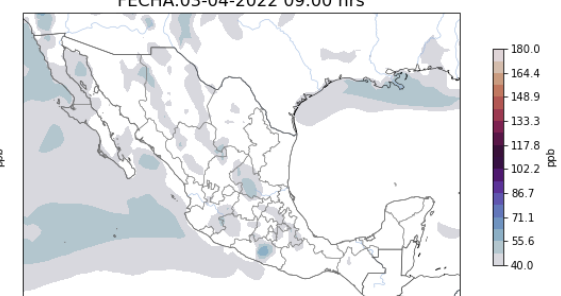

180.0

164.4

148.9

133.3

117.8

 $102.2$ 

86.7

 $71.1$ 

 $55.6$ 

 $40.0$ 

feb

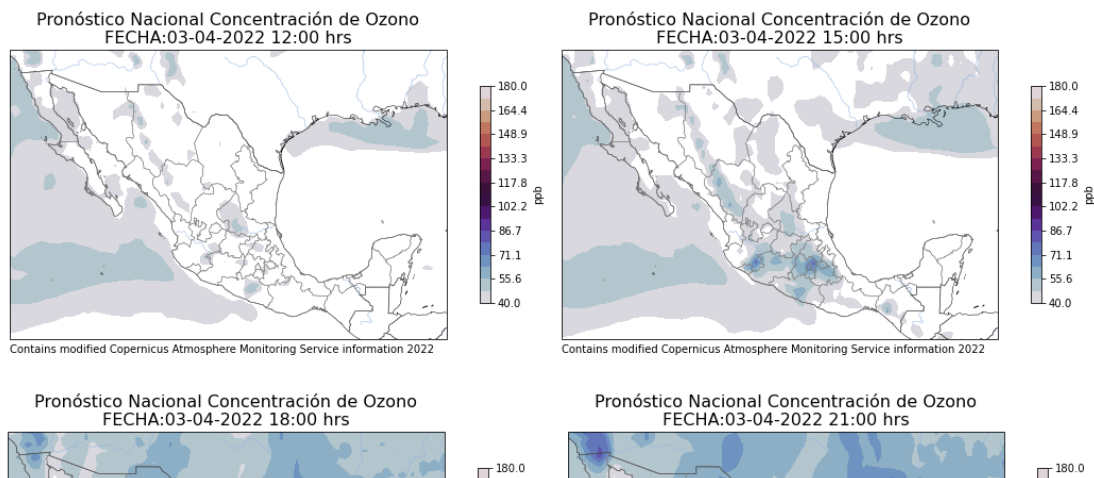

Contains modified Copernicus Atmosphere Monitoring Service information 2022

164.4 148.9

-133.3

 $117.8$ 

 $102.2$ 

86.7

 $71.1$ 

 $55.6$ 

 $40.0$ 

 $\frac{1}{8}$ 

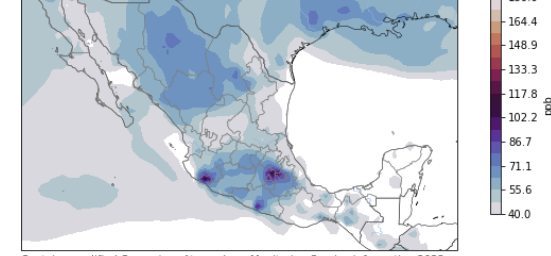

Contains modified Copernicus Atmosphere Monitoring Service information 2022

### **Figura 27 Mapas de concentración de ozono**

Pronóstico Nacional Concentración de PM<sub>2.5</sub><br>FECHA:03-04-2022 00:00 hrs

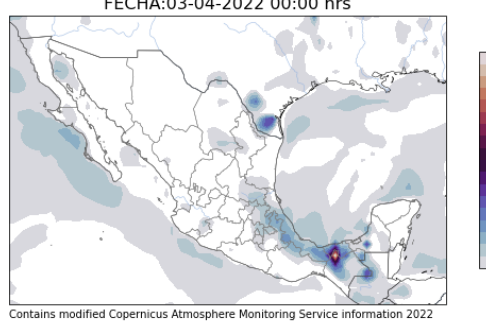

Pronóstico Nacional Concentración de PM<sub>2.5</sub><br>FECHA:03-04-2022 06:00 hrs

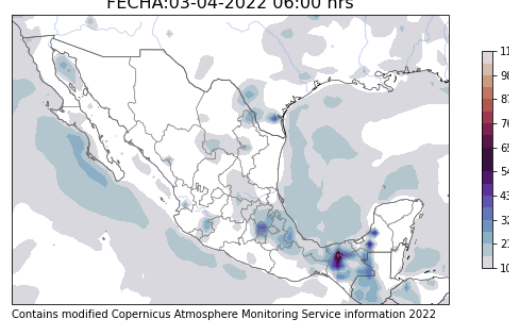

Pronóstico Nacional Concentración de PM<sub>2.5</sub><br>FECHA:03-04-2022 03:00 hrs

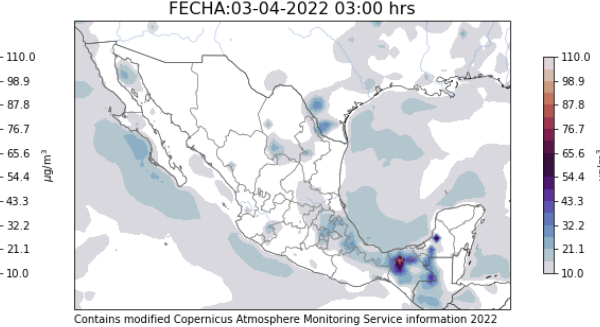

Pronóstico Nacional Concentración de PM<sub>2.5</sub><br>FECHA:03-04-2022 09:00 hrs

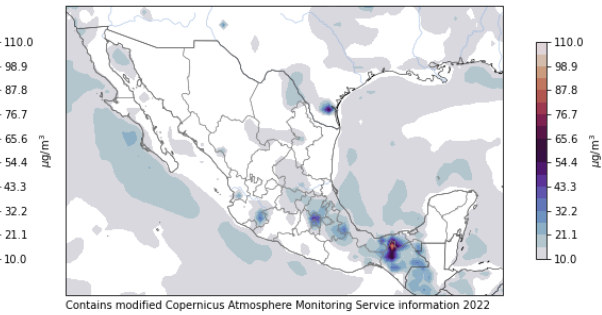

67

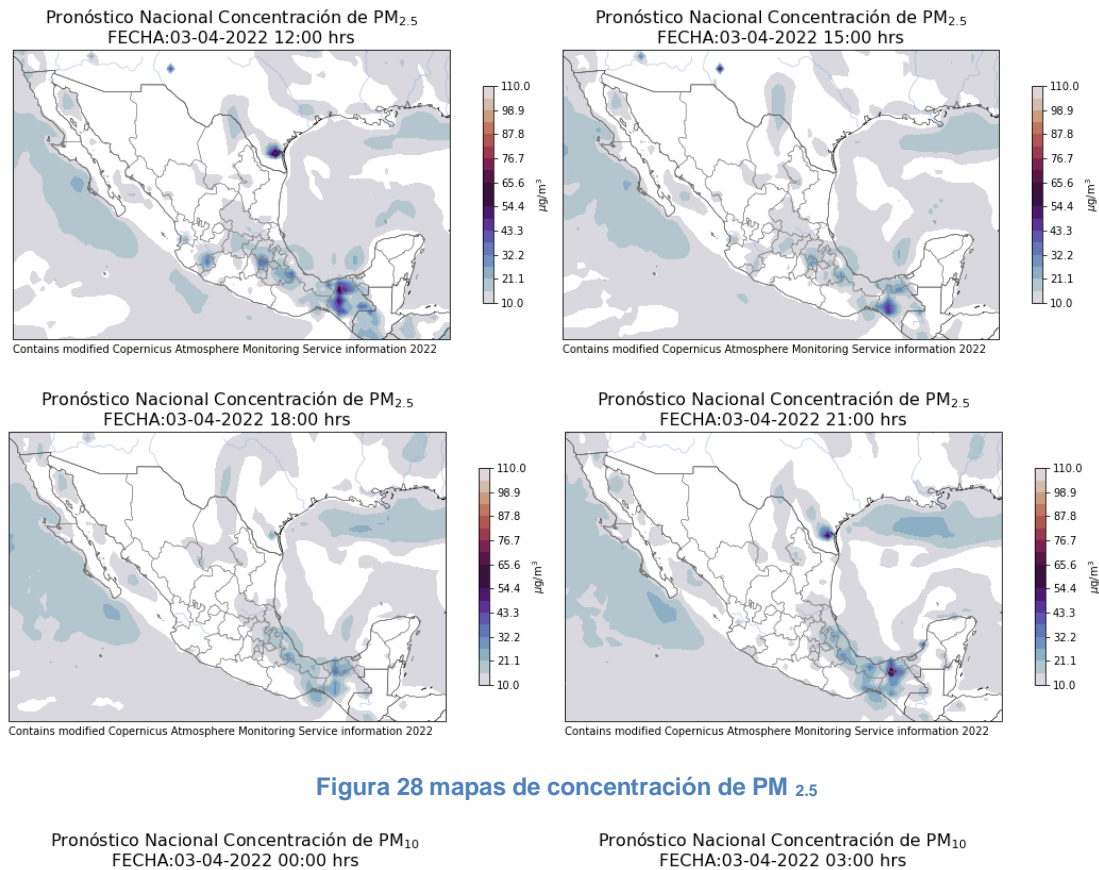

Contains modified Copernicus Atmosphere Monitoring Service info

Pronóstico Nacional Concentración de PM<sub>10</sub><br>FECHA:03-04-2022 06:00 hrs

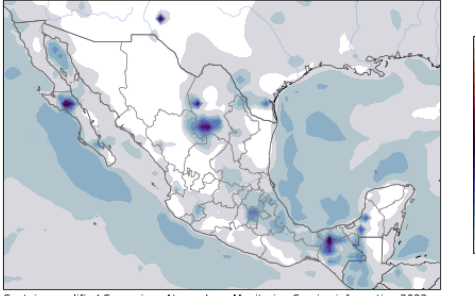

Contains modified Copernicus Atmosphere Monitoring Service inform

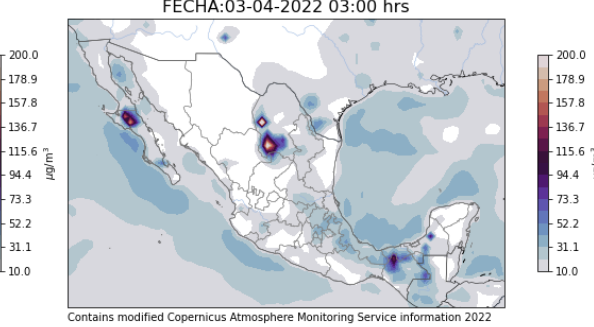

Pronóstico Nacional Concentración de PM<sub>10</sub><br>FECHA:03-04-2022 09:00 hrs

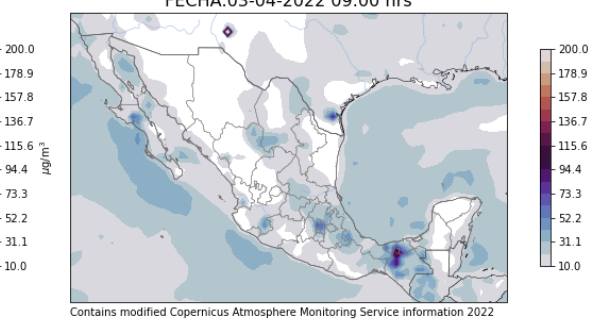

ì

Pronóstico Nacional Concentración de PM<sub>10</sub><br>FECHA:03-04-2022 12:00 hrs

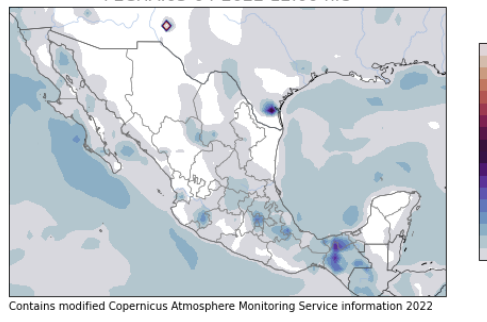

Pronóstico Nacional Concentración de PM<sub>10</sub><br>FECHA:03-04-2022 18:00 hrs

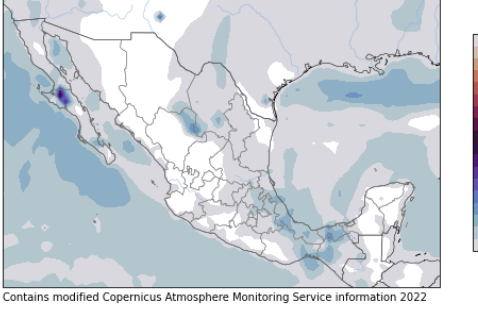

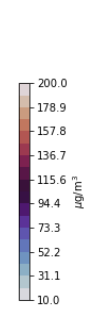

 $200.0$ 

178.9 1578

136.7

 $94.4$ ig

73.3

 $52.2$ 

 $31.1\,$ 

 $10.0$ 

 $115.6\text{ m}$ 

Pronóstico Nacional Concentración de PM<sub>10</sub><br>FECHA:03-04-2022 21:00 hrs

Contains modified Copernicus Atmosphere Monitoring

Pronóstico Nacional Concentración de PM<sub>10</sub><br>FECHA:03-04-2022 15:00 hrs

 $200.0$ 

 $-178.9$ 

 $-157.8$ 

 $-136.7$ 

 $94.4$ Ì

 $-73.3$ 

 $-52.2$ 

 $-31.1$ 

 $-10.0$ 

 $-115.6\text{ }\frac{\text{m}}{\text{E}}$ 

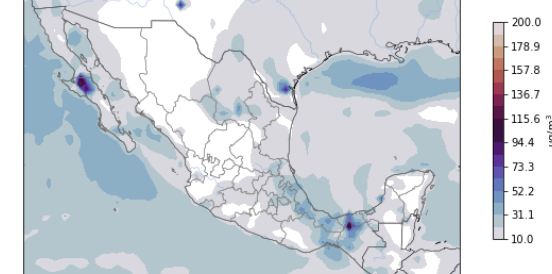

Contains modified Copernicus Atmosphere Monitoring Service info mation 2022

### **Figura 29 Mapas de concentración de PM<sup>10</sup>**

Pronóstico Nacional Concentración de SO<sub>2</sub><br>FECHA:03-04-2022 00:00 hrs

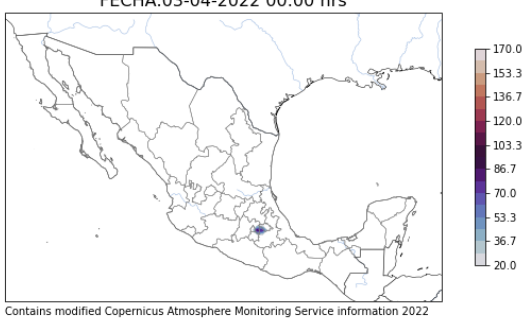

Pronóstico Nacional Concentración de SO<sub>2</sub><br>FECHA:03-04-2022 06:00 hrs

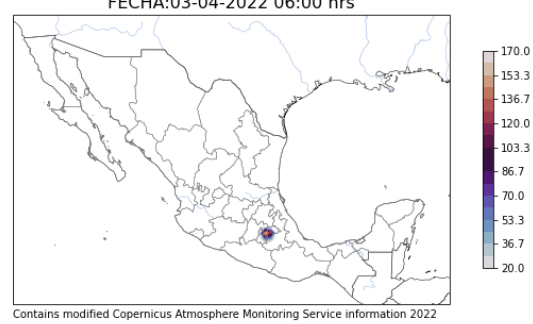

170.0  $153.3$ 136.7  $1200$  $103.3$  $\frac{1}{2}$ 86.7  $70.0$  $-53.3$  $36.7$  $200$ Contains modified Copernicus Atmosphere Monitoring

Pronóstico Nacional Concentración de SO<sub>2</sub><br>FECHA:03-04-2022 09:00 hrs

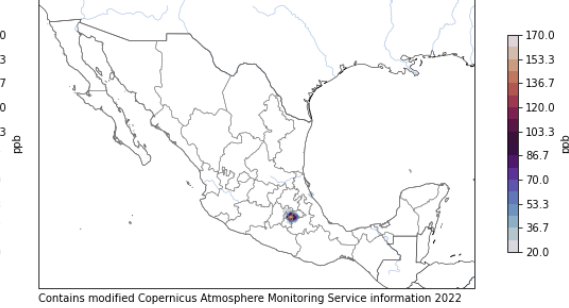

Pronóstico Nacional Concentración de SO<sub>2</sub><br>FECHA:03-04-2022 03:00 hrs

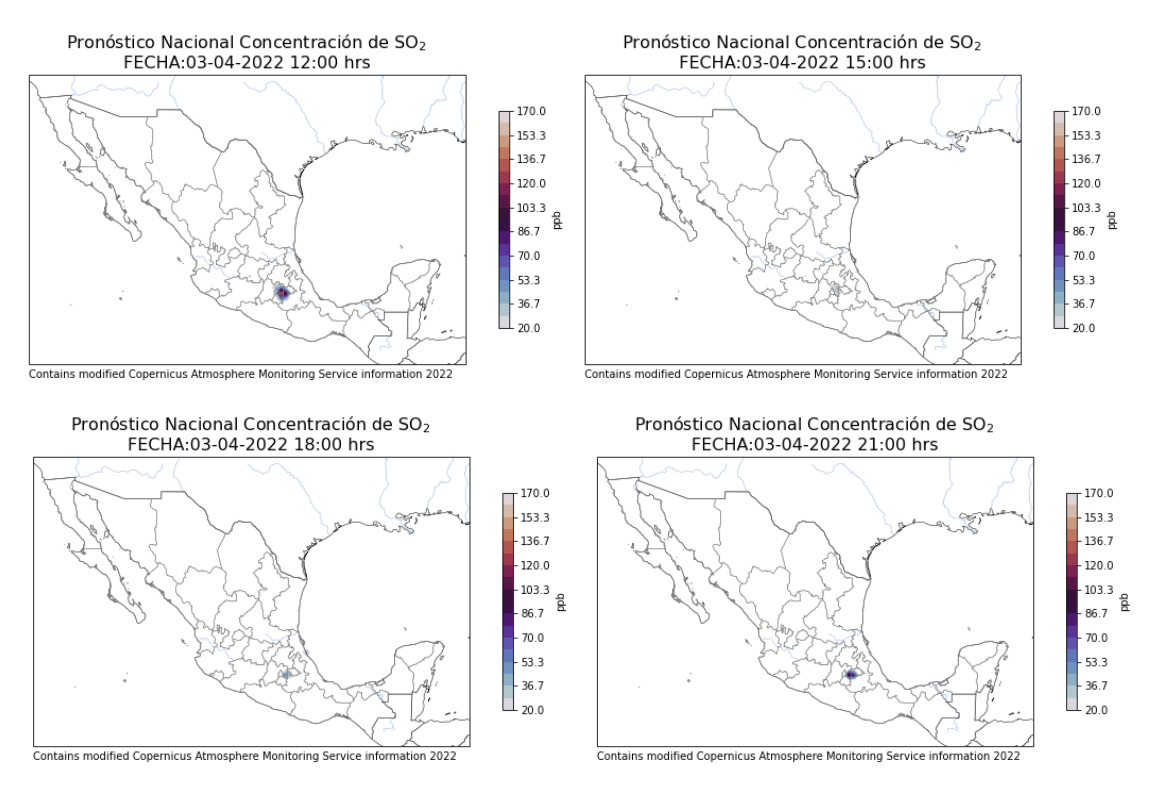

**Figura 30 Mapas de concentración de SO<sup>2</sup>**

# Tabla de Excedencias

A continuación se muestran las tablas de excedencia para la ciudad de México (CDMX), Monterey, Nuevo León (MTY) y Guadalajara, Jalisco (GDL) que contemplan las excedencias de contaminantes criterio ozono y PM2.5.

Es bien sabido que el criterio de las NOM es de observancia obligatoria en todo el territorio Nacional, sin embargo los criterios de la Contingencia aplican legalmente solo para la CDMX, la razón por la que los incluimos para las otras ciudades, es que representan un parámetro importante para la el cuidado de la salud de la población, aunque distintos gobiernos locales tengan otra normatividad más laxa.

Tal es el caso del gobierno de Nuevo León donde la contingencia ambiental se declara hasta que la contaminación supera los 185 puntos (Aire Nuevo Léon, 2016) y cuyas acciones carecen de una política para disminuir las emisiones de contaminantes y se limitan a encausar acciones para disminuir sus efectos nocivos como suspender las actividades al aire libre en los centros educativos.

Antes de empezar la lectura de estas tablas es importante señalar que se realizó un manejo especial de los datos del pronóstico CAMS para obtener las concentraciones de promedio móvil ya que como se mencionó en las secciones previas, dicho pronóstico entrega datos cada 3 horas por lo cual para realizar el promedio móvil de 8 horas tuvimos que multiplicar la concentración de la hora de referencia por 3, sumarla a la concentración del dato inmediatamente anterior (es decir, de 3 horas antes) igualmente multiplicada por 3, sumarle la concentración del segundo dato inmediatamente anterior multiplicado por 2 y dividir todo entre 8, lo cual lo representamos con la siguiente ecuación:

$$
X = \frac{[(x_1 * 3) + (x_2 * 3) + (x_3 * 2)]}{8}
$$

 $donde X = Promedio Móvil de 8 horas;$ 

## $x_1$  = concentración de la hora de referencia

 $x_2$  = concentración inmendiatamente anterior a la hora de referencia (3 horas antes)

 $x_2$  = segunda concentración inmendiatamente anterior a la hora de referencia (6 horas antes)
Por último es de importancia decir que no se presentan valores horarios, sino solo los máximos diarios ya que basta con que a una sola hora del día haya sobrepaso de los valores permitidos de contaminantes para emitir la contingencia, sin embargo la tabla si muestra la hora exacta en que se pronostica dicho valor máximo en formato de tiempo UTC.

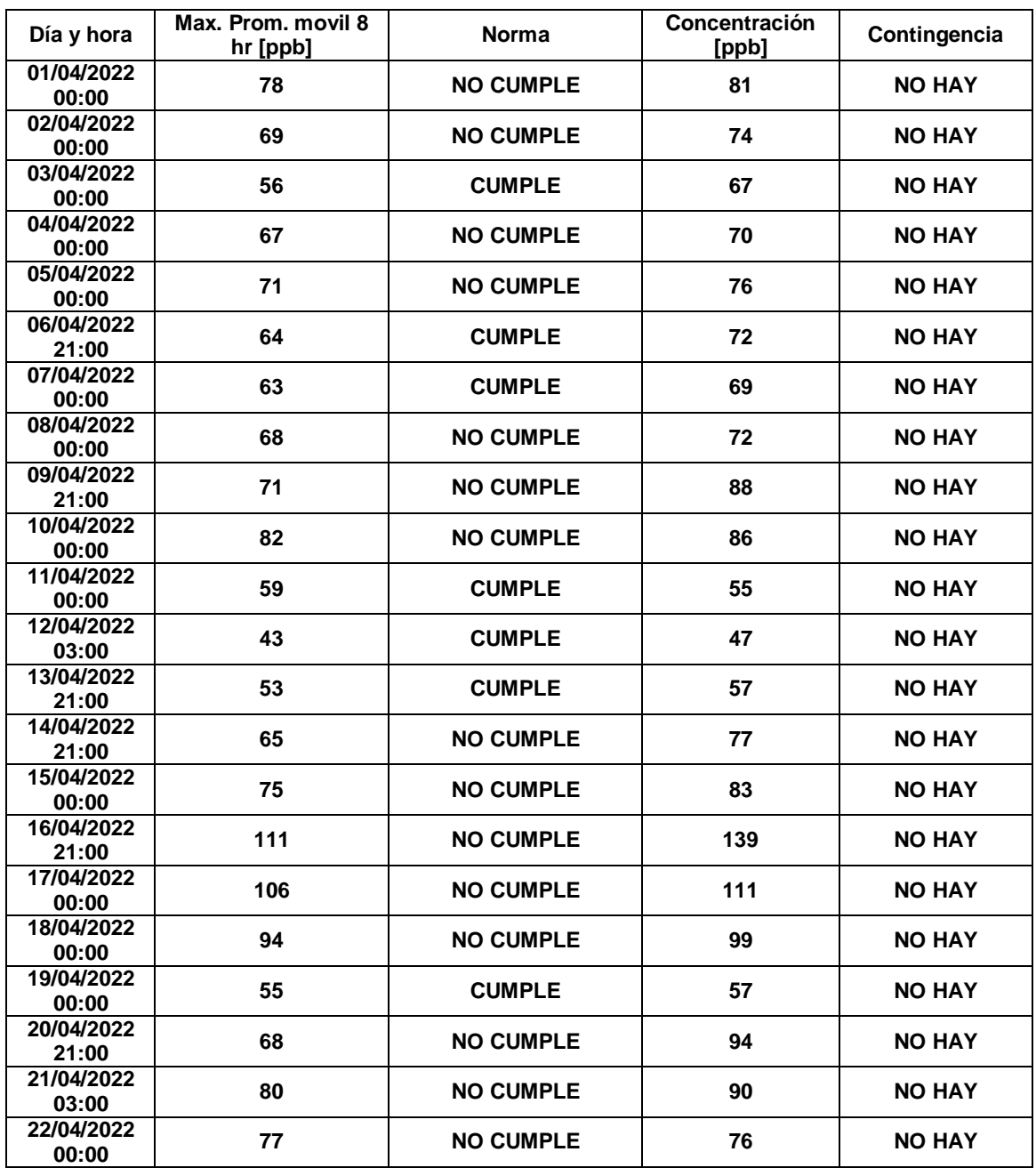

#### **Tabla 7 Ozono MTY**

#### **Tabla 8 Ozono GDL**

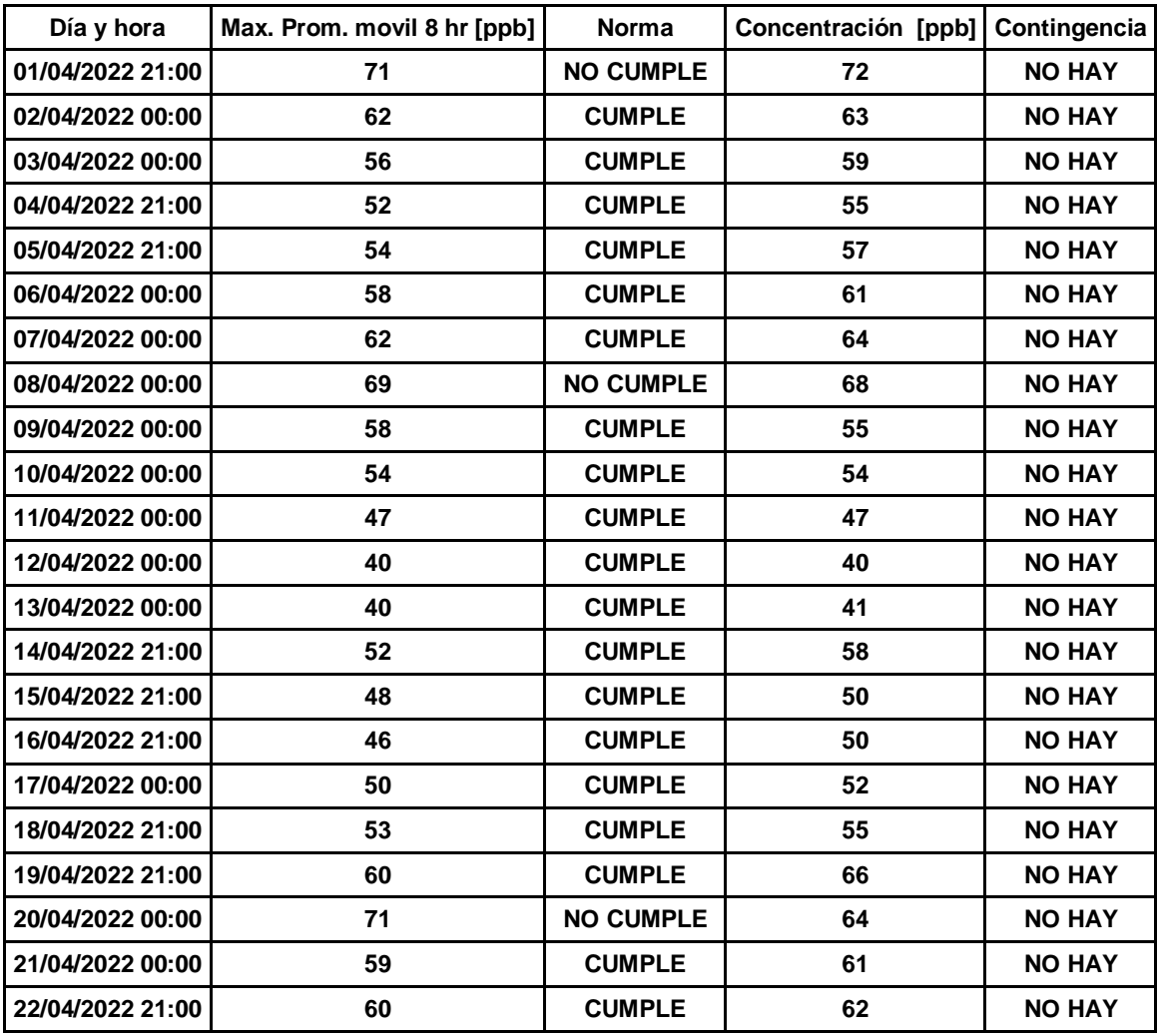

#### **Tabla 9 Ozono CDMX**

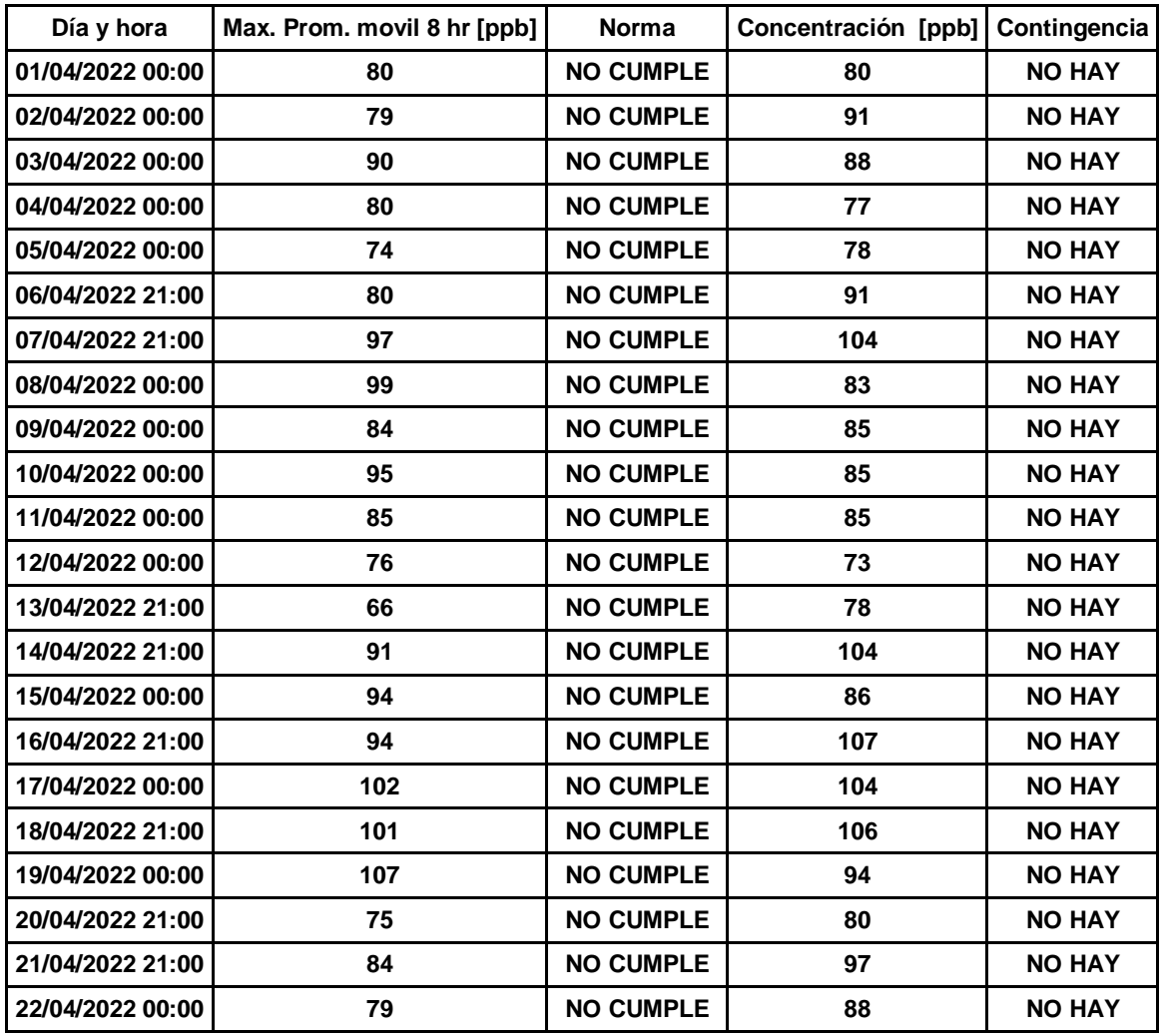

#### **Tabla 10 PM2.5 CDMX**

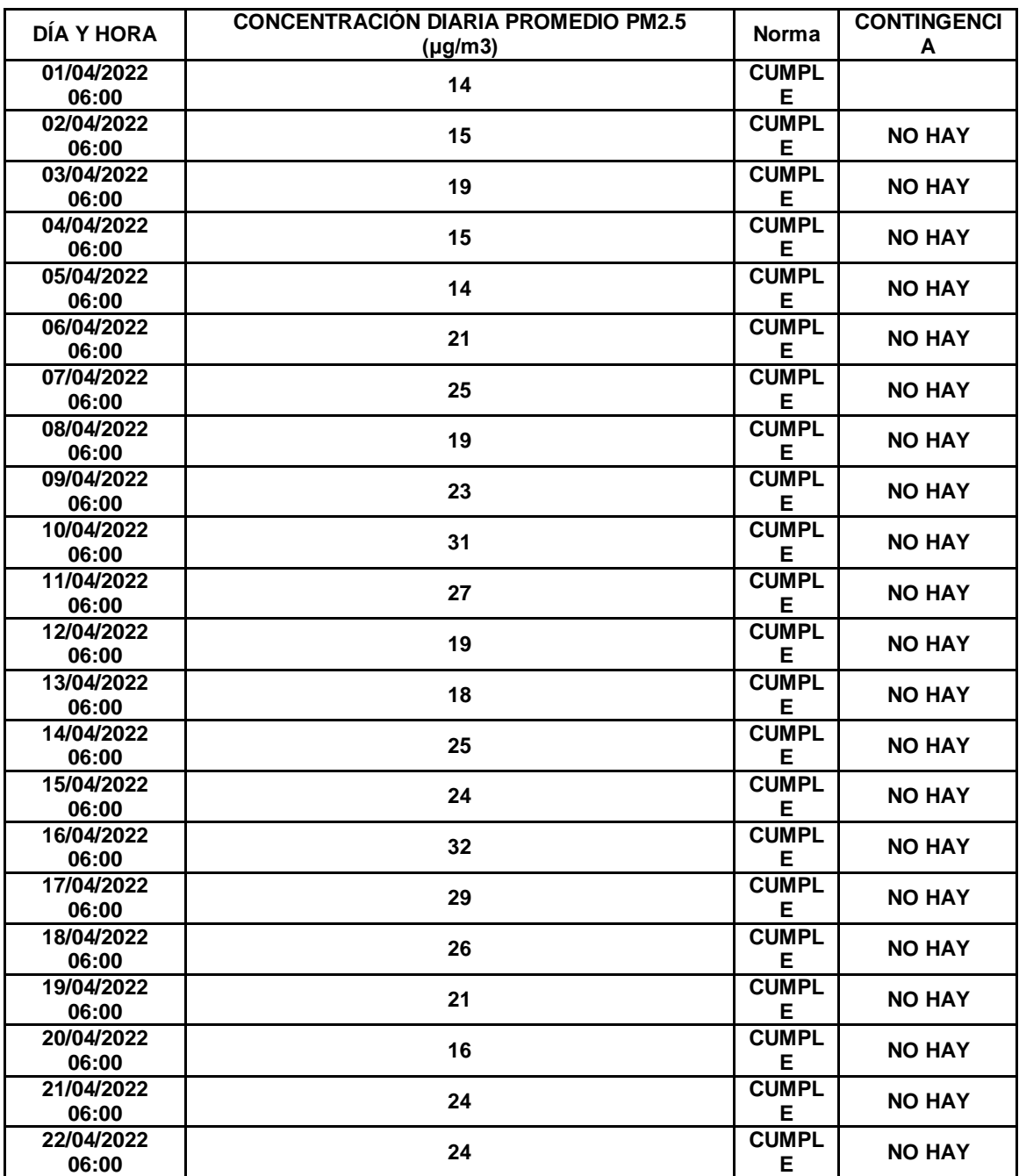

#### **Tabla 11 PM2.5 GDL**

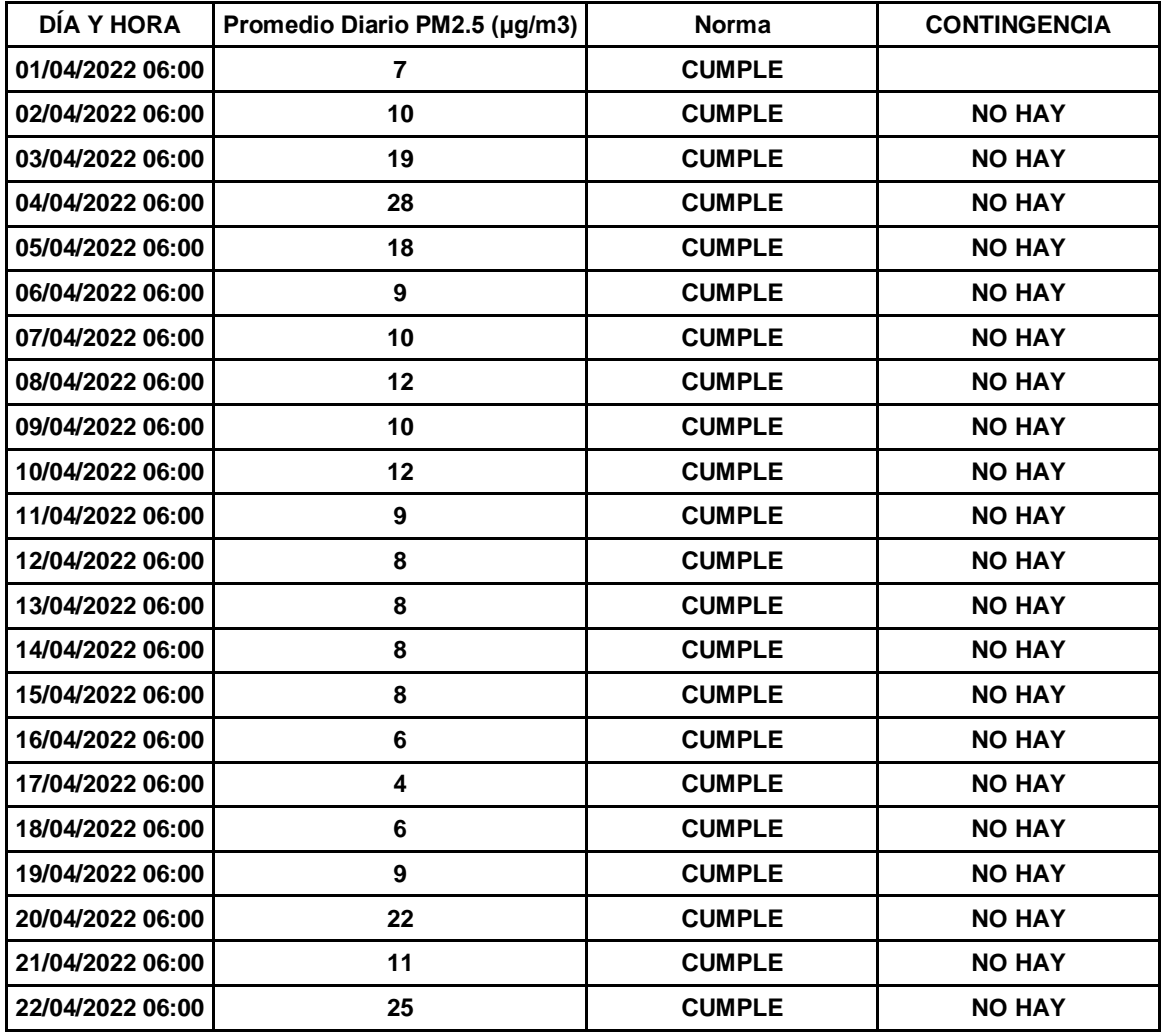

#### **Tabla 12 PM2.5 MTY**

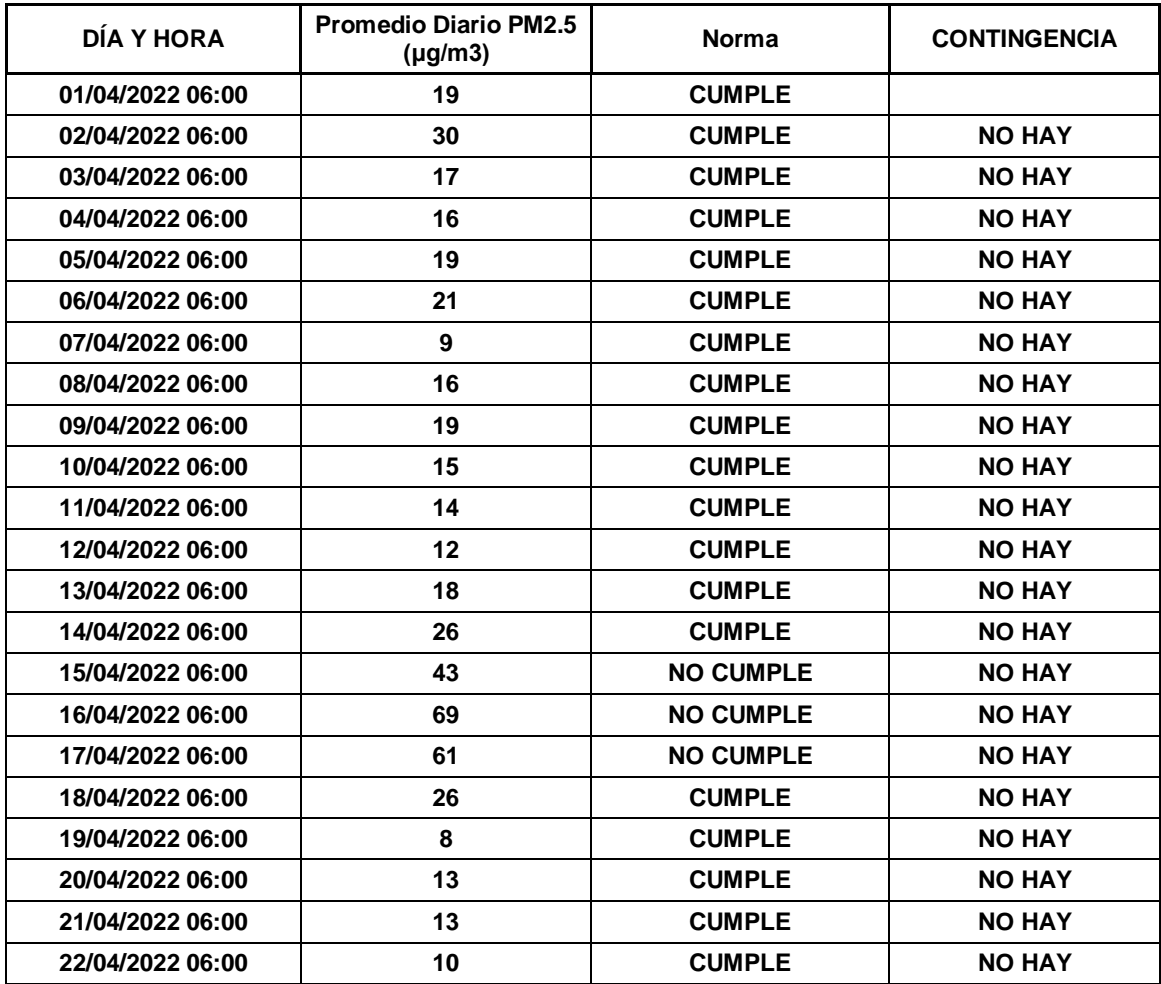

# Evaluación

A continuación se presentan los casos de evaluación para la CDMX con sus respectivas tablas de excedencia, los parámetros que varían la información entre 1 y otro caso se comentan a profundidad en la sección de "Casos de evaluación".

También se presentan tablas de contingencia y tablas de estadísticos de evaluación que nos presentan la siguiente información: Acuracy, Bias Score, Probability of detection (P. of D.), False Alarm Ratio (F. A. ratio), Probability of false alarm detection (P. of F. D.), Succes r. y Threat Score (T. S)

Por cada caso de estudio se presentan dos tablas de excedencia (Una para las excedencias de la norma y otra para la contingencia ambiental) con sus respectivas tablas de contingencia y sus tablas de estadísticos.

En las tablas de estadísticos suelen aparecer caracteres como NA (No aplica) que se coloca cuando existe una división entre cero, para cuyo caso no existe un significado estadístico.

El tiempo se maneja en UTC, que tiene 5 horas de adelanto con respecto a la zona horaria del centro de México.

La razón principal de no realizar la conversión de tiempo UTC a la zona horaria del centro de México es que como se menciona en secciones anteriores, CAMS entrega la información en UTC con datos cada 3 horas a partir de la hora 00:00 de cada día, si se quisiera tomar el rango de un día completo y convertirlo al horario del centro de México esto requeriría contar con la hora 5:00 del tiempo UTC de las predicciones CAMS, dato con el que no se cuenta por las consideraciones recién explicadas.

Caso 1

En este caso de estudio se maneja un factor de escalamiento c=1 y el máximo de concentraciones entre un conjunto de cuadriculas de 40 por 40 kilómetros  $b=1$ 

#### **Tabla 13 Máximos Diarios Ozono.**

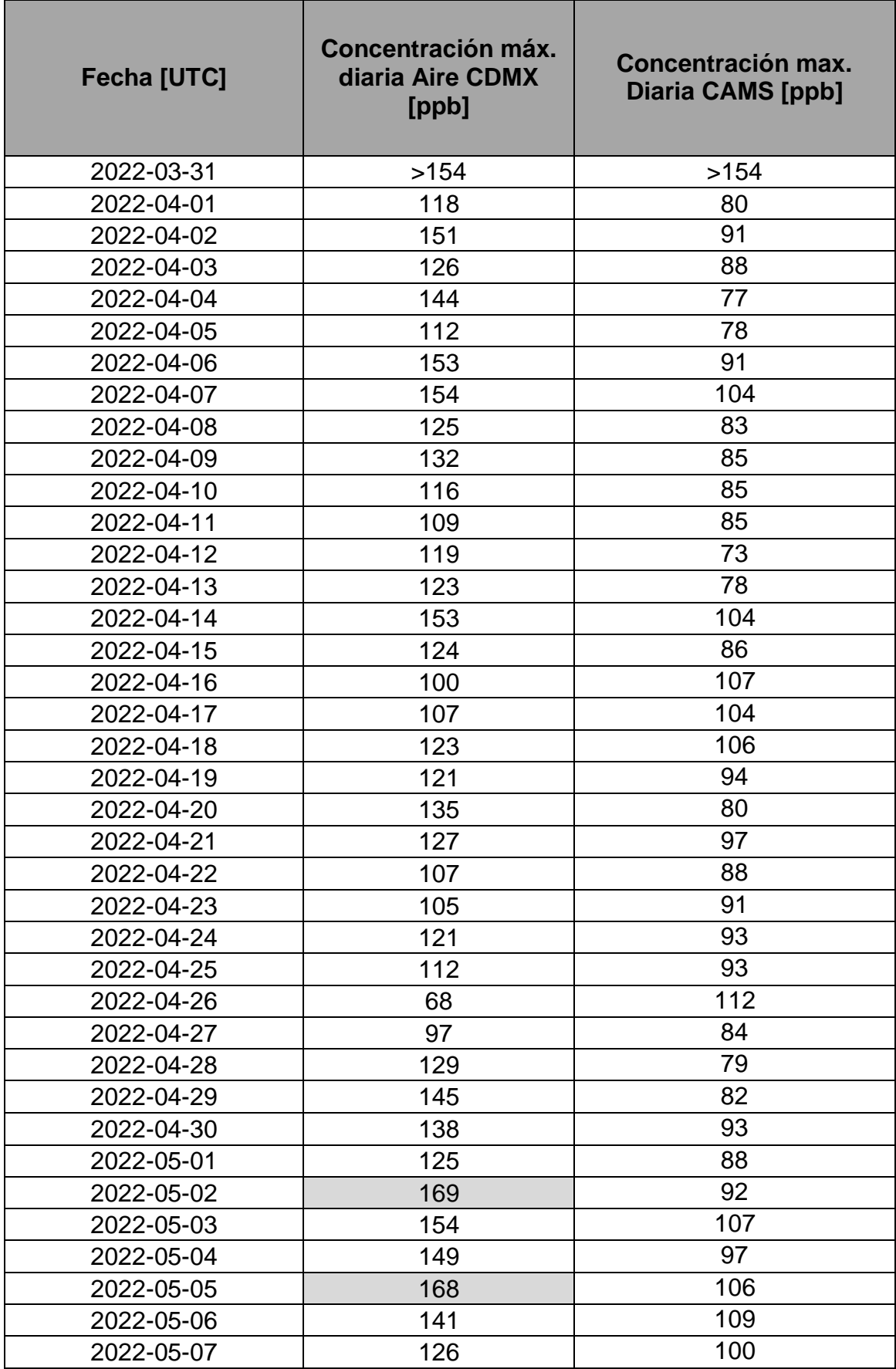

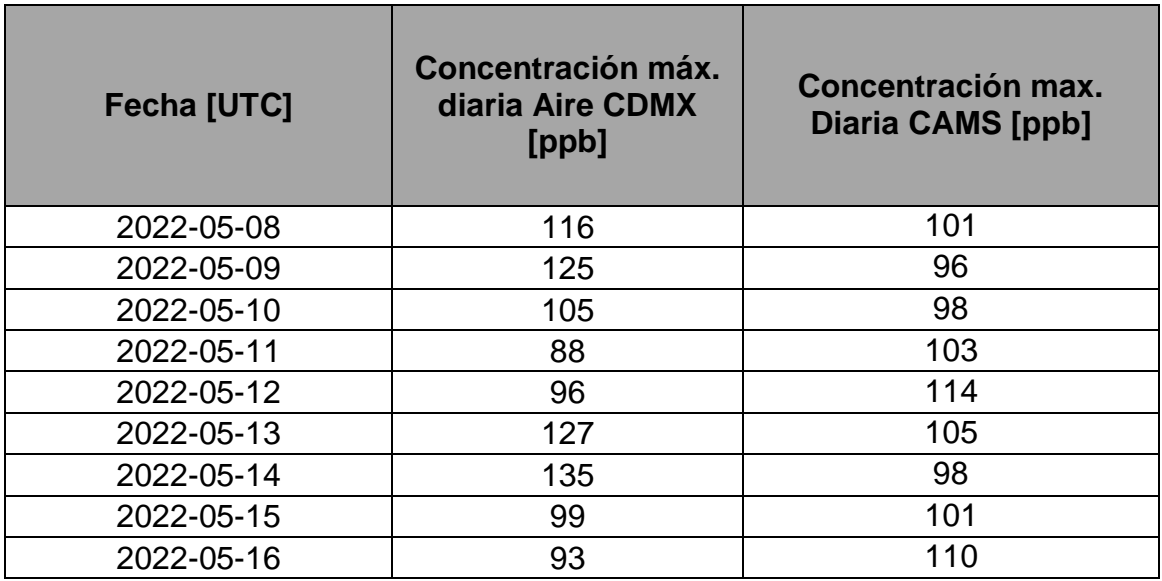

#### **Tabla 14 Tabla de contingencias**

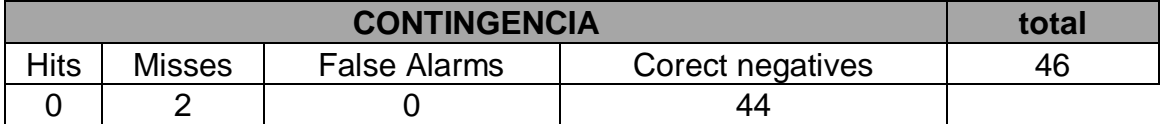

**Tabla 15 Estadísticos de evaluación**

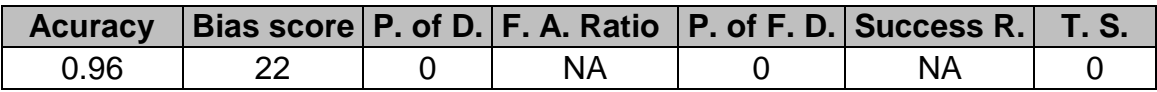

#### **Tabla 16 Máximos diarios de Promedio Móvil de 8 hrs**

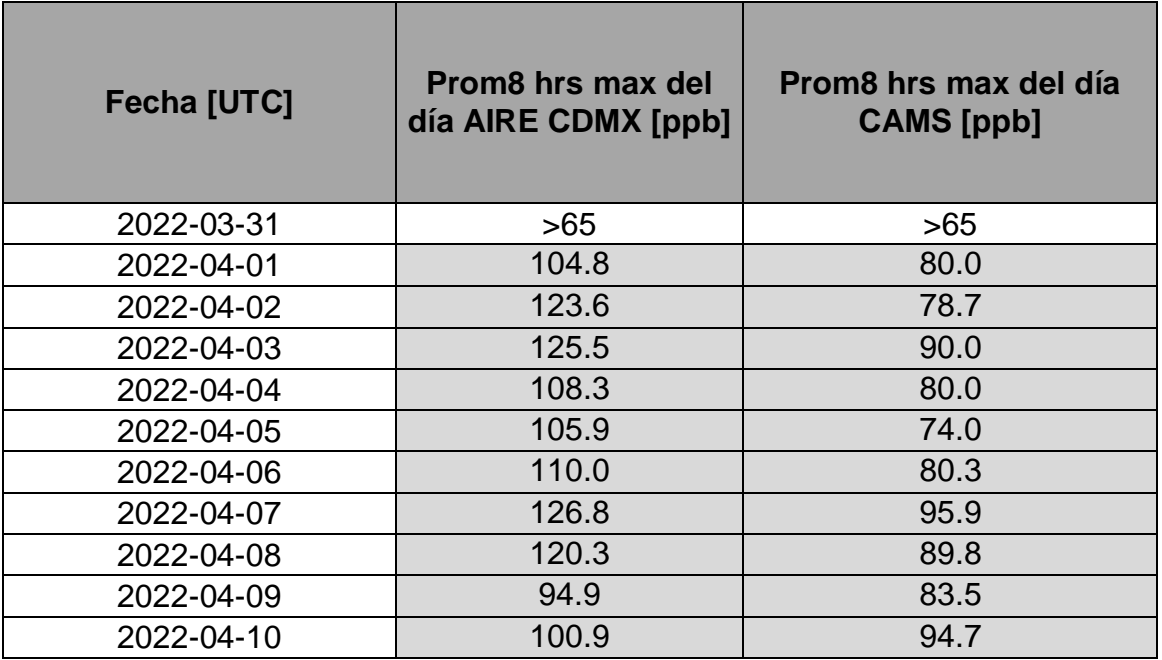

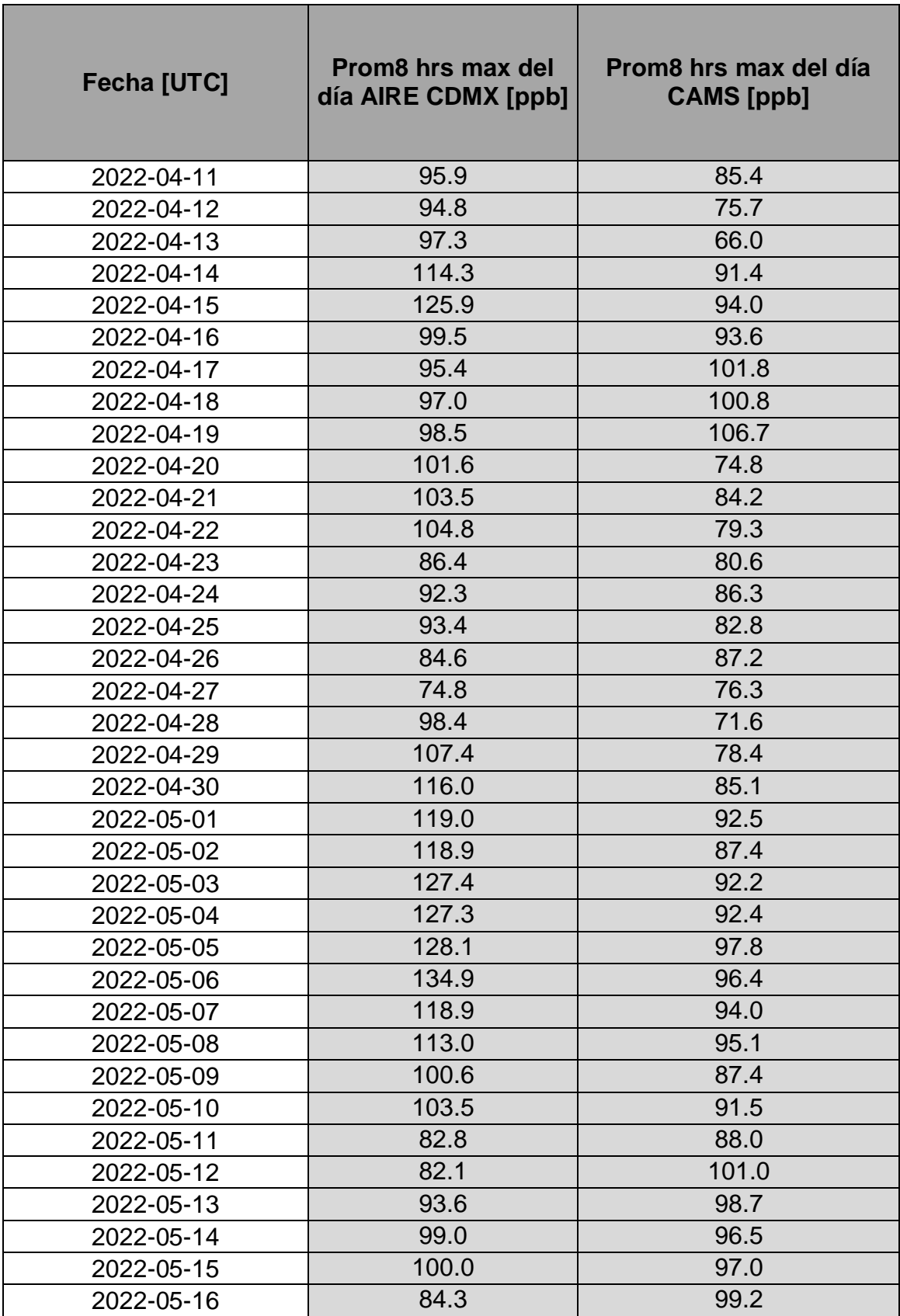

#### **Tabla 17 Tabla de contingencias**

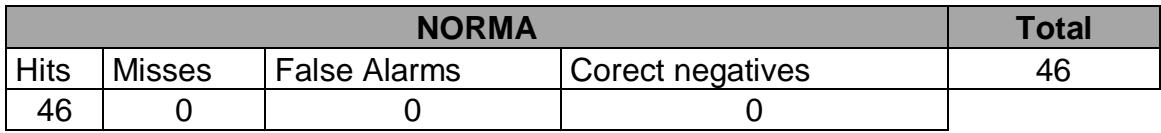

#### **Tabla 18 Estadísticos de evaluación**

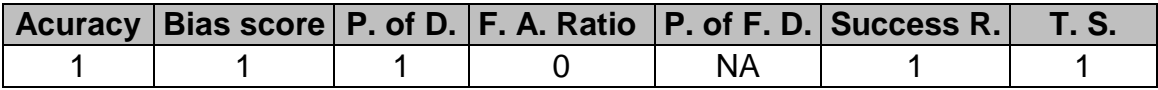

# Caso 2

En este caso de estudio se maneja un factor de escalamiento c=2.2 y el máximo de concentraciones entre un conjunto de cuadriculas de 40 por 40 kilómetros b=1

#### **Tabla 19 Máximos Diarios Ozono.**

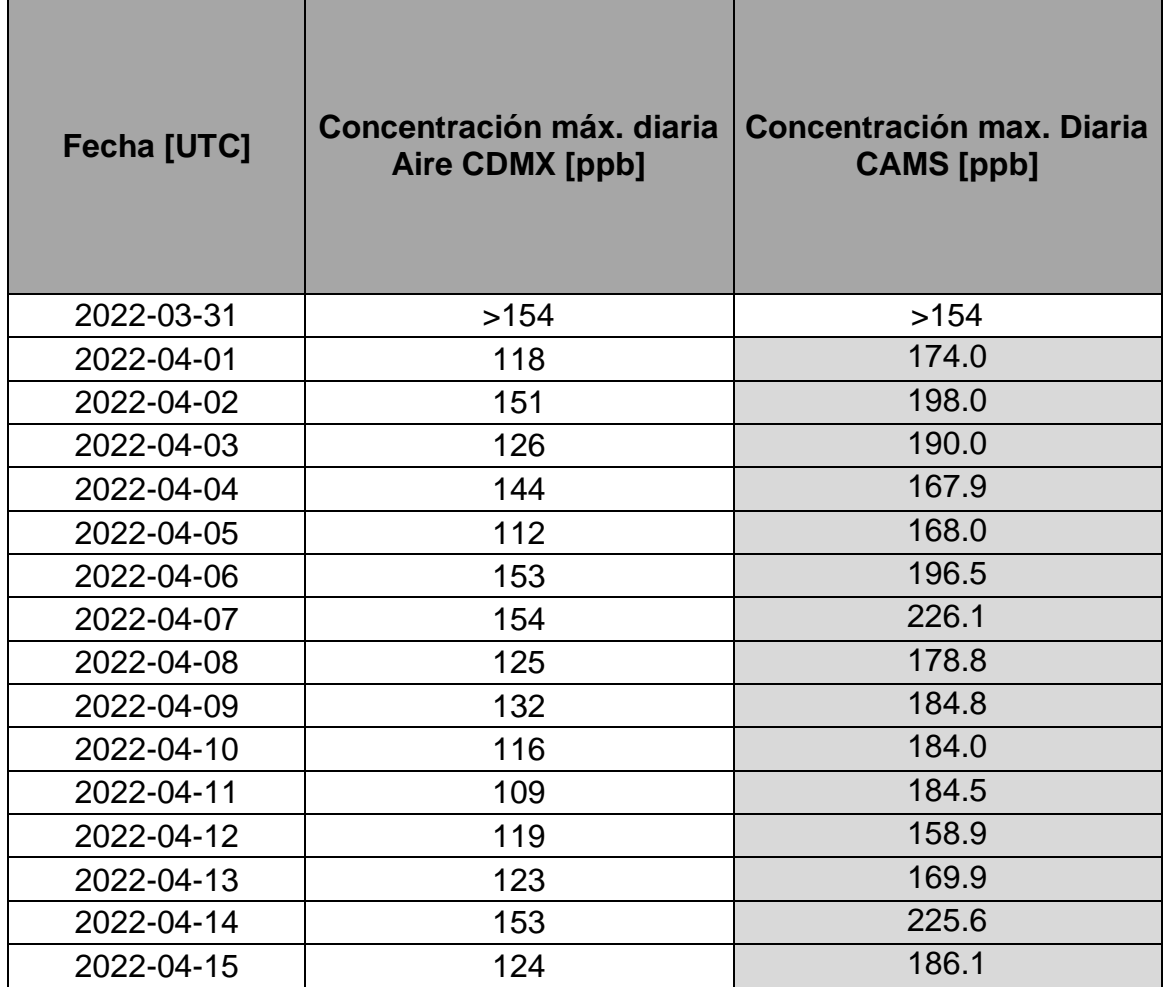

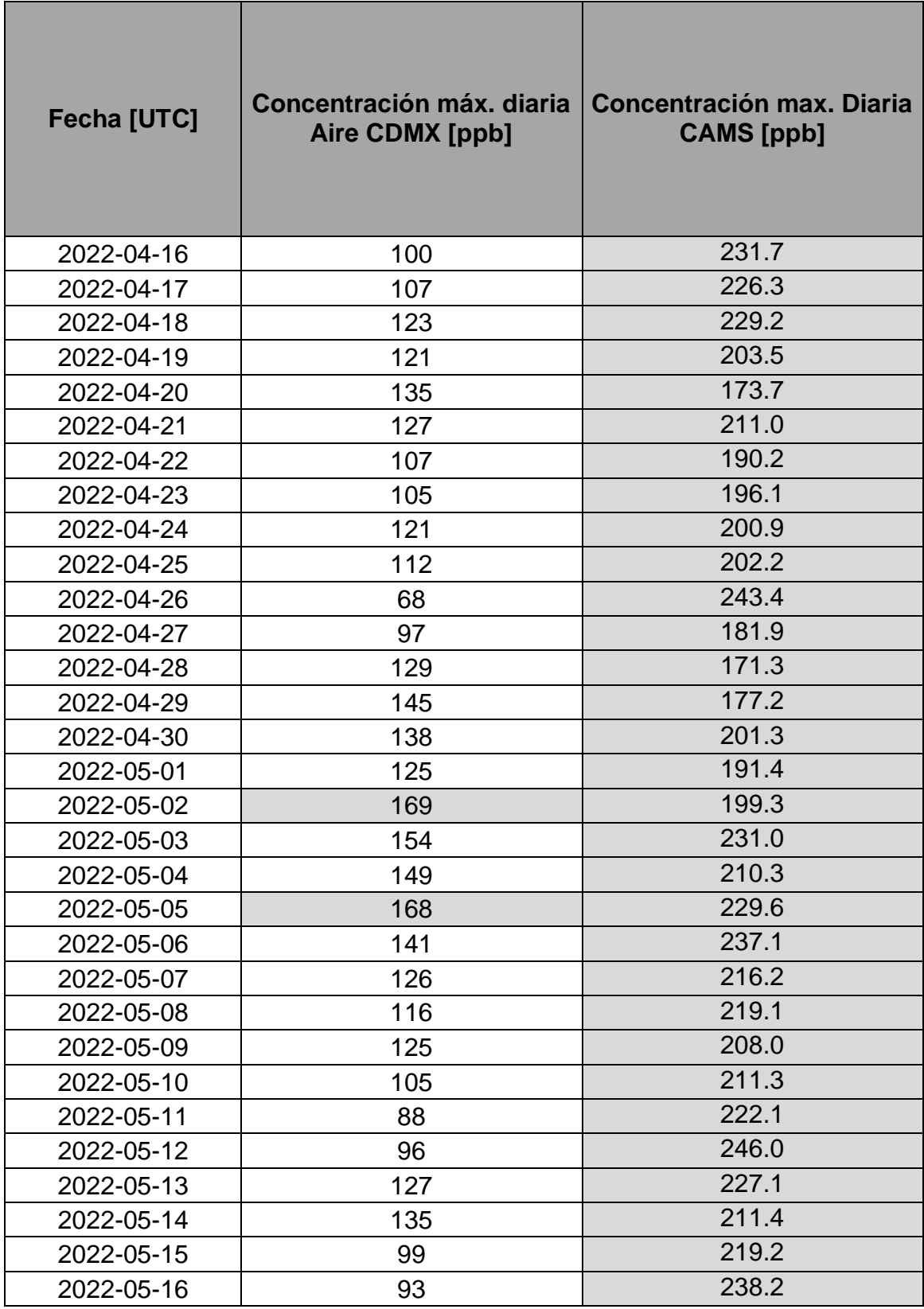

## **Tabla 20 Tabla de contingencias**

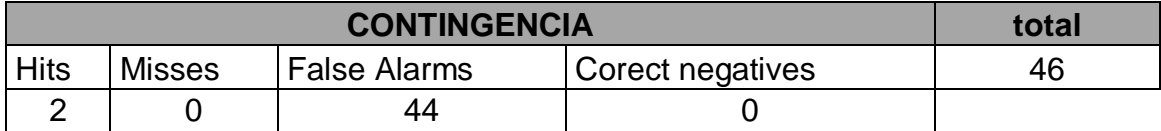

**Tabla 21 Estadísticos de evaluación**

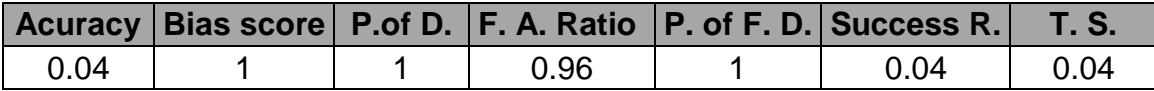

## Norma

**Tabla 22 Máximos diarios de Promedio Móvil de 8 hrs**

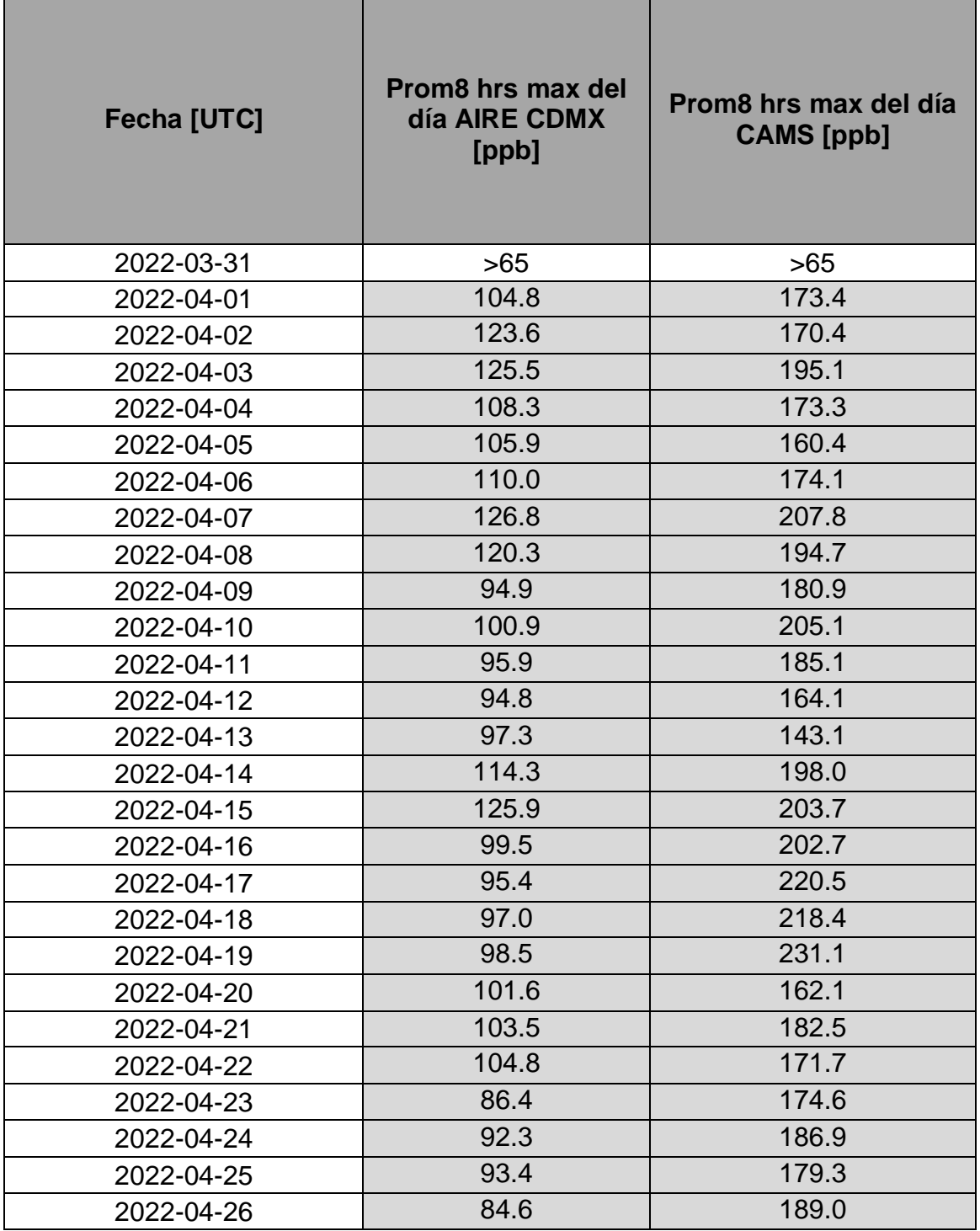

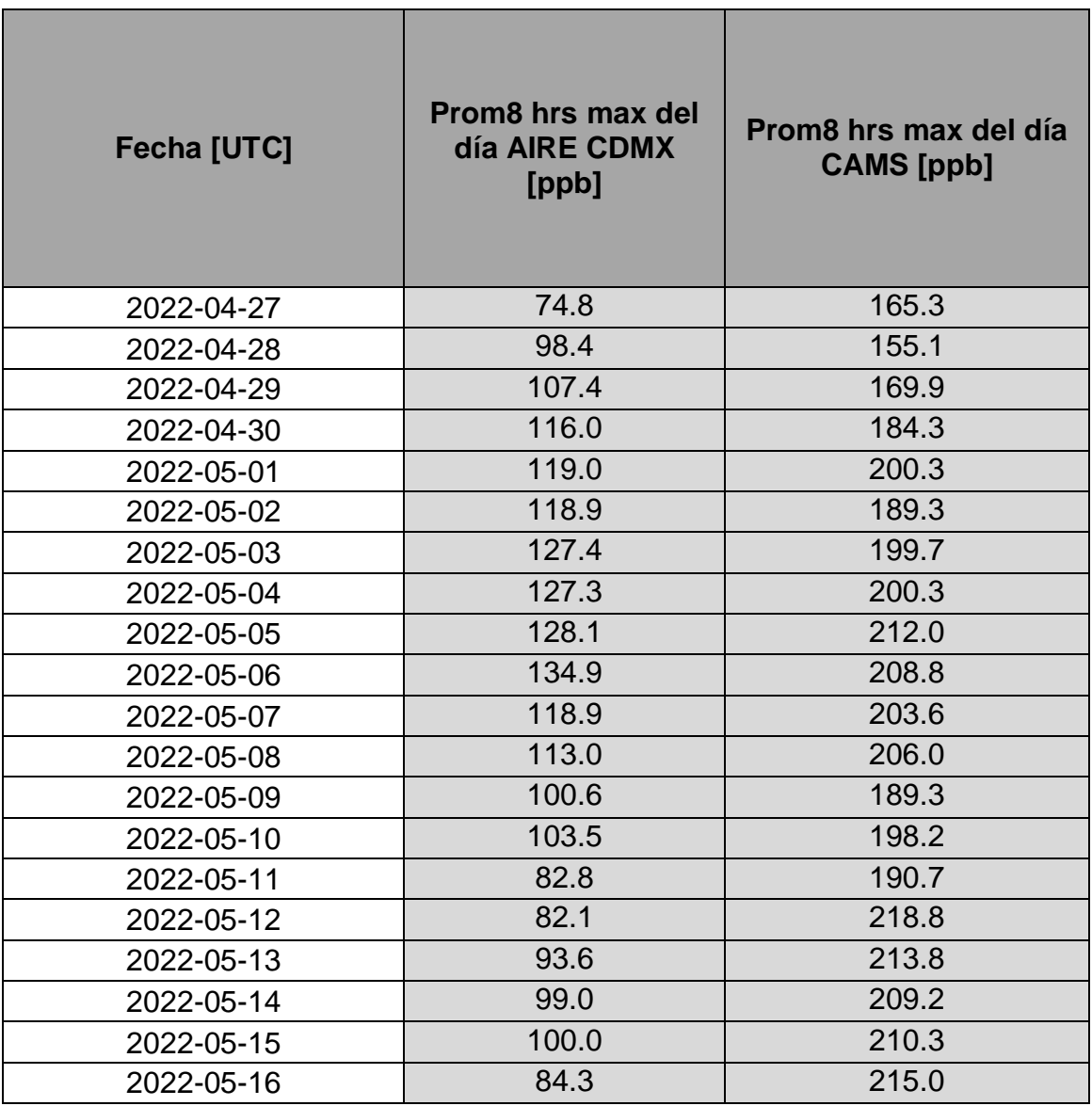

#### **Tabla 23 Tabla de contingencia**

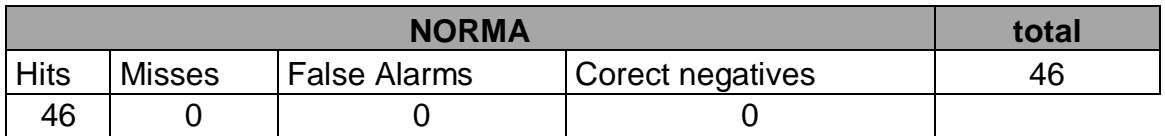

### **Tabla 24 Estadísticos de evaluación**

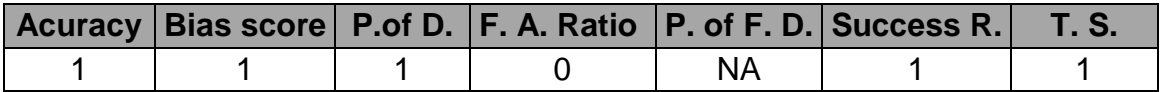

# Caso 3

En este caso de estudio se maneja un factor de escalamiento c=2.7 y el máximo de concentraciones entre un conjunto de cuadriculas de 40 por 40 kilómetros b=1

**Tabla 25 Máximos diarios de Promedio Móvil de 8 hrs**

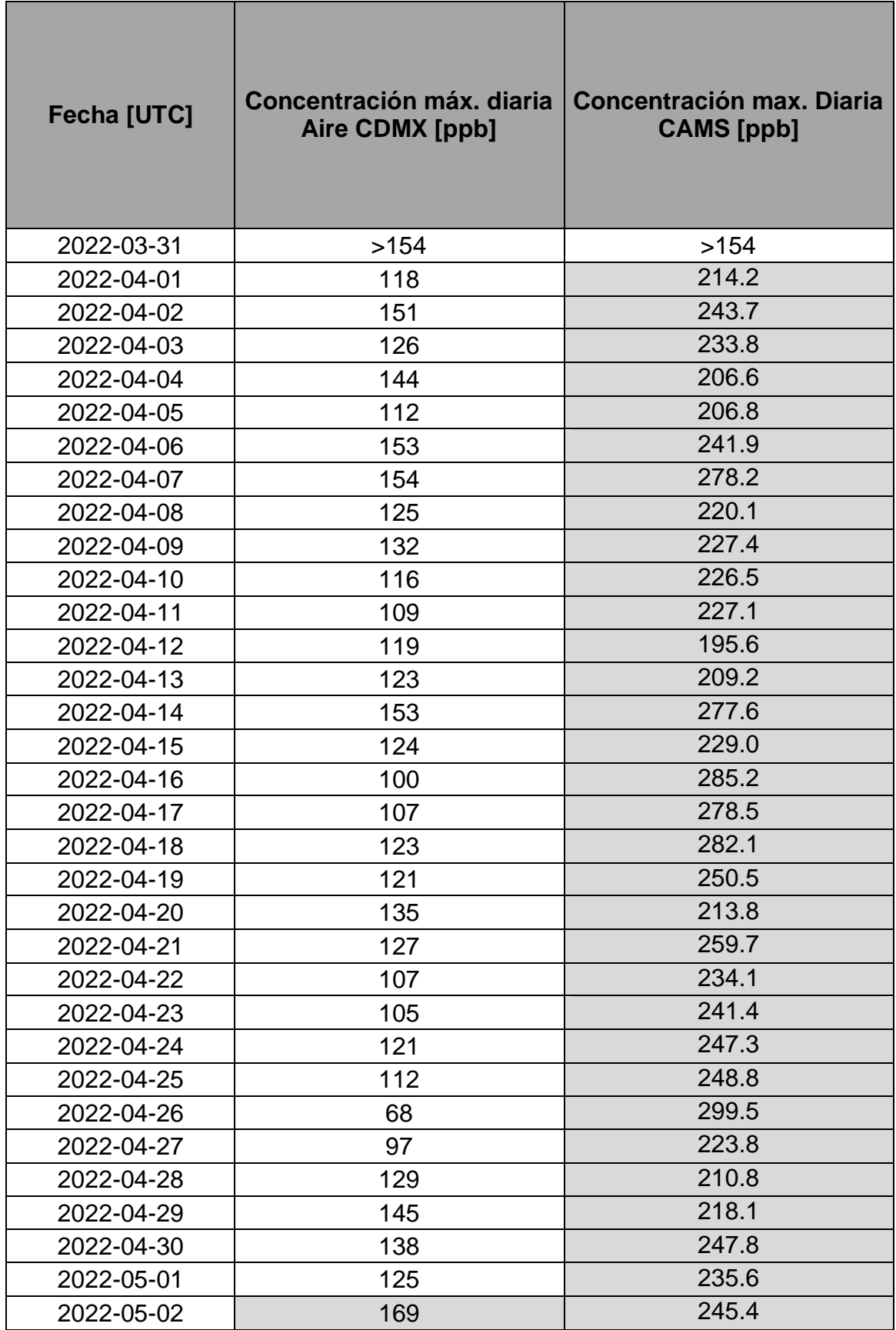

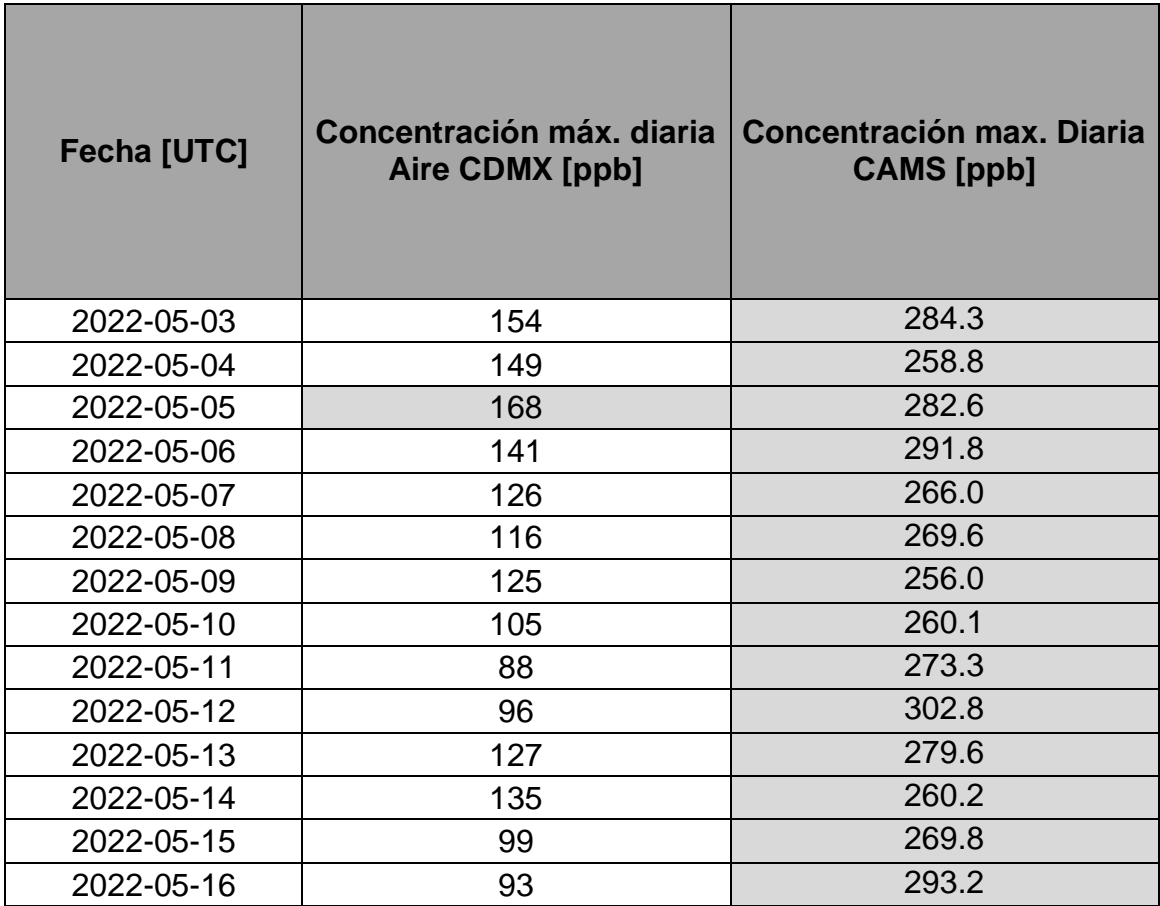

## **Tabla 26 Tabla de contigencia**

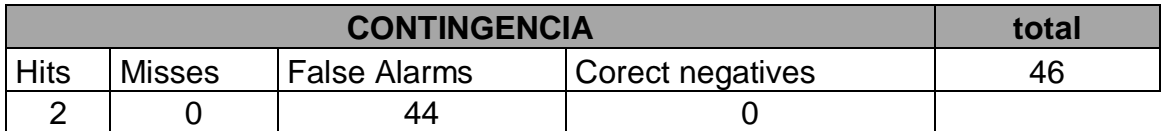

### **Tabla 27 Estadísticos de evaluación**

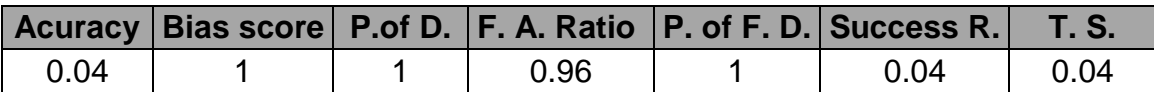

Norma **Tabla 28 Máximos diarios de Promedio Móvil de 8 hrs**

í.

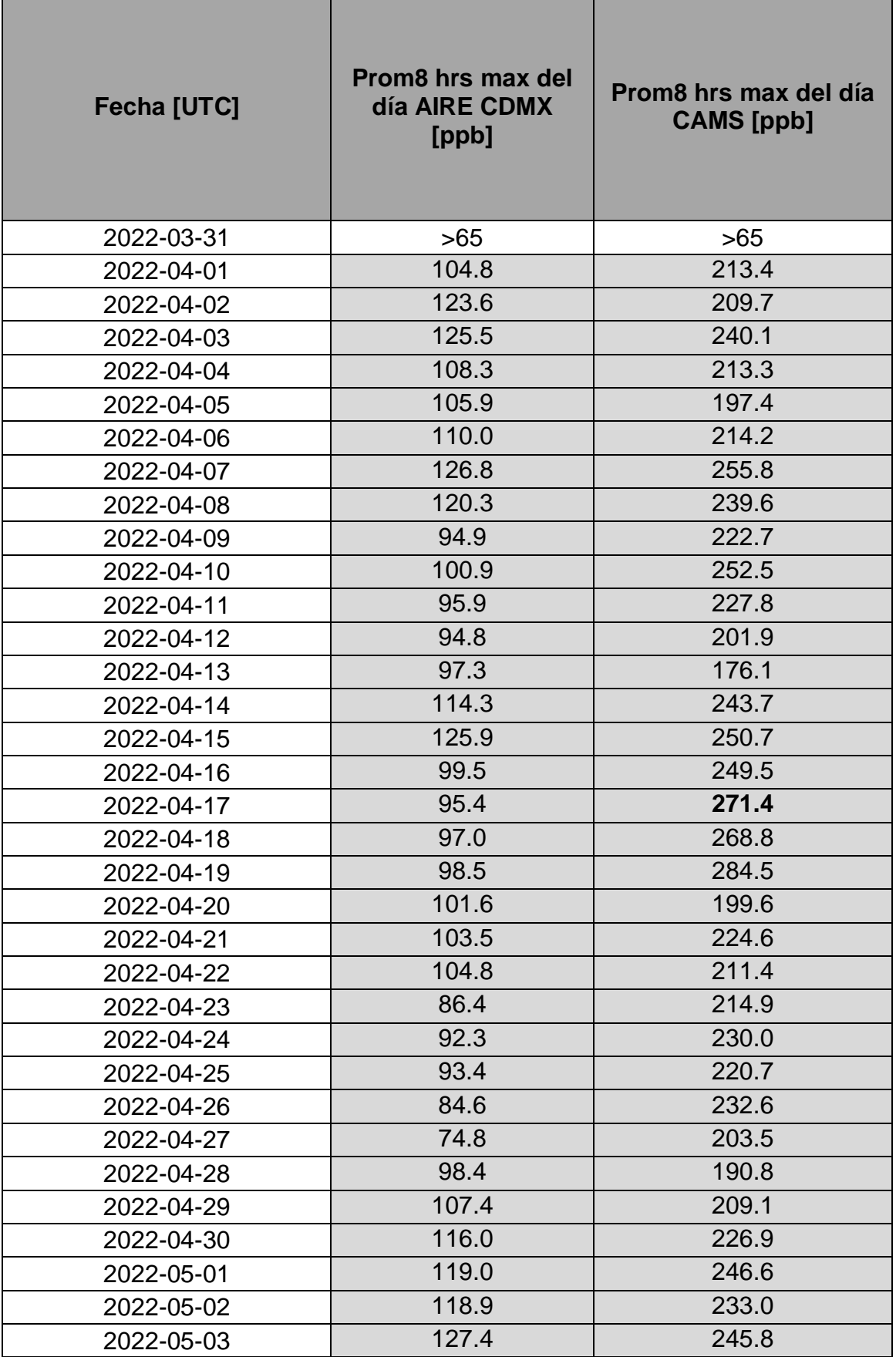

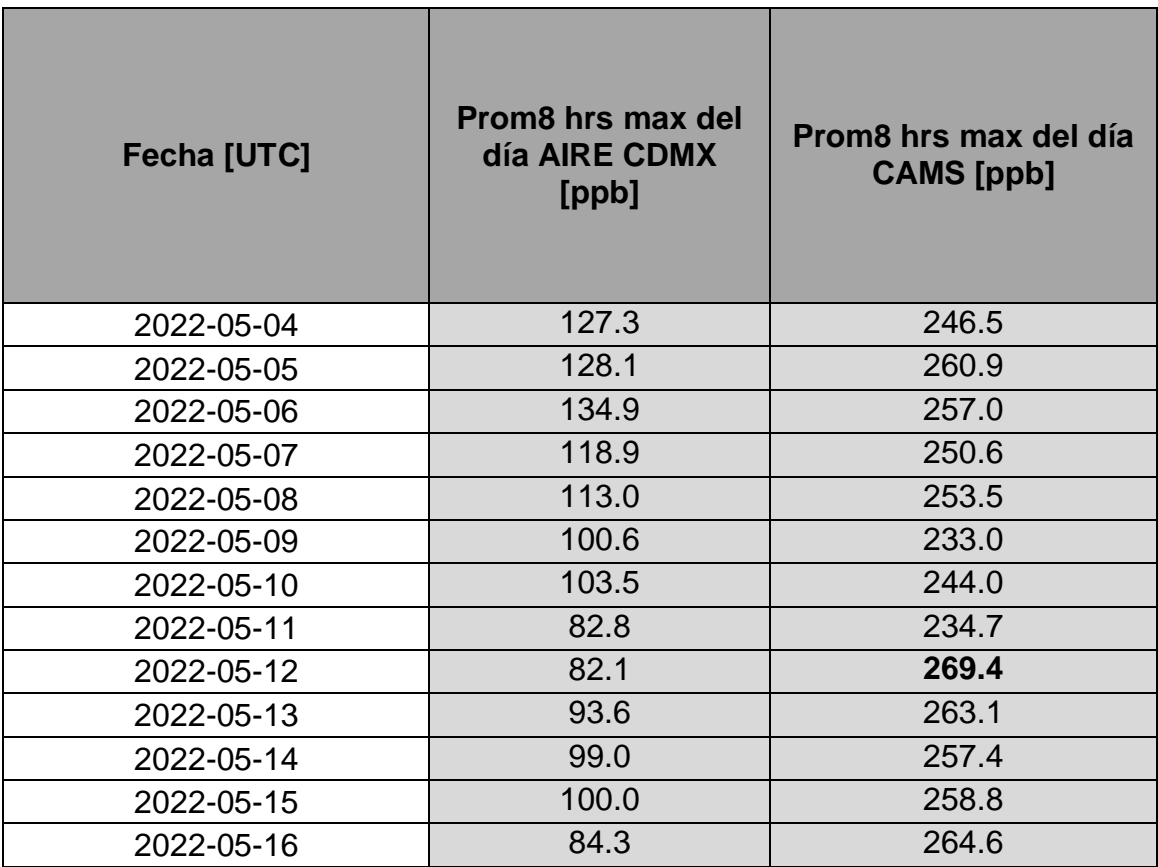

#### **Tabla 29 Tabla de contingencia**

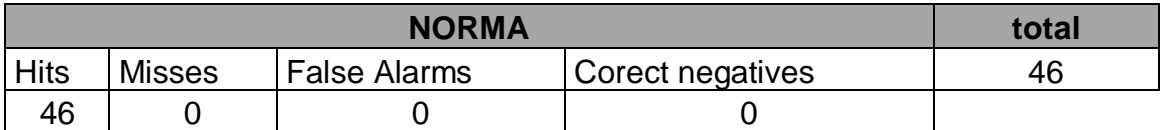

#### **Tabla 30 Estadísticos de evaluación**

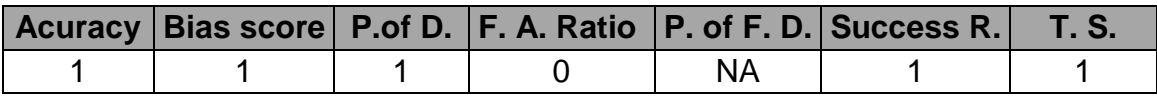

# Caso 4

En este caso de estudio se maneja un factor de escalamiento c=1 y el máximo de concentraciones entre un conjunto de cuadriculas de 40 por 40 kilómetros  $b=4$ 

#### **Tabla 31 Máximos diarios ozono.**

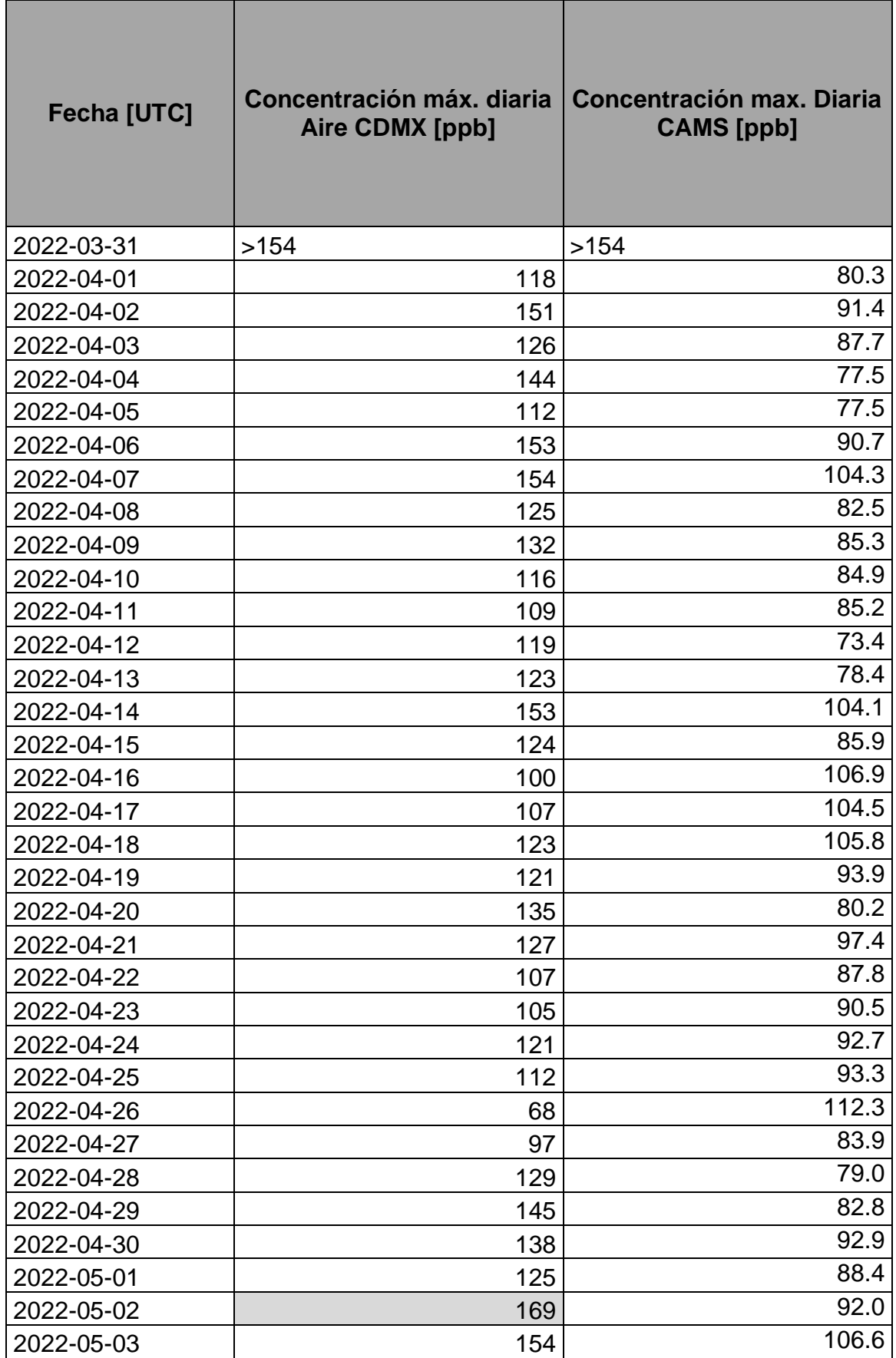

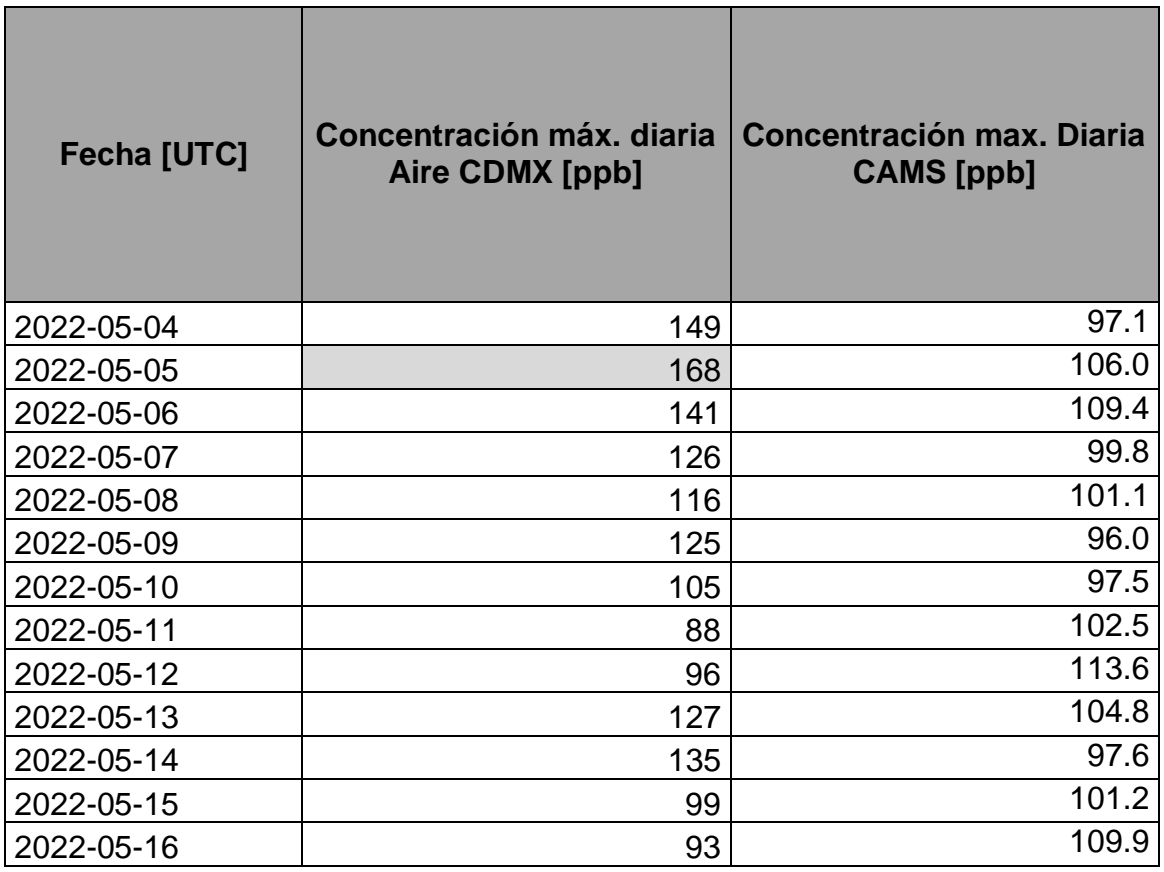

## **Tabla 32 Tabla de contingencia**

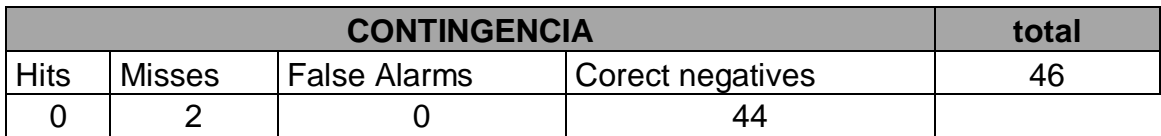

#### **Tabla 33 Estadísticos de evaluación**

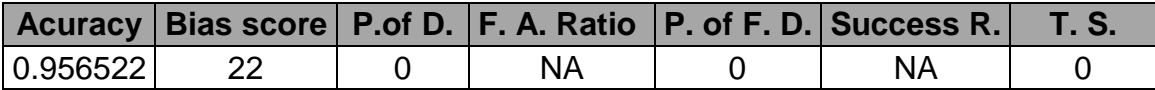

## Norma

**Tabla 34 Máximos diarios de Promedio Móvil de 8 hrs**

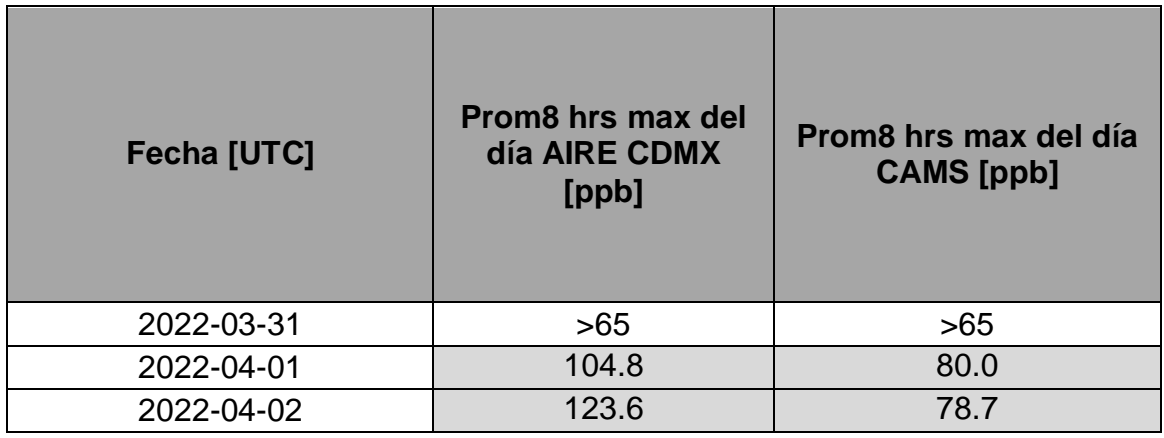

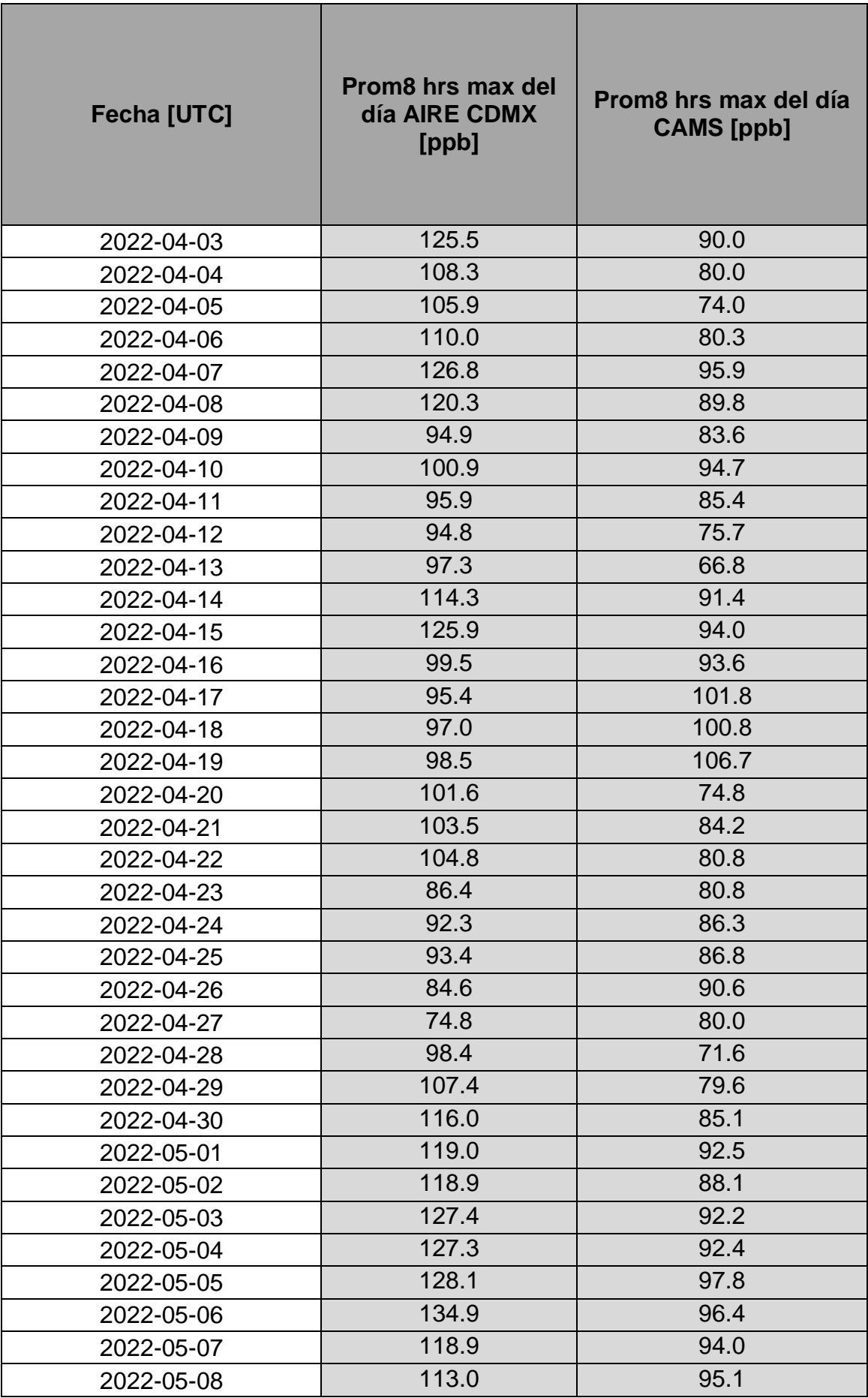

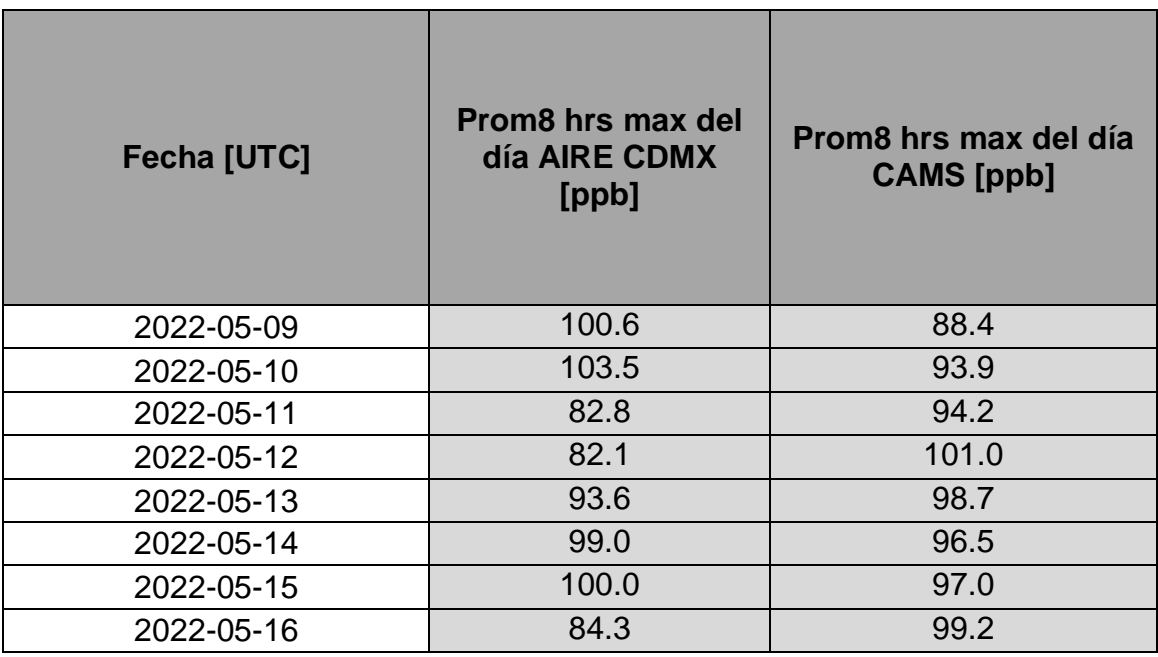

### **Tabla 35 Tabla de contingencia**

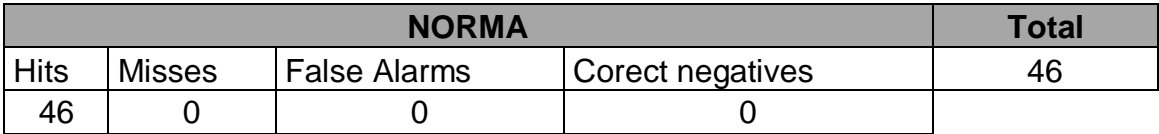

#### **Tabla 36 Estadísticos de evaluación**

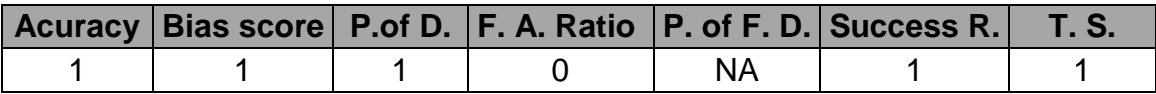

# Caso 5

En este caso de estudio se maneja un factor de escalamiento c=2.2 y el máximo de concentraciones entre un conjunto de cuadriculas de 40 por 40 kilómetros b=4

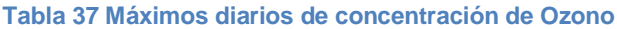

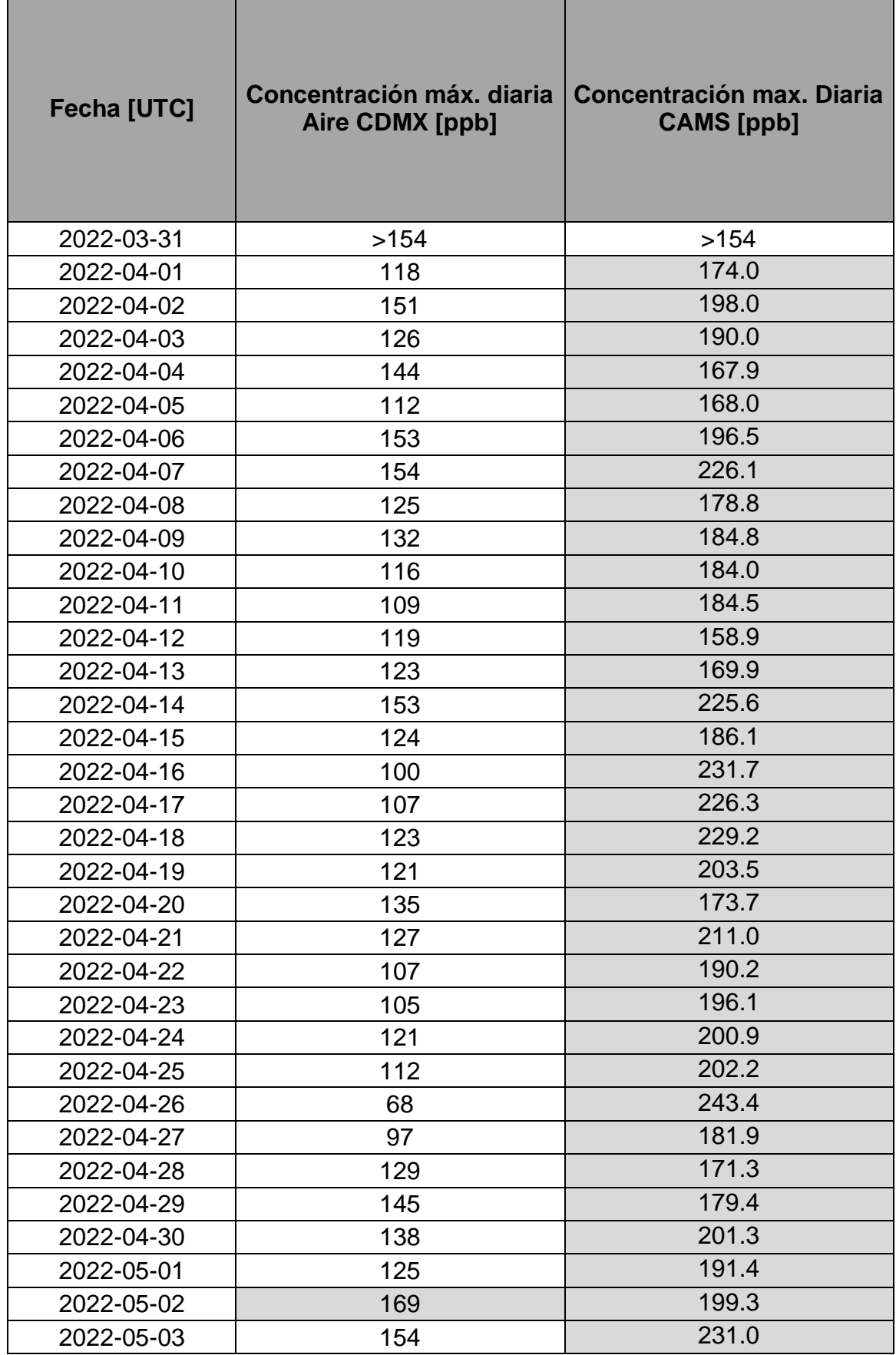

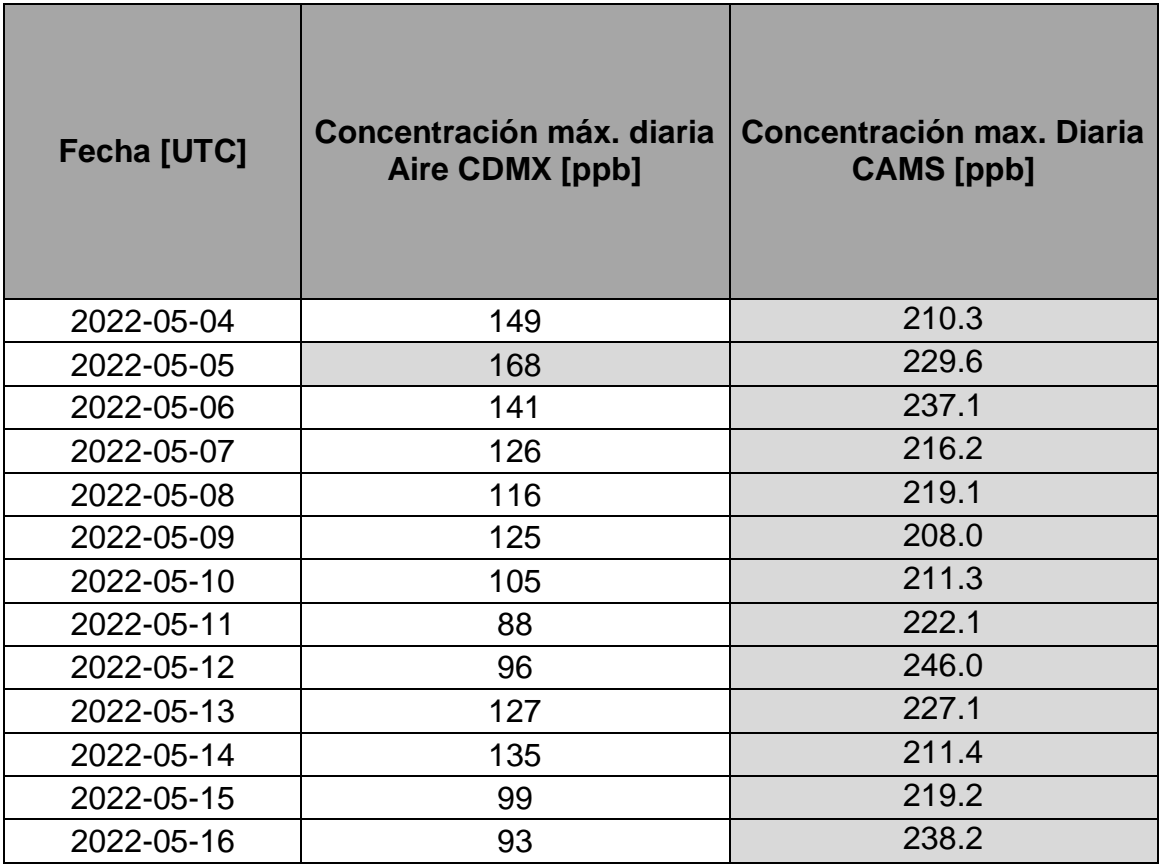

## **Tabla 38 Tabla de contingencia**

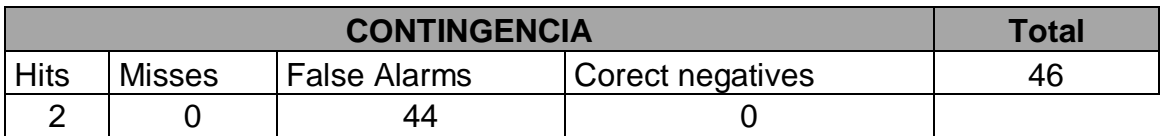

### **Tabla 39 Estadísticos de evaluación**

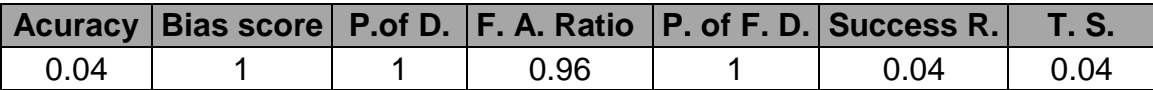

## Norma

#### **Tabla 40 Máximos diarios de Promedio Móvil de 8 hrs**

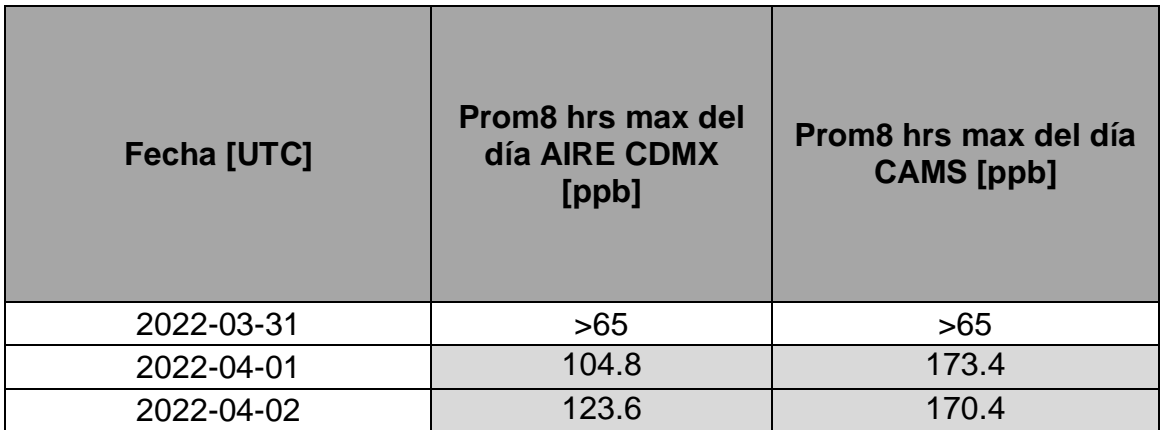

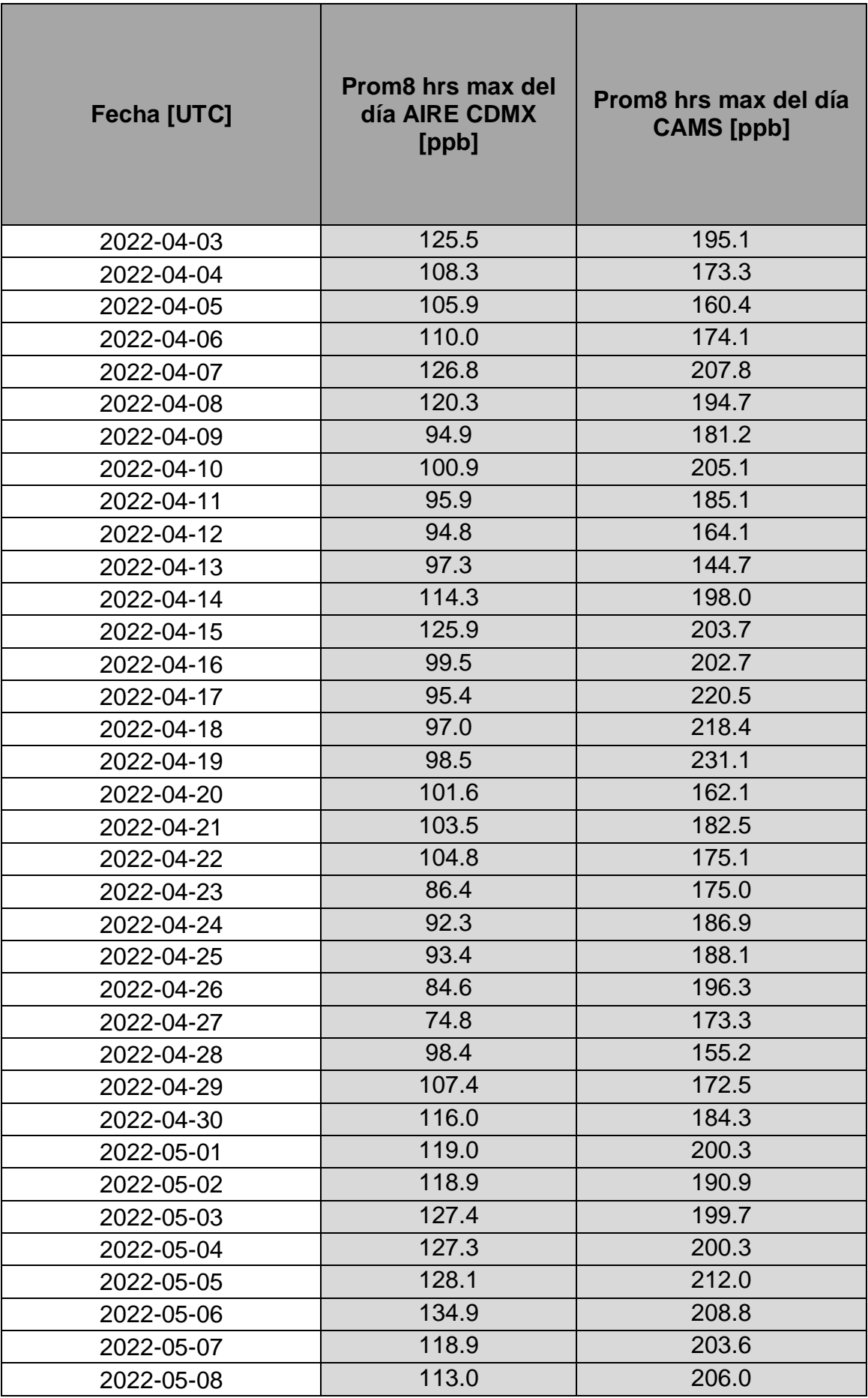

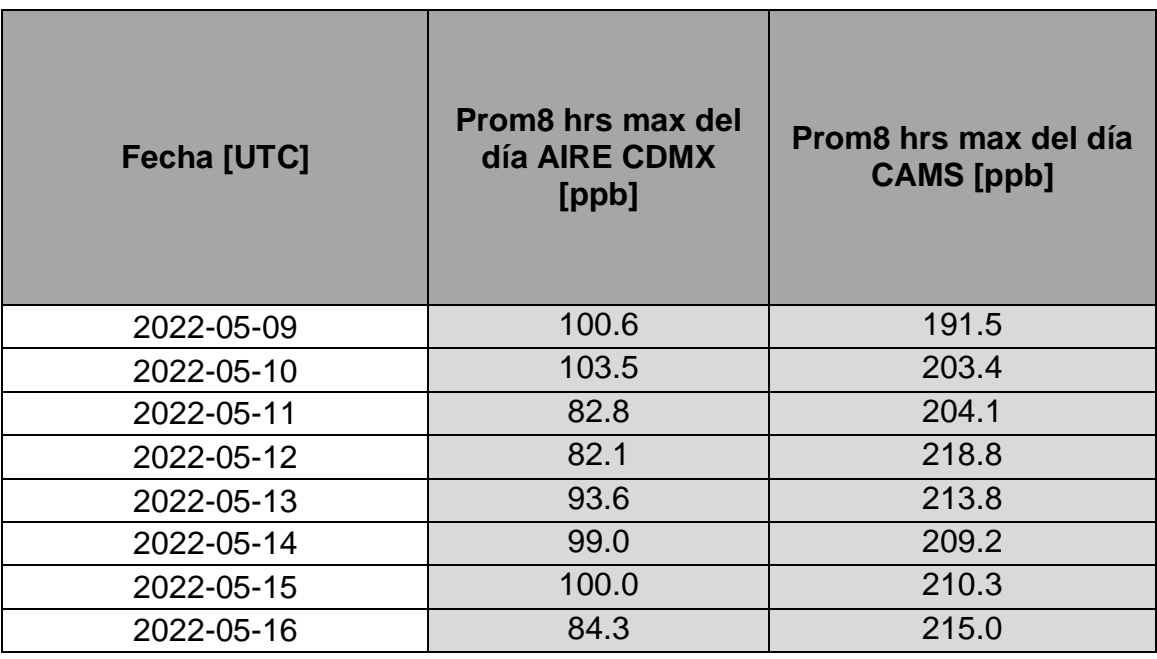

### **Tabla 41 Tabla de contingencia**

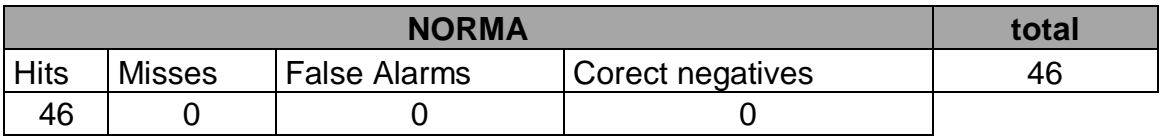

**Tabla 42 Estadísticos de evaluación**

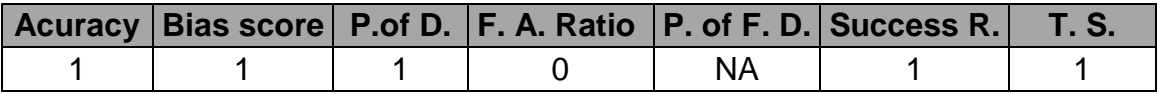

# Caso 6

En este caso de estudio se maneja un factor de escalamiento c=2.7 y el máximo de concentraciones entre un conjunto de cuadriculas de 40 por 40 kilómetros b=4

#### **Tabla 43 Máximos diarios de concentración de ozono**

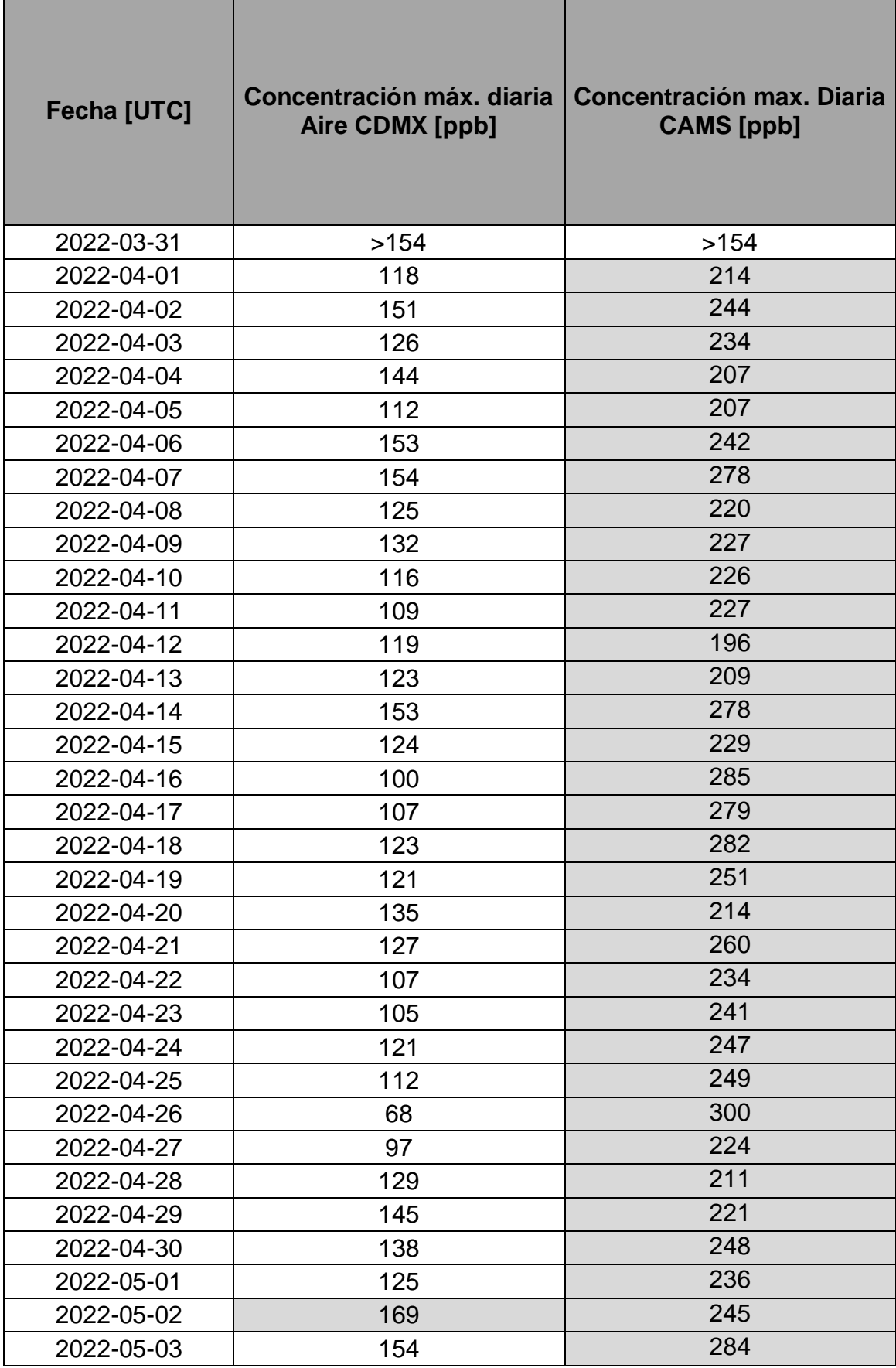

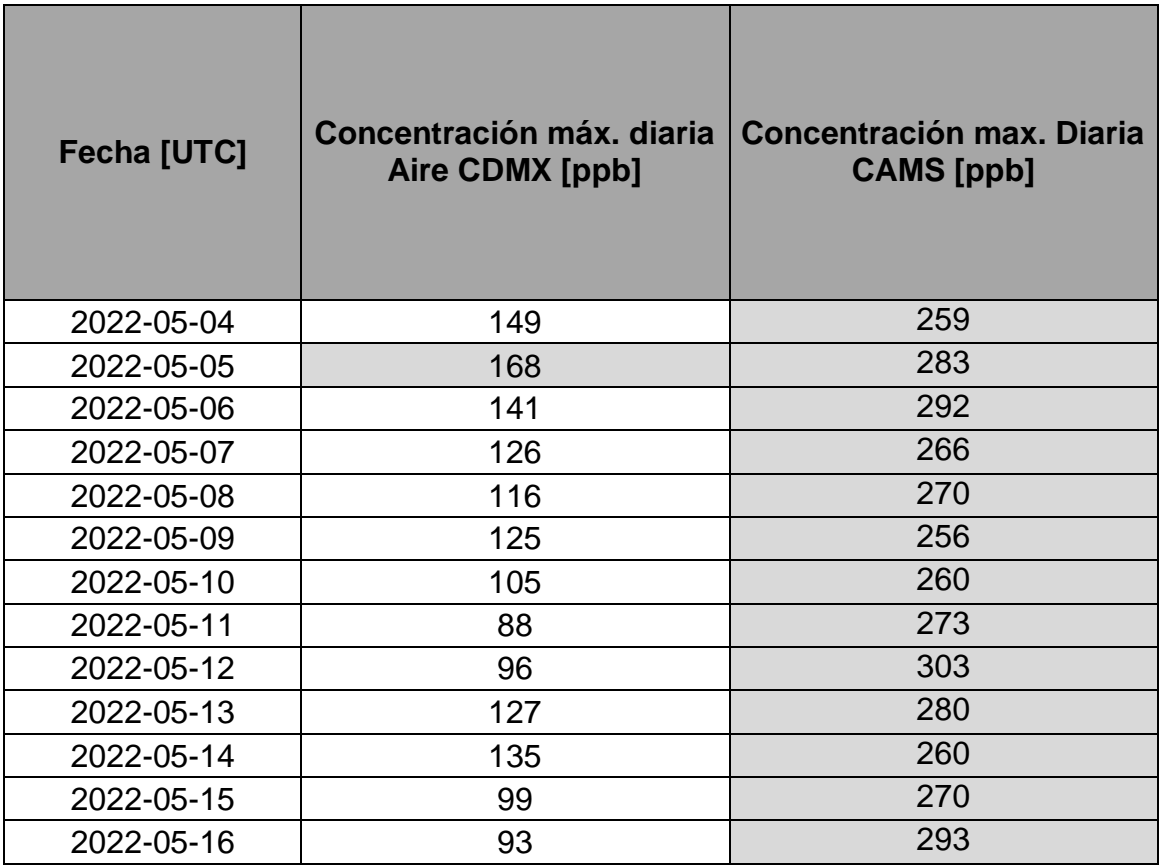

### **Tabla 44 Tabla de contingencia**

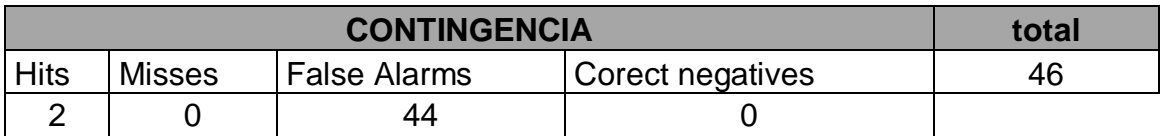

#### **Tabla 45 Estadísticos de evaluación**

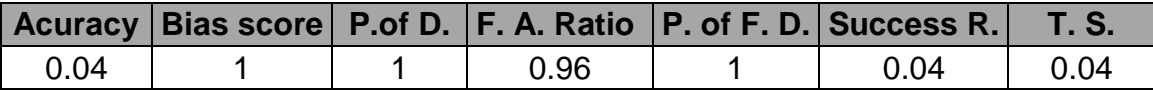

#### Norma

**Tabla 46 Máximos diarios de Promedio Móvil de 8 hrs**

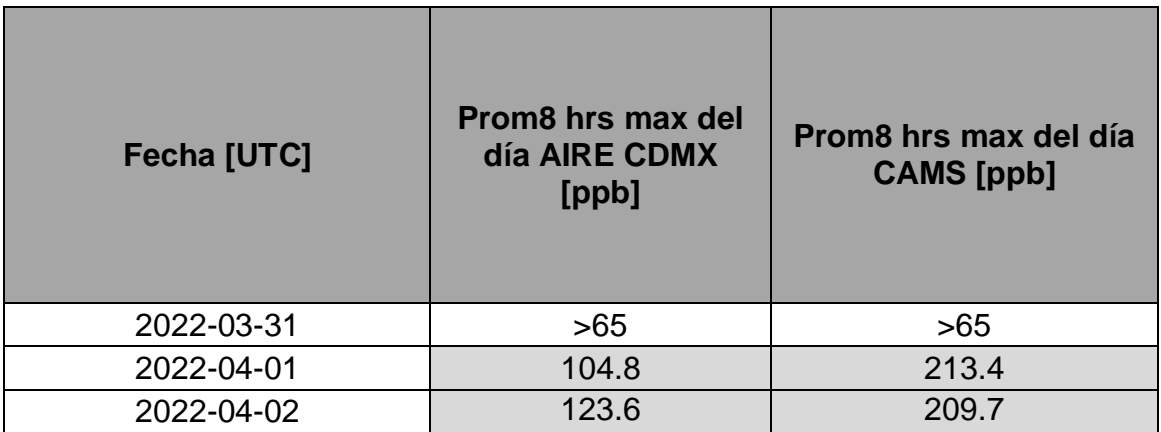

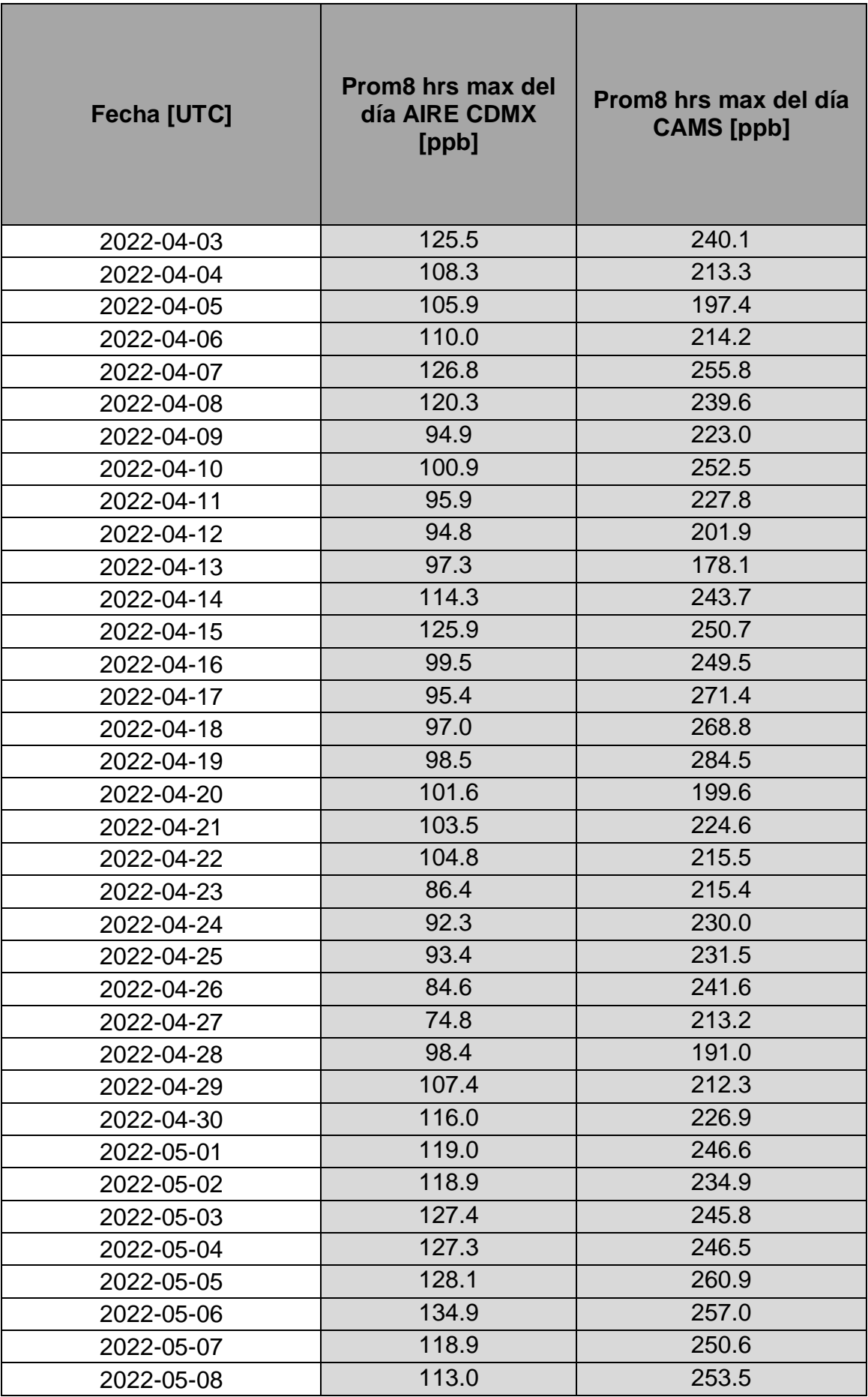

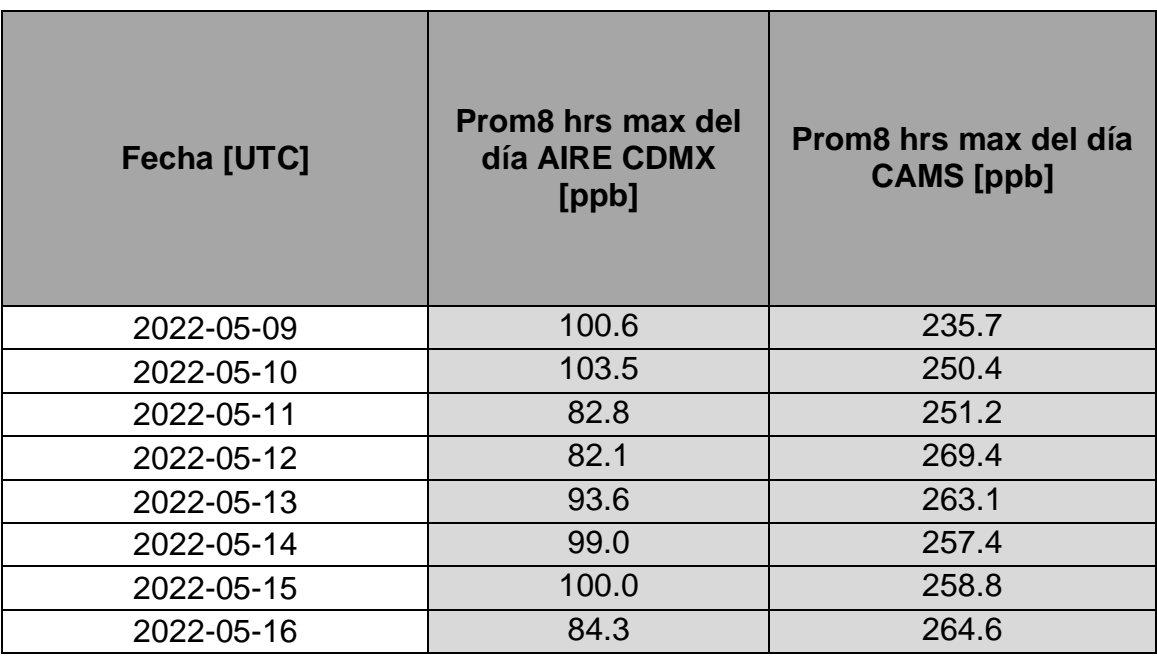

#### **Tabla 47 Tabla de contingencia**

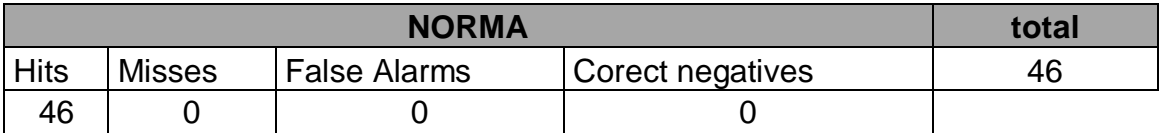

**Tabla 48 Estadísticos de evaluación**

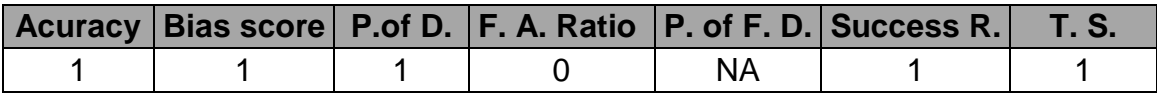

# Caso 7

En este caso de estudio se maneja un factor de escalamiento c=1 y el máximo de concentraciones entre un conjunto de cuadriculas de 40 por 40 kilómetros  $b=9$ 

#### **Tabla 49 Máximos diarios concentración de ozono**

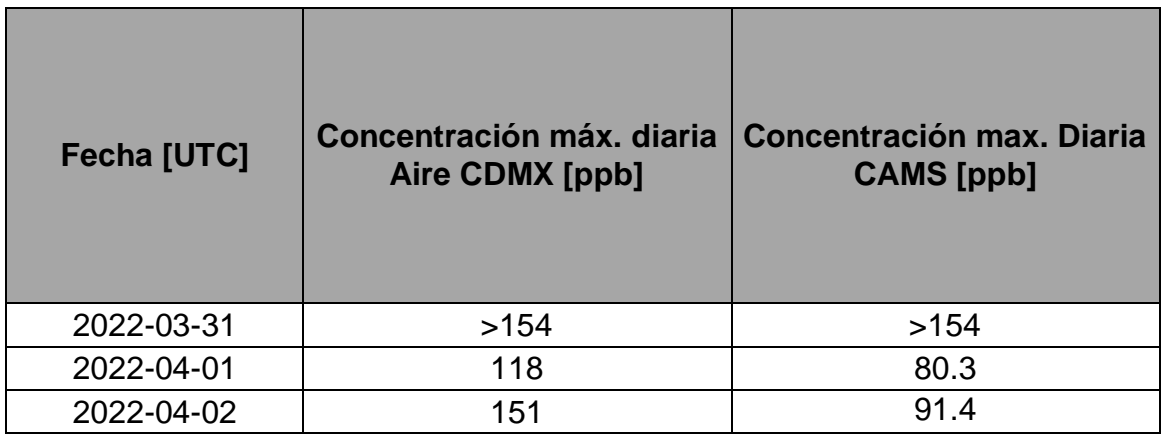

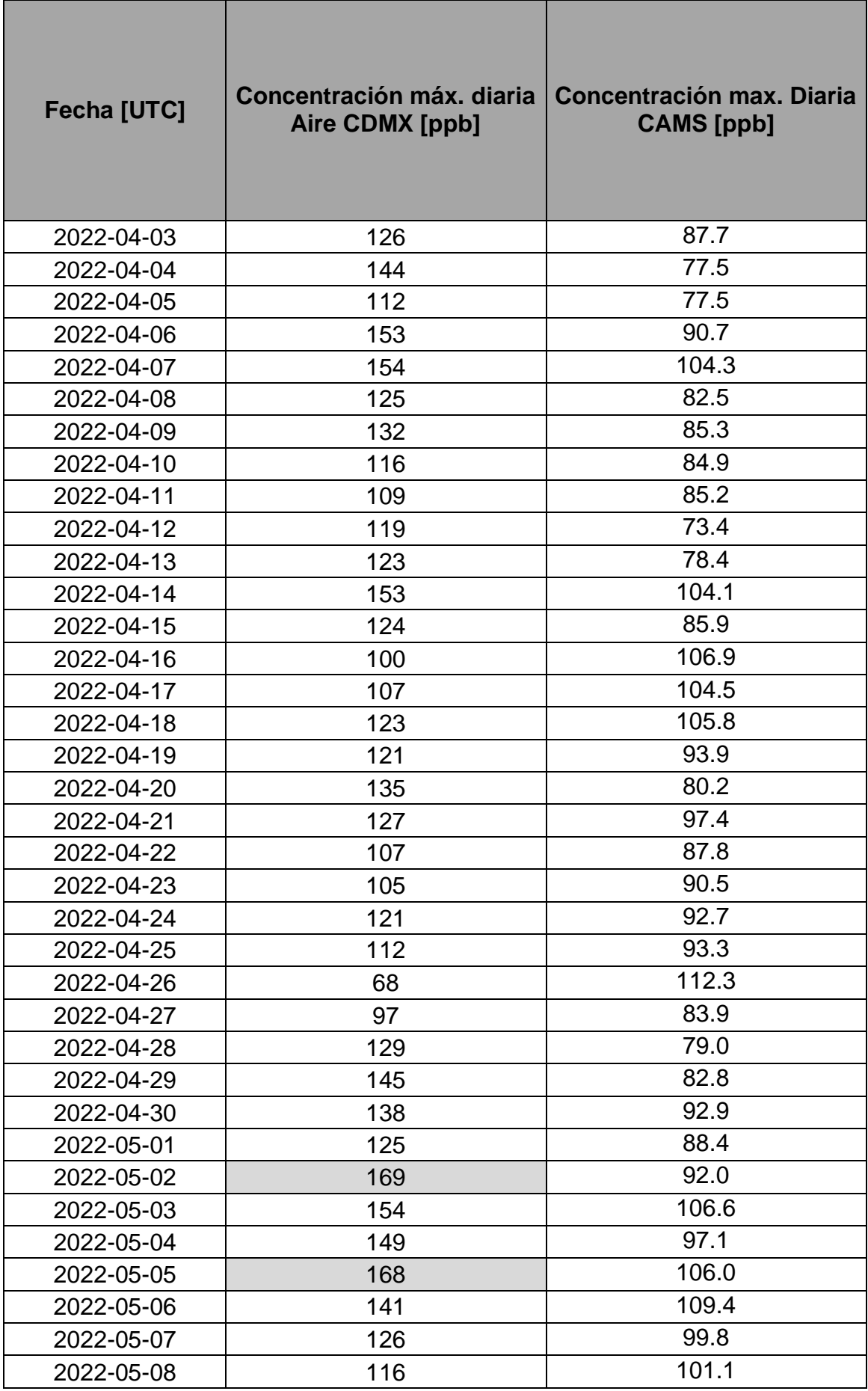

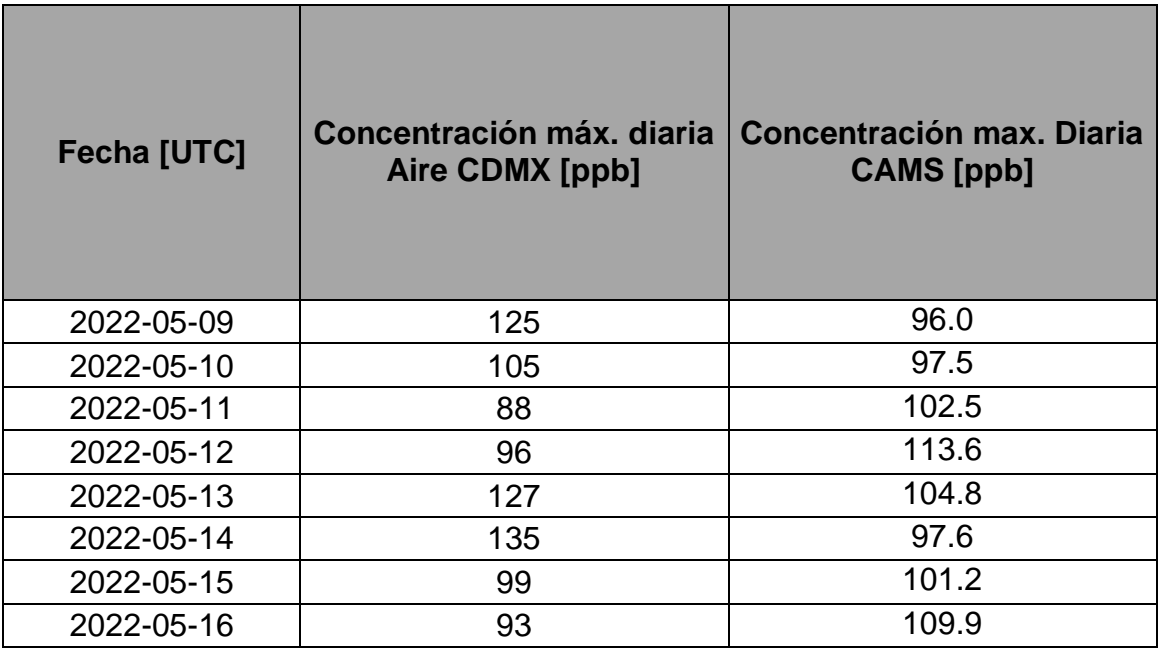

### **Tabla 50 Tabla de contingencia**

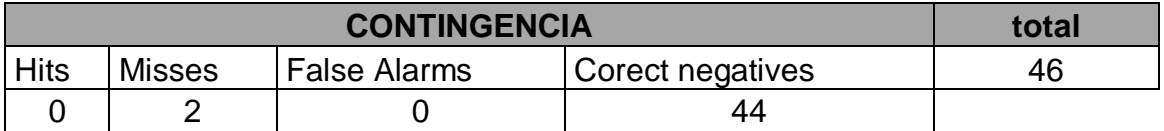

#### **Tabla 51 Estadísticos de evaluación**

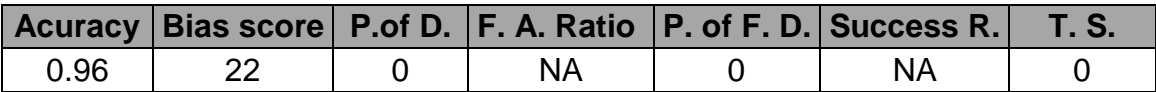

#### Norma

**Tabla 52 Máximos diarios de Promedio Móvil de 8 hrs**

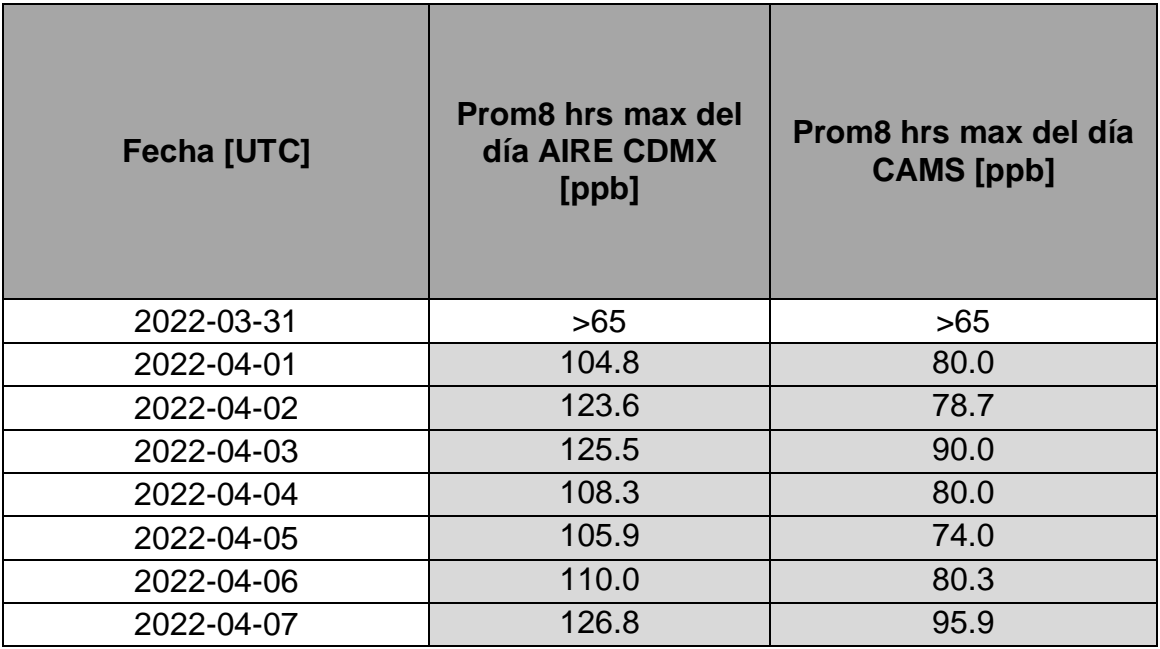

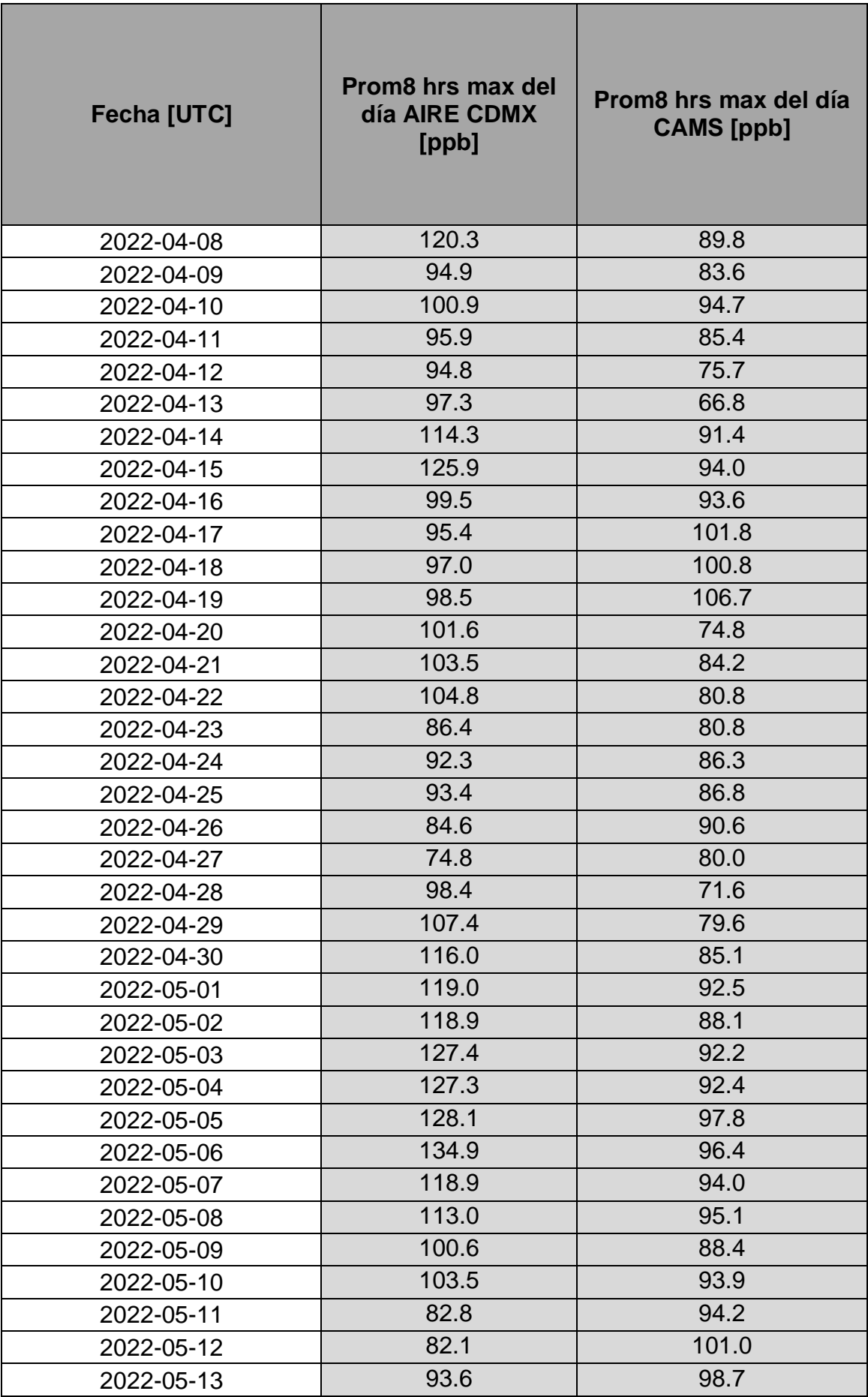

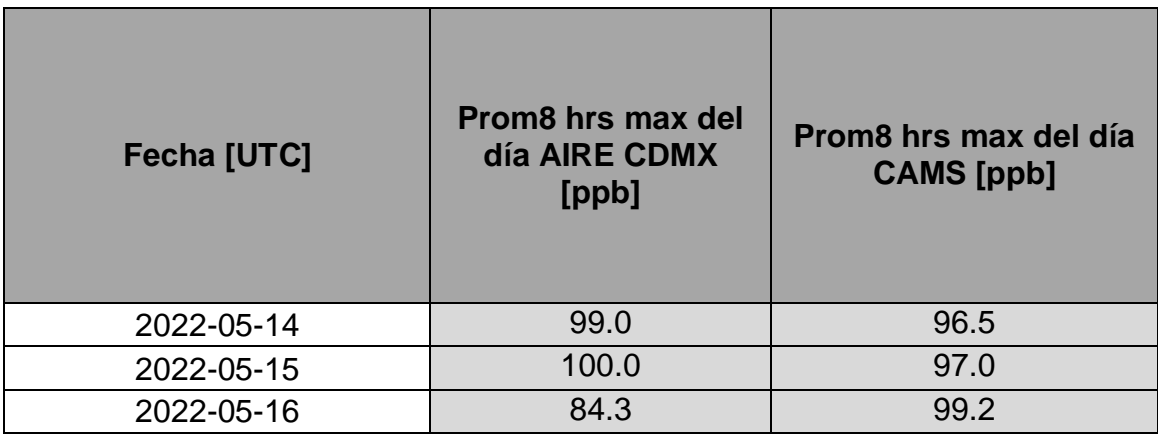

**Tabla 53 Tabla de contingencia**

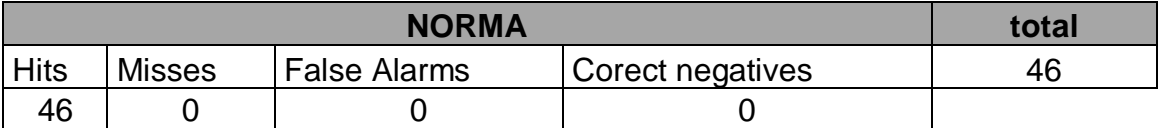

### **Tabla 54 Estadísticos de evaluación**

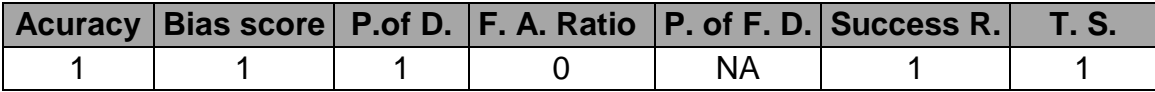

## Caso 8

En este caso de estudio se maneja un factor de escalamiento c=2.2 y el máximo de concentraciones entre un conjunto de cuadriculas de 40 por 40 kilómetros b=9

#### **Tabla 55 Máximos diarios de concentración de ozono**

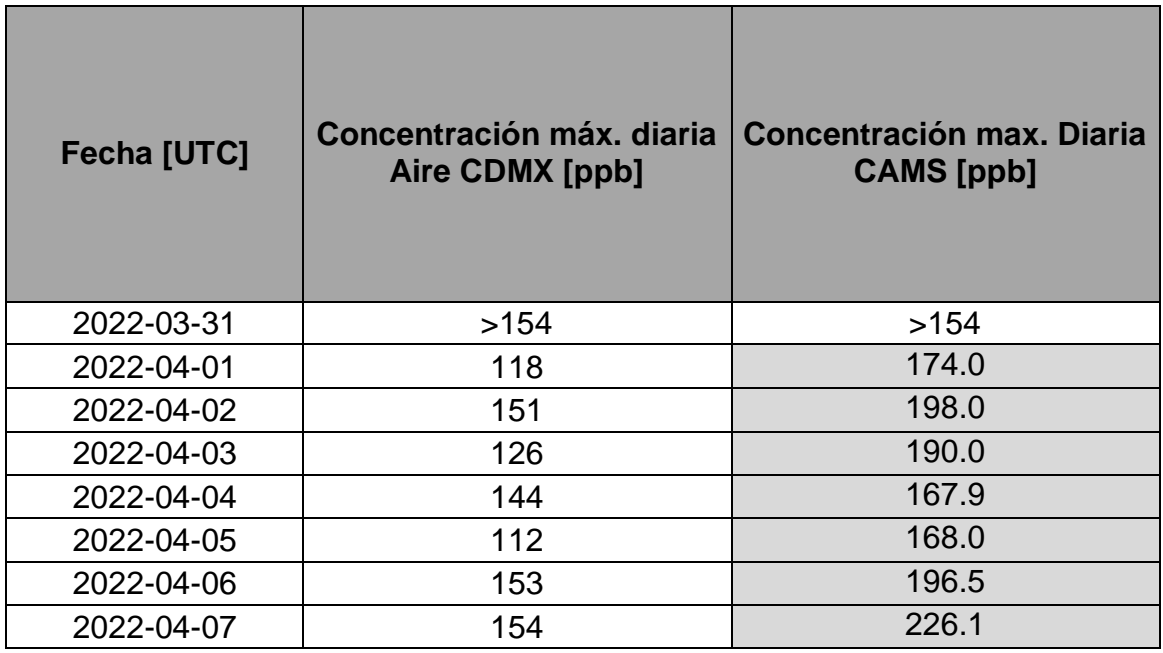

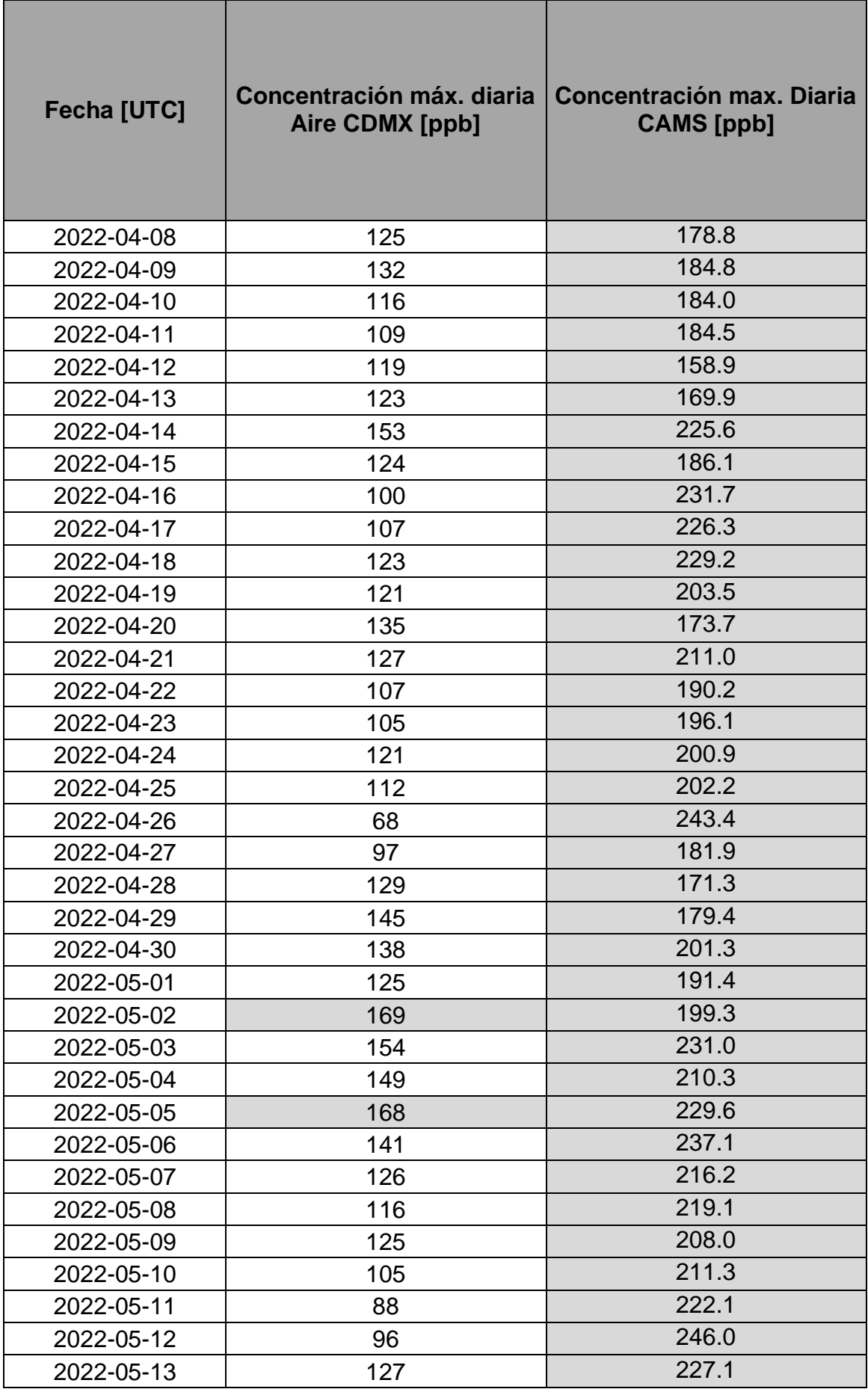

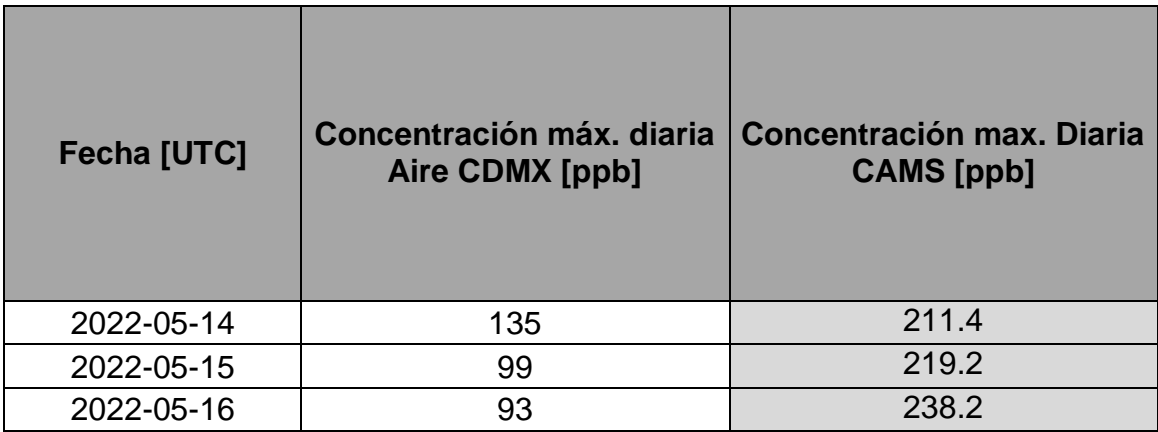

#### **Tabla 56 Tabla de contingencia**

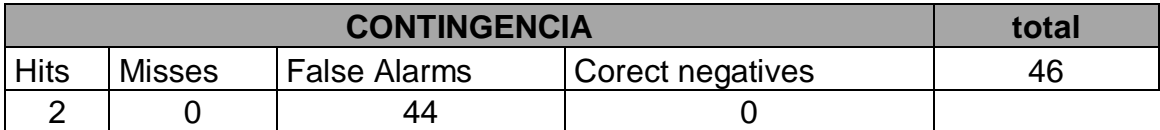

#### **Tabla 57 Estadísticos de evaluación**

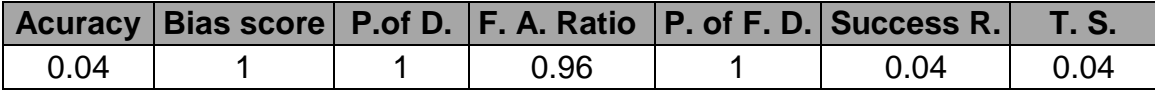

#### Norma

**Tabla 58 Máximos diarios de Promedio Móvil de 8 hrs**

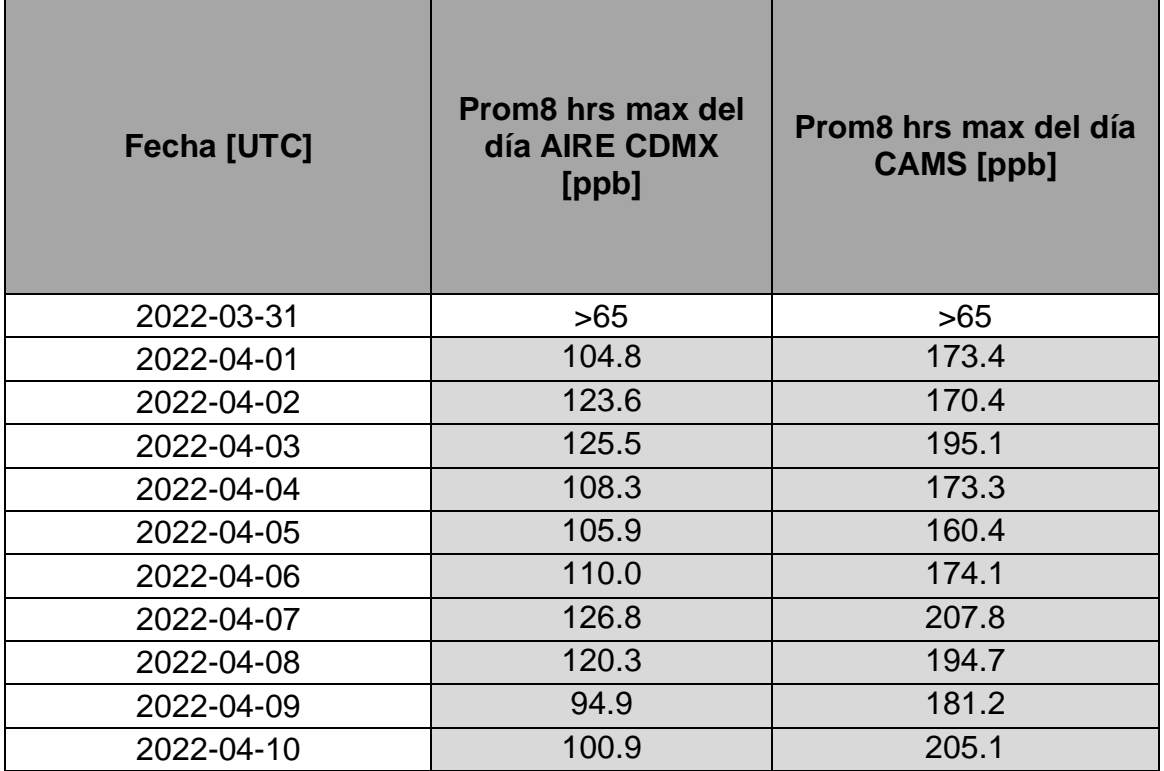
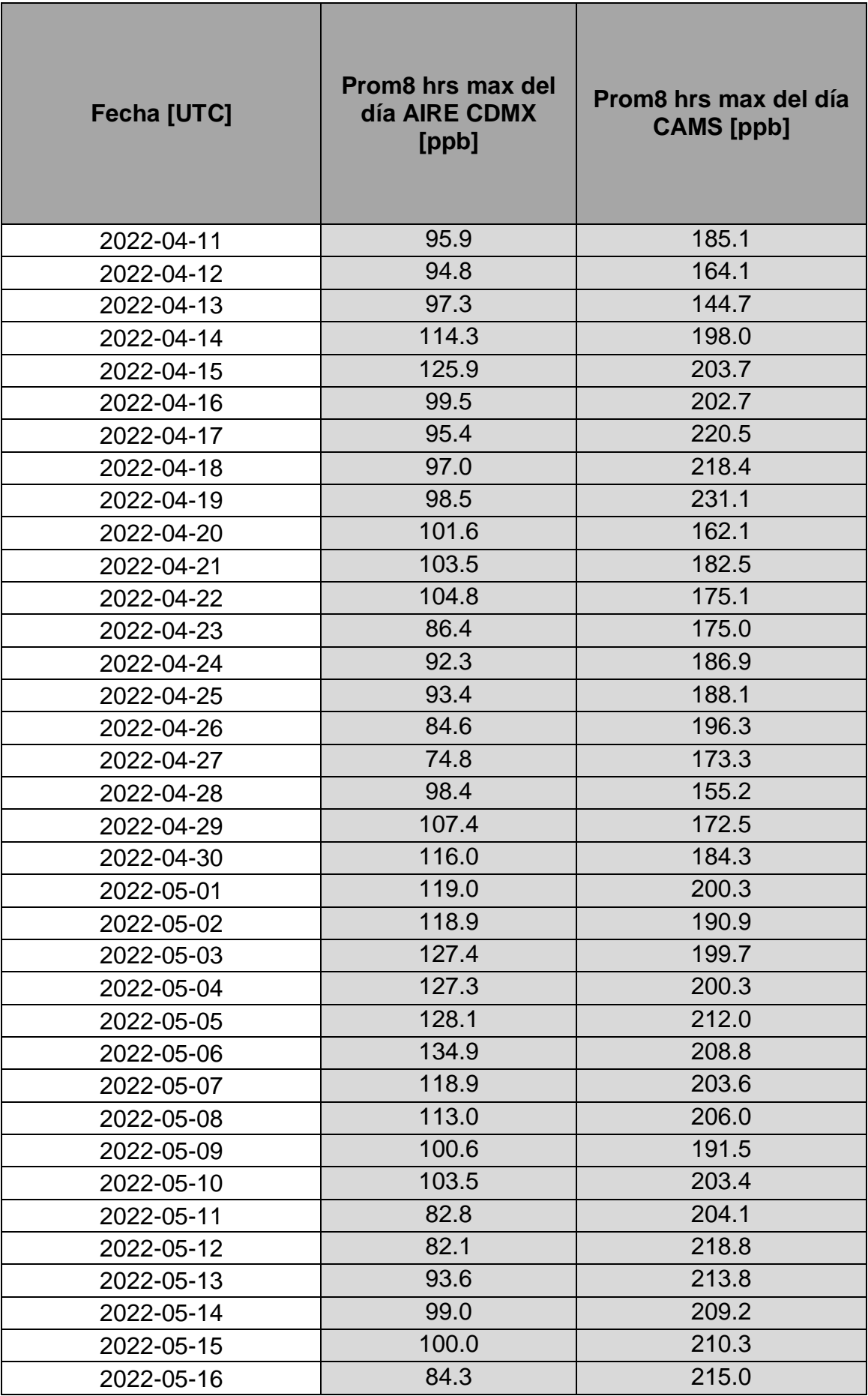

### **Tabla 59 Tabla de contingencia**

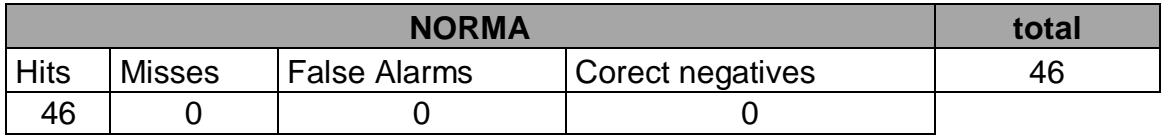

#### **Tabla 60 Estadísticos de evaluación**

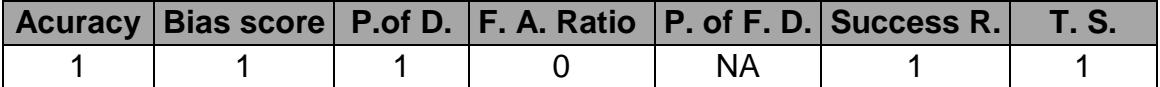

## Caso 9

En este caso de estudio se maneja un factor de escalamiento c=2.7 y el máximo de concentraciones entre un conjunto de cuadriculas de 40 por 40 kilómetros b=9

### **Tabla 61 Máximos diarios de concentración de ozono**

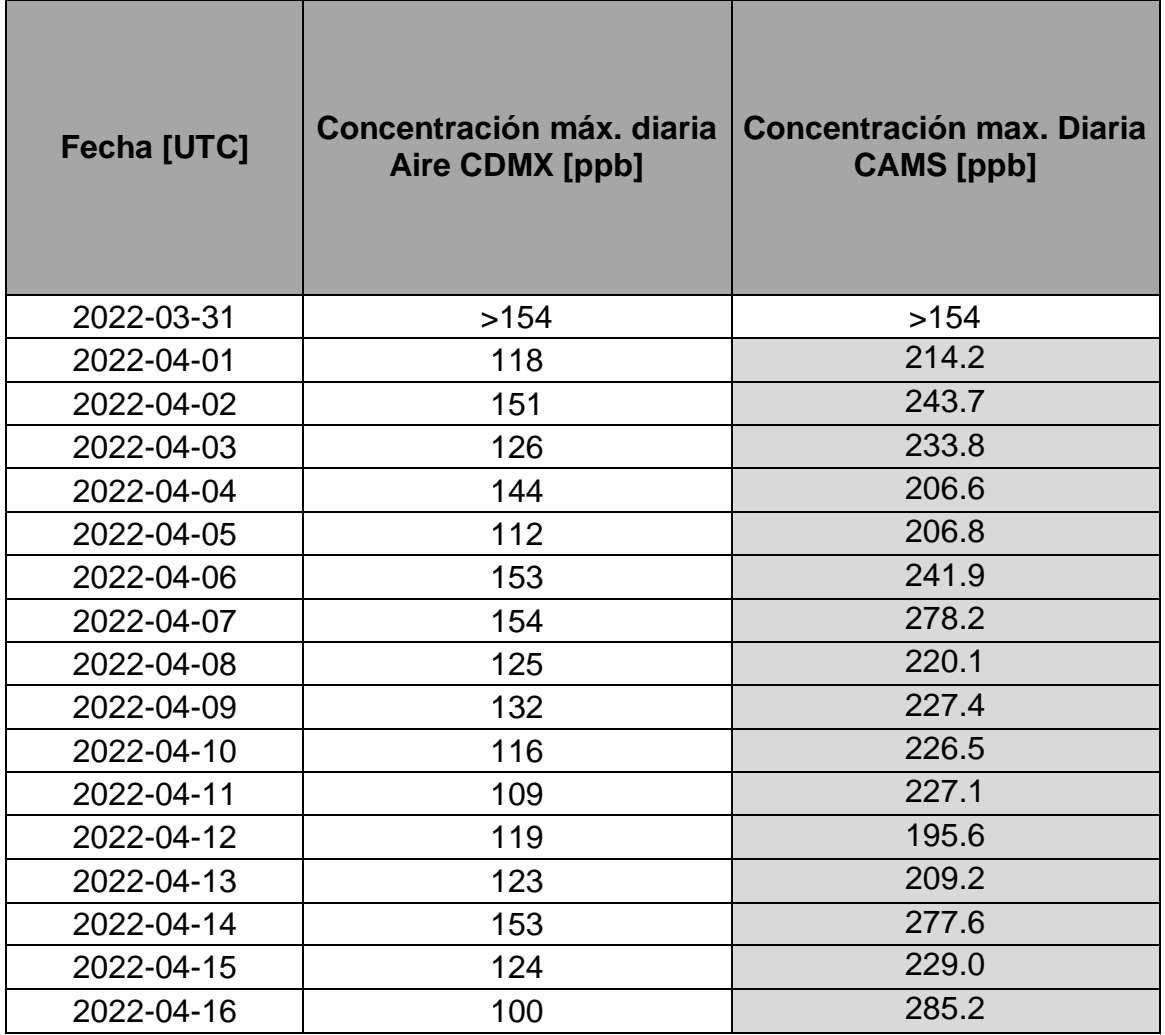

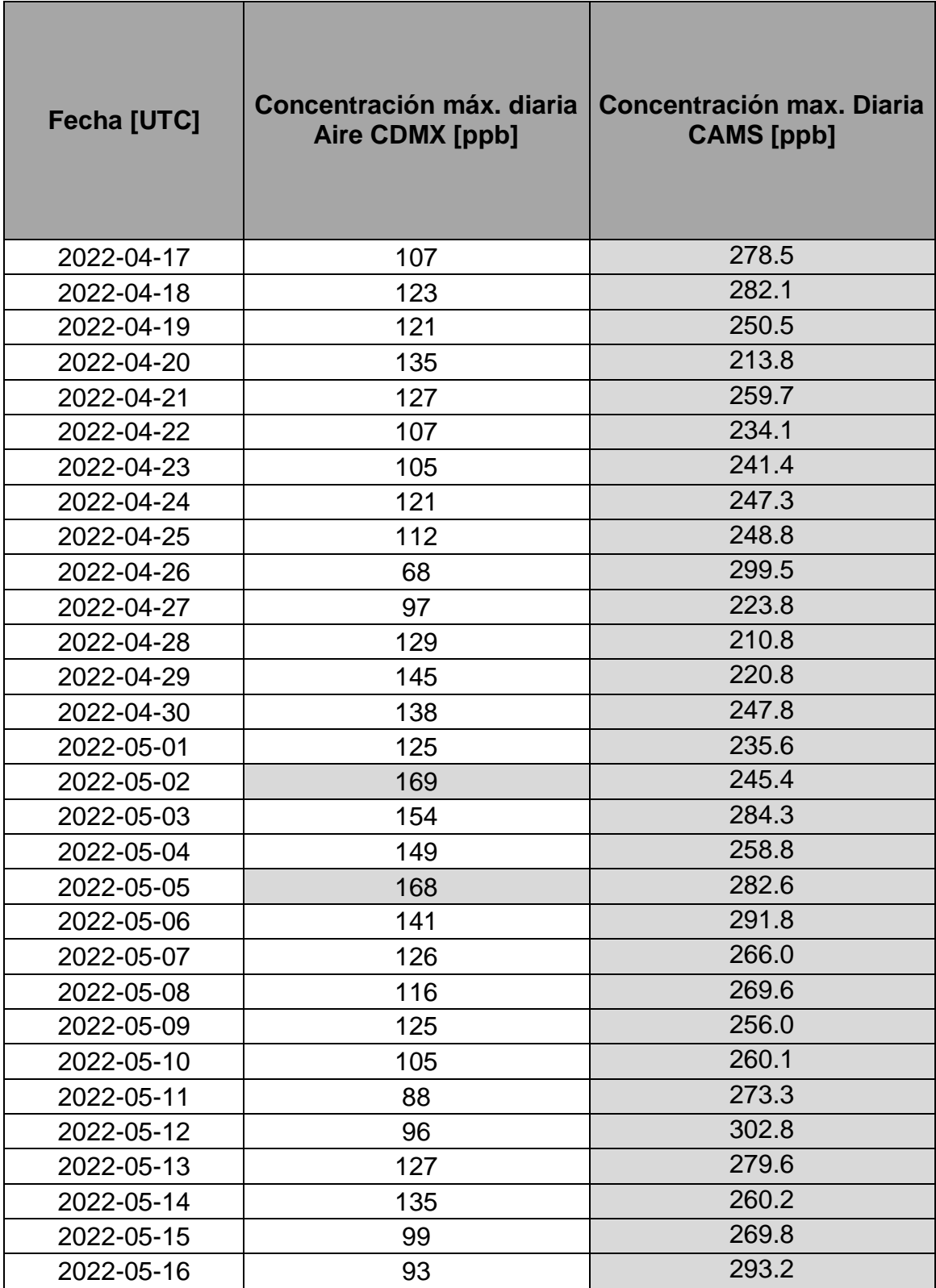

## **Tabla 62 Tabla de contingencia**

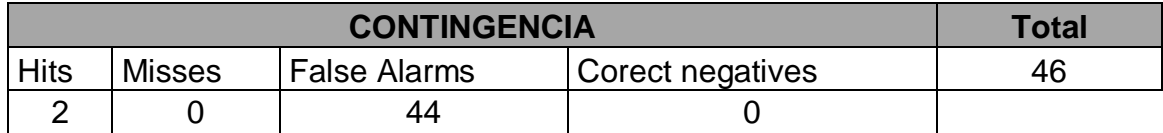

### **Tabla 63 Estadísticos de evaluación**

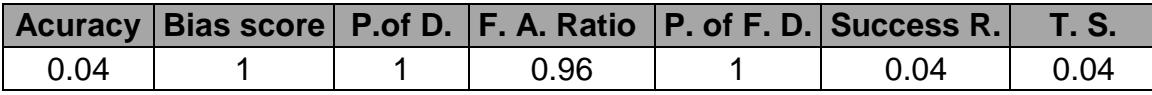

#### **Tabla 64 Máximos diarios de Promedio Móvil de 8 hrs**

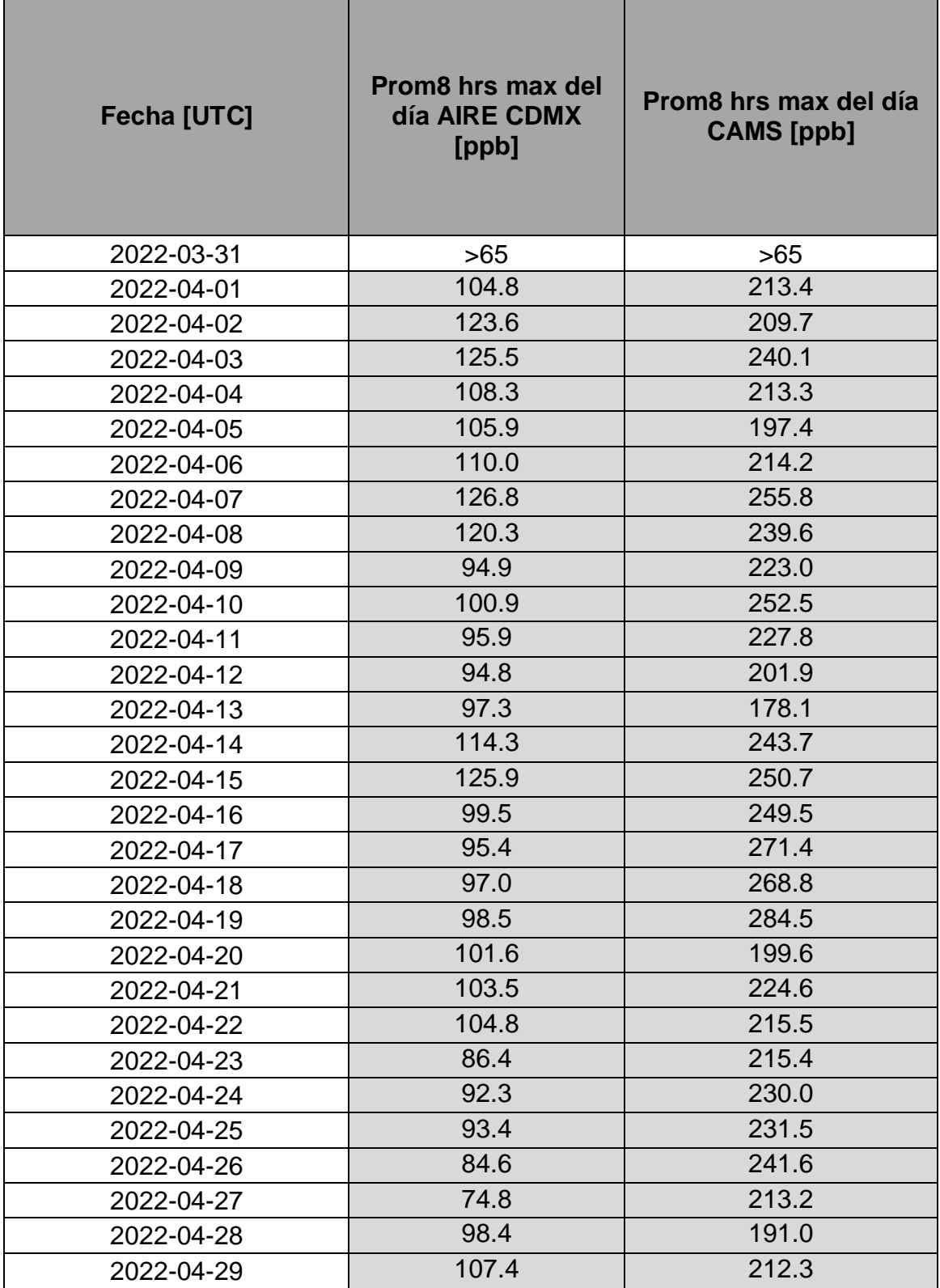

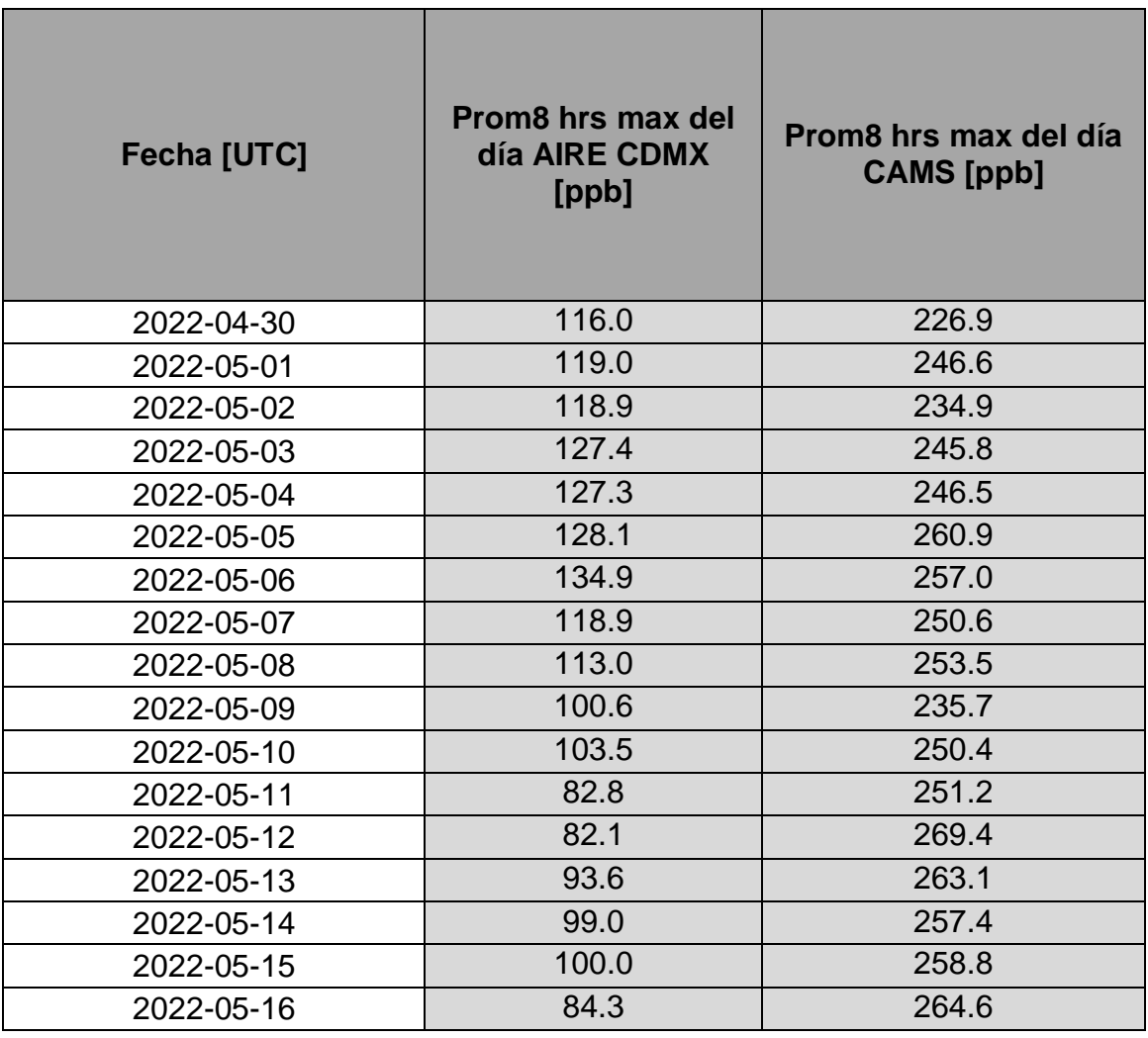

**Tabla 65 Tabla de contingencias**

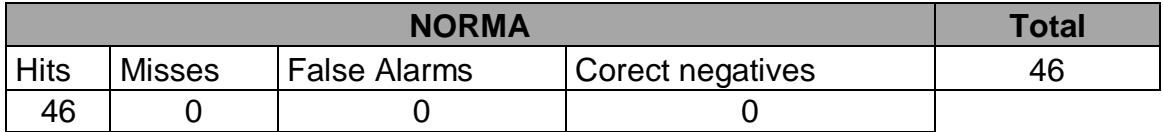

**Tabla 66 Estadísticos de evaluación**

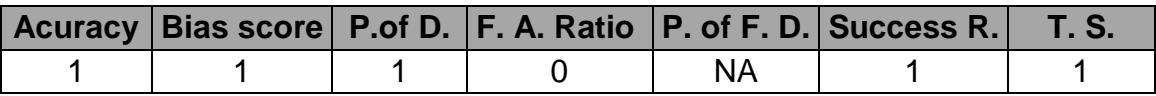

# **CONCLUSIONES**

Se generó el método para que cualquier persona interesada en el pronóstico nacional de calidad del aire pueda implementar el proceso para su despliegue a través de una guía que se puede consultar en el anexo y cuyo propósito es explicar el uso de los programas auxiliares que manipulan los datos de CAMS y

que como resultado entregan tablas de excedencia basadas en los pronósticos CAMS y Mapas de contorno.

Se cumplió con la implementación de librerías e interfaces gráficas en la forma de módulos tales como matplotlib.pyplot, matplotlib.offsetbox, AnchoredText y ax.contourf cuyas funciones específicas se explican anteriormente y que fueron de utilidad para generar mapas de contorno con las concentraciones de lo contaminantes criterio.

Se realizó el proceso de registro en el portal electrónico de CAMS, como se describe paso a paso en la sección de método, con la finalidad de poder descargar los archivos formato *.zip* que después fueron descomprimidos en aquellos documentos con terminación *ml.nc* y *sfc.nc* de los cuales se habla a lo largo de este trabajo sobre su integración en cada uno de los srcipts para poder acceder a la información con la ayuda de la variable *nc*.

Se implementó un procedimiento de descarga de la información de la base de datos CAMS para los contaminantes criterio anteriormente descritos dicho procedimiento es descrito en la sección de Método y los scripts relacionados a su funcionamiento están descritos en la sección de descripción de programas auxiliares

Se desarrolló el método para un caso de estudio a nivel nacional (CDMX, GDL y MTY) ayudándose de los procedimientos de descarga de datos y registro en la API CAMS y los resultados de este proceso se muestran en las tablas de resultados 6 a 11 así como los mapas de contorno que se encuentran en la misma sección.

Se realizó la verificación de los resultados del pronóstico CAMS para las concentraciones de Ozono en la CDMX, auxiliándose de Técnicas estadísticas descritas en la sección de método para cada uno de los casos planteados, las tablas de excedencia para cada caso se muestra en la sección de evaluación.

Como resultado del análisis estadístico realizado en cada uno de los casos se puede asegurar que el cambio en la cantidad de zonas aledañas a la CDMX no tiene prácticamente efecto ya que en los 9 casos estudiados la región con más contaminación fue siempre la propia CDMX.

Los estadísticos muestran claramente que es necesario un factor de escalamiento, ya que en los casos en los que no se utilizó (1, 4 y 7) los pronósticos CAMS tendieron a ser mucho menores a los registrados por Aire CDMX incluso en los casos en que no se registró contingencia ambiental, sin embargo los factores de escalamiento propuestos hacen crecer tanto la magnitud del pronóstico que generan False Alarms en todos y cada uno de los

casos en los que no hubo contingencia registrada en el sistema de Aire CDMX, por lo cual es materia de otros trabajos investigar cuál factor de escalamiento ajusta mejor el pronóstico CAMS para predecir contingencias.

## Recomendaciones.

Cuando se trata de abordar un proyecto como el presente teniendo como antecedentes la preparación que da una carrera como la Ingeniería Química, se presenta un problema inicial: El hecho de que se cuenta una mínima o nula preparación en lenguajes de programación.

El estudiante de Ingeniería química suele estar acostumbrado a extraer la información que requiere consultando libros, publicaciones escritas o con tan solo dar un click para descargar un documento en formato Excell o PDF, por eso cuando se presenta la ocasión de tener que solicitar información de una base de datos o manipular dicha información en programas que no cuentan con una interfaz de usuario (es decir cuando no se trabaja dentro del espectro de la suit de Windows) el estudiante de ingeniería química o de cualquier otra carrera que no esté capacitado en estos temas podría llegar a alarmarse.

Lo anterior puede parecer desafiante si no se cuenta con el enfoque adecuado, es por eso que se hace la recomendación de abordar todos y cada uno de los problemas de programación con el enfoque del pensamiento computacional.

Antes de explicar lo que significa el pensamiento computacional es menester mencionar que quien presenta este trabajo participó en el curso "Herramientas de GNU/Linux" durante el periodo intersemestral de la primera parte del año 2022. Durante dos semanas (un muy breve tiempo) pudo tener un acercamiento inicial e introductorio al mundo de la programación que posteriormente fue la base para poder aprender casi de manera autodidacta el lenguaje Python a un nivel funcional.

La clave de ese aprendizaje autodidacta no es la pericia del autor del presente estudio sino la naturaleza misma de los lenguajes de programación que se puede resumir en lo siguiente: Alguien que domina un lenguaje de programación, no es aquella persona que conoce más pedazos de código o más módulos o librerías, sino aquella persona que puede estructurar su pensamiento para resolver problemas de la manera más eficiente.

La razón principal del por qué pesa más el enfoque de resolución de problemas por encima de la memorización de extractos de código es que los lenguajes de programación fueron creados no por una persona sino por una comunidad que necesitaba de la cooperación mutua por lo cual los avances de unos

necesariamente tenían que se compartidos de la manera más extensa posible para su propio beneficio y enriquecimiento.

El resultado de lo anterior es que el interesado puede acceder a plataformas como la de GitHub o simplemente a su motor de búsqueda y preguntarle por ejemplo "¿Cómo se obtiene el número de elementos de una matriz en Python?" o "¿Cómo se obtiene el índice de un elemento en un vector de Python?" o "¿Cómo se agregan elementos a una lista en Python?" y al presionar buscar se encontrará no una sino decenas de fuentes que a su vez explicarán varias maneras de operar lo requerido de manera rápida y sencilla.

Esto deja como conclusión que la memorización de código no es necesaria en lo absoluto, pero lo que sí es necesario es saber qué preguntarle a la comunidad de programadores, es decir que el enfoque correcto es tener claro cuáles son los pasos para resolver el problema abordado y así poder consultar los pedazos de código que mejor operen los procedimientos necesarios para ello.

Aquí es donde el pensamiento computacional refleja su enorme importancia ya que nos lleva a los procesos más simples y rápidos para la resolución de un problema. El pensamiento computacional tiene cuatro componentes:

- Descomposición: consiste en el procedimiento por el cual un problema de mayor complejidad se desarticula en pequeñas series más manejables.
- Reconocimiento de patrones: luego de la desarticulación del problema complejo, las pequeñas series son enfrentadas de forma individual de manera que puedan ser resueltas de forma similar a problemas frecuentados anteriormente.
- Abstracción: Consiste en la omisión de información irrelevante al problema propuesto.
- Algoritmos: se presentan pasos para la resolución de cada problema.

Para poder hacer uso de la guía que se encuentra en los anexos de este trabajo se recomienda adoptar el enfoque del pensamiento computacional especialmente si se busca alterarla para obtener datos diferentes, o si en su defecto lo que se quiere es avanzar por encima de los límites establecidos en este trabajo para futuros proyectos que usen como base al presente estudio.

# **ANEXOS**

Guía de Manejo y ejecución de programas auxiliares

En la presente guía se explicará a detalle el uso y ejecución de los scripts diseñados para poder extraer la información requerida de la base de datos CAMS de la manera más adecuada, así también como la ejecución de programas auxiliares encaminados a la generación de mapas de contorno, este manual sigue la secuencia del diagrama de flujo de ejecución de scripts presentado en la figura 20

## **Descarga de datos**

Para empezar este proceso es necesario abrir la consola de programación y ejecutar el entorno de programación con la versión específica de Phyton.

Se propuso que dicho entorno de programación estuviera guardado con el nombre Jupyter y dadas las condiciones del equipo con el que se realizó el presente trabajo se buscó que tal entorno estuviera guardado en el directorio más eficiente para su uso de tal manera que para acceder a él se utilizan los comandos descritos en la siguiente imagen

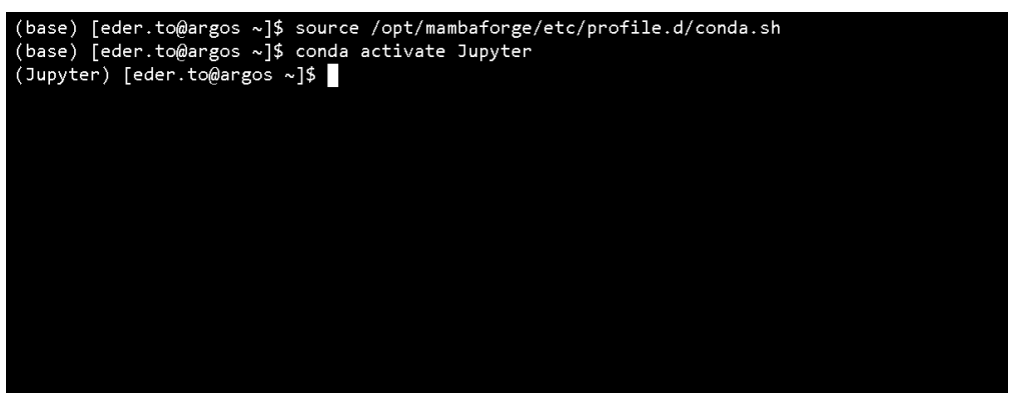

**Figura 31 Activación del ambiente conda**

En este punto ya se encuentra todo listo para empezar a ejecutar los programas auxiliares, sin embargo hay que mencionar que como cualquier script, los programas auxiliares tratados en este documento están diseñados para conseguir datos muy específicos de la base de datos CAMS, y en cada caso mostraremos la manera de ejecutarlos pero también maneras muy concretas y accesibles para modificarlos y solicitar datos diferentes.

Comenzamos con la descarga de los datos directamente de la API CAMS, para este propósito debemos teclear el nombre del archivo descraga\_CMAS.sh como aparece en la siguiente imagen y esperar a que realice la descarga, proceso que demorará algunos minutos

| (Jupyter) [eder.to@argos Pronostico]\$ bash descarga CAMS.sh                                           |
|----------------------------------------------------------------------------------------------------|
| 2022-10-28/2022-10-28                                                                                  |
| 2022-10-29 11:19:01,181 INFO Welcome to the CDS                                                        |
| 2022-10-29 11:19:01,182 INFO Sending request to https://ads.atmosphere.copernicus.eu/api/v2/resources/ |
| cams-global-atmospheric-composition-forecasts                                                          |
| 2022-10-29 11:19:01,418 INFO Request is queued                                                         |
| 2022-10-29 11:19:02,646 INFO Request is running                                                        |
| 2022-10-29 11:19:10,460 INFO Request is completed                                                      |
| 2022-10-29 11:19:10,461 INFO Downloading https://download-0005-ads-clone.copernicus-climate.eu/cache-c |
| ompute-0005/cache/data5/adaptor.mars constrained.internal-1667060331.5204213-19882-15-c4aac569-7ef8-47 |
| 26-ac95-9b9559bbdcf9.zip to d221028.zip (1.2M)                                                         |
| 2022-10-29 11:19:12,883 INFO Download rate 520.3K/s                                                    |
| 2022-10-27/2022-10-27                                                                                  |
| 2022-10-29 11:19:13,340 INFO Welcome to the CDS                                                        |
| 2022-10-29 11:19:13,340 INFO Sending request to https://ads.atmosphere.copernicus.eu/api/v2/resources/ |
| cams-global-atmospheric-composition-forecasts                                                          |
| 2022-10-29 11:19:13,577 INFO Request is queued                                                         |
| 2022-10-29 11:19:14,806 INFO Request is running                                                        |
| 2022-10-29 11:19:27,918 INFO Request is completed                                                      |
| 2022-10-29 11:19:27,919 INFO Downloading https://download-0001-ads-clone.copernicus-climate.eu/cache-c |
| ompute-0001/cache/data2/adaptor.mars constrained.internal-1667060345.6438642-20226-10-bd6b0431-2d96-4c |
| 60-876f-4735398510ca.zip to d221027.zip (1.2M)                                                         |
| 208k/1.23M [00:00<00:03, 326kB/s]<br>17%                                                               |
|                                                                                                    |
|                                                                                                    |

**Figura 32 Descarga de datos CAMS**

Como se muestra en la figura 33 al ejecutar el comando bash descarga\_CAMS.sh inicia un proceso de descarga de archivos que ya contienen la información de concentración de contaminantes criterio en las coordenadas de la República Mexicana para cada uno de los días que se le indique. Para cambiar este último parámetro basta con entrar en el archivo *descarga\_CAMS.py* y modificar la línea 12 que presenta el siguiente código for n in range(1,11): la parte subrayada le indica a CAMS el rango de días de los cuales solicitamos información a partir del día de hoy, en este caso CAMS devolverá los pronósticos de entre un día antes del día actual y 10 días antes, ya que el comando *range* es de dominio superior cerrado.

Si se deseara obtener los datos de los pronósticos de los últimos 50 días, lo que habría que hacer es cambiar la línea 12 para que diga for n in range(1,51): de esta manera podemos cambiar el rango de la descarga CAMS a lo que se requiera de una manera bastante sencilla.

El resultado de ejecutar este comando es la obtención de un conjunto de archivos formato zip que como nombre llevan la fecha del día del que ostentan la información de la concentración de contaminantes criterio.

Para descomprimirlos ejecutamos el script *descomprime.sh*

| (Jupyter) [eder.to@argos Pronostico]\$ bash descomprime.sh |  |  |  |  |  |  |
|------------------------------------------------------------|--|--|--|--|--|--|
| Archive: d220310.zip                                       |  |  |  |  |  |  |
| extracting: levtype sfc.nc                                 |  |  |  |  |  |  |
| extracting: levtype ml.nc                                  |  |  |  |  |  |  |
| Archive: d220311.zip                                       |  |  |  |  |  |  |
| extracting: levtype_ml.nc                                  |  |  |  |  |  |  |
| extracting: levtype_sfc.nc                                 |  |  |  |  |  |  |
| Archive: d220312.zip                                       |  |  |  |  |  |  |
| extracting: levtype sfc.nc                                 |  |  |  |  |  |  |
| extracting: levtype ml.nc                                  |  |  |  |  |  |  |
| Archive: d220313.zip                                       |  |  |  |  |  |  |
| extracting: levtype ml.nc                                  |  |  |  |  |  |  |
| extracting: levtype_sfc.nc                                 |  |  |  |  |  |  |
| Archive: d220314.zip                                       |  |  |  |  |  |  |
| extracting: levtype ml.nc                                  |  |  |  |  |  |  |
| extracting: levtype sfc.nc                                 |  |  |  |  |  |  |

**Figura 33 Descompreción de archivos zip**

El archivo antes mencionado ya viene programado para descomprimir todos los días de la primera mitad de 2022, sin embargo se puede modificar para descomprimir otras fechas de manera muy sencilla, recomendamos copiar de la línea 13 a la 25 y pegarlas al final del script, después modificarlas para que en lugar de descomprimir todos los días del 1 al 31 de abril, pueda descomprimir las fechas que uno necesite, los cambios se realizan en las líneas 16, 17, 23 y 24, en donde solo hay que cambiar el 04 al mes que se desee.

El resultado de ejecutar el script anterior es la generación de un conjunto de archivos terminación *.nc* que ya están listos para su manipulación directa a través de la ejecución de otros scripts, es decir que este proceso es necesario para poder ejecutar todos los scripts que siguen.

### **Generación de tablas de excedencia**

Para obtener las tablas de excedencia en las tres ciudades de estudio (CDMX, MTY, y GDL) ejecutamos el programa auxiliar llamado *Tablas de excedencia PM2.5.ipynb* dicho programa auxiliar no necesita ser ejecutado desde la consola sino que por el tipo de archivo que es se puede ejecutar desde un programa tipo notebook como Spider.

Para obtener los resultados de otras fechas distintas a las que vienen ya establecidas en este script es necesario cambiar la definición de las variables nc, que en este caso se ven así  $nc3003 =$  Dataset ('3003 sfc.nc') y que podemos encontrar de la línea 5 a la 54, en el ejemplo antes mostrado se establece la variable para almacenar los datos del día 30 de Marzo de 2022, usando los procedimientos descritos en los scripts anteriores se puede acceder a otros documentos .nc que nos proporcionen datos de otras fechas y simplemente cambiar los nombres de cada extremo del código mostrado para referenciar las fechas requeridas.

La segunda parte que hay que cambiar es la matriz de variables nc que se muestra en los renglones 55 a 64, de la misma manera que se cambiaron en el paso anterior para hacer que coincidan con las fechas requeridas.

El resultado es un documento con terminación .txt llamado *datos\_PM2P5.txt*  que devuelve una columna de concentraciones, fechas y horas como se muestra en la siguiente figura.

|   |    | Tablas excedencia PM 2.5.ip X | € datos_PM2P5.txt | $\times$ |  |
|---|----|-------------------------------|-------------------|----------|--|
|   |    |                               |                   |          |  |
|   |    | 119.365854899948935           |                   |          |  |
| O |    | 29.67508245689929             |                   |          |  |
|   | Е  | 17.351750877792192            |                   |          |  |
|   | л  | 16.27796390282442             |                   |          |  |
| 三 |    | 19.435873772177036            |                   |          |  |
|   | 6  | 21.284767721236932            |                   |          |  |
|   |    | 9.324973672460205             |                   |          |  |
| 净 | 8  | 15.69972685860773             |                   |          |  |
|   | G  | 18.63120835195634             |                   |          |  |
|   | 10 | 15.18746345189309             |                   |          |  |
|   | 11 | 14.152619207375718            |                   |          |  |
|   | 12 | 12.299561822296887            |                   |          |  |
|   | 13 | 17.54891268588863             |                   |          |  |
|   | 14 | 26.36578440690343             |                   |          |  |
|   | 15 | 43.34447191261684             |                   |          |  |
|   | 16 | 69.4936258450488              |                   |          |  |
|   | 17 | 60.53739145958847             |                   |          |  |
|   | 18 | 26.023930653499686            |                   |          |  |
|   | 19 | 8.460906957059459             |                   |          |  |
|   | 20 | 12.625808746149982            |                   |          |  |
|   | 21 | 13.416172002843686            |                   |          |  |
|   | 22 | 10.013859611672856            |                   |          |  |
|   | 23 | 9.330115013684797             |                   |          |  |
|   | 24 | 11.99840051453969             |                   |          |  |
|   | 25 | 14.319251021105815            |                   |          |  |
|   | 26 | 5.154219935170352             |                   |          |  |
|   | 27 | 6.689194442524316             |                   |          |  |
|   | 28 | 8.326987650615273             |                   |          |  |
|   |    | <b>1200000000100</b>          |                   |          |  |

**Figura 34 Datos PM2.5**

A hora bien si nuestro objetivo es conseguir las tablas de excedencia de ozono entonces debemos ejecutar el archivo llamado *tablas excedencia ozono.ipynb* , en este archivo como en el que genera las tablas de excedencia para  $PM_{2.5}$ existe una parte análoga prácticamente igual a la del citado documento en el que podremos sustituir los archivos .nc y por la tanto las variables nc para usar fechas diferentes a las que ya viene configuradas en el archivo.

Sin embargo es necesario mencionar que *tablas excedencia ozono.ipynb* es un programa auxiliar dividido en 4 partes, la primera parte de dicho archivo ya la hemos descrito (lo concerniente a las fechas de las cuales se obtendrán los datos para las tablas), la segunda parte está destinada para imprimir la fecha de cada uno de los registros, la tercera parte está hecha para imprimir la concentración máxima detectada en cada pronóstico, y la cuarta parte está diseñada para imprimir los promedios móviles de 8 horas de concentración de ozono.

Para la utilización de este documento se puede cambiar la cantidad de documentos que se leen y cuya información se imprime en las tabas, simplemente cambiando la primera línea de las últimas tres secciones del archivo que se ve de esta manera for w in range( $0,50$ ): en este caso se indica que imprimirá los primeros 50 elementos (del 0 al 49) de la matriz de

variables  $mnc[w]$  por lo tanto para cambiar este rango hay que modificar dicho extracto de código lo cual se puede realizar fácilmente.

Lo siguiente que podemos modificar el factor de corrección F, como lo hemos visto en la sección de método hay 3 casos para los cuáles ocupamos F distintas y dicho factor puede ser alterado simplemente corrigiendo su valor en la línea 14 de cada una de las últimas tres secciones del archivo.

Y finalmente podemos cambiar el número de regiones sobre las cuales se compara para obtener el máximo de concentración de ozono en cada pronóstico, cambiando las líneas 31 y 32 de cada uno de los últimos 3 apartados del archivo que lucen de esta manera for  $j$  in range(-1,2) for i in range( $-1,2$ ) el código mostrado sirve para comprar la CDMX con las 8 zonas circundantes y devolver la mayor concentración detectada en cada una de ellas, si lo cambiamos a for j in range( $-1,1$ ) for i in range( $-1,1$ ) nos entrega la concentración de la CDMX y 3 zonas circundantes a ella y finalmente si lo cambiamos a  $for$  j in range(0,1) for i in range $(0,1)$  nos devuelve únicamente la concentración de la CDMX.

## **Mapas**

Para producir los mapas se requiere de un script llamado *Generador de mapas.ipynb* los resultados de los mapas aparecerán en una carpeta llamada *MAPAS,* y la manera de cambiar los resultados es cambiando los archivos .nc uno por uno siguiendo el procedimiento antes explicado y aplicándolo en la primera línea del tercer apartado del archivo titulada "Acceso a los archivos de datos "

# **REFERENCIAS BIBLIOGRÁFICAS**

- 1. Aire Nuevo León (2016). Programa de Respuesta a Contingencias Atmosféricas para el Área Metropolitana de Monterrey, Recuperado el 3 de septiembre del 2022, http://aire.nl.gob.mx/docs/prc/PRC\_2016.pdf
- 2. World Meteorological Organization. (2008). Communicating Forecast Uncertainty for Service Providers, Recuperado el 12 de Octubre de 2022, https://public.wmo.int/en/bulletin/communicating-forecastuncertainty-service-providers
- 3. Copernicus registro, (2022). Atmosphere data Store, Recuperado el 3 de Enero de 2023,https://ads.atmosphere.copernicus.eu/#!/home
- 4. Instituto de Ciencias de Atmósfera y cambio climático (2022), pronóstico de calidad del aire, Recuperado el 6 de Junio de 2022, https://www.atmosfera.unam.mx/calidad-del-aire-en-mexico/
- 5. Conda (s.f.) Miniconda, Recuperado el 2 de Julio de 2022, https://docs.conda.io/en/latest/miniconda.html
- 6. ECMWF (2022) L137 model level definitions, Recuperado el 10 de Agosto de 2022, https://confluence.ecmwf.int/display/UDOC/L137+model+level+definition s
- 7. Gobierno de la Ciudad de México (2019) Gaceta Oficial de la Ciudad de México. Programa para Prevenir y Responder a Contingencias Ambientales Atmosféricas en la Ciudad de México , Recuperado el 20 de Junio de 2022, https://data.consejeria.cdmx.gob.mx/portal\_old/uploads/gacetas/25a1ef7 295458ade0faad3daebb31f05.pdf Consultado el 25 de Mayo de 2022.
- 8. COPERNICUS (2019) Brochure Copernicus 2019, Recuperado el 23 de Julio de 2022, https://www.copernicus.eu/sites/default/files/2019- 09/Brochure\_Copernicus\_2019%20updated.pdf
- 9. CAMS (2022) ABOUT US, Recuperado el 23 de Junio de 2023, https://atmosphere.copernicus.eu/about-us
- 10.Gobierno de la ciudad de México, calidad del aire (2022) Aire CDMX, Recuperado 22 de Junio de 2022, http://www.aire.cdmx.gob.mx/default.php
- 11.Arellano Díaz, J. (2002). Introducción a la Ingeniería Ambiental, Ciudad de México: Alfaomega
- 12.WMO (World Meteorological Organization), 2002*,* Scientific Assessment of Ozone Depletion, Global Ozone Research and Monitoring Project , Recuperado el 13 de Junio de 2022, https://csl.noaa.gov/assessments/ozone/2018/
- 13.Gobierno De México (2022) Comisión Federal para la Protección contra Riesgos Sanitarios, Recuperado el 1 de Junio de 2022, https://www.gob.mx/cofepris/acciones-y-programas/2-clasificacion-delos-contaminantes-del-aireambiente#:~:text=Se%20miden%20de%20manera%20continua,y%20el %20plomo%20(Pb)
- 14.Gobierno de México (2021) Diario Oficial de la Federación: Norma de Ozono, Recuperado el 25 de Mayo de 2022, en:https://www.dof.gob.mx/nota\_detalle.php?codigo=5633956&fecha=28 /10/2021#gsc.tab=0.
- 15.OMS (2005) estimaciones nacionales sobre la exposición a la contaminación del aire y sus repercusiones para la salud, Recuperado el 25 de Mayo de 2022, https://www.who.int/es/news/item/27-09-2016-whoreleases-country-estimates-on-air-pollution-exposure-and-health-impact
- 16.ESDS (2023) Earth Science Data Systems, Recuperado el 25 de Mayo de 2022, https://www.earthdata.nasa.gov/esds
- 17.Sistema de monitoreo atmosférico (2022), Estaciones de monitoreo, Recuperado el 25 de Mayo de 2022, aire.cdmx.gob.mx/default.php?opc=%27ZaBhnmI=&dc=%27ZA==

# **BIBLIOGRAFÍA**

- 1. García R. J. A., Maldonado G., Mar-Morales B., Stremme W., Grutter M., Langraf J. (2020) Monitoring CO emissions of the metropolis Mexico City using TROPOMI CO observations, European Geosciences Union, Volume 20 and 20 issue 24.
- 2. García, R. J. A., Grutter M., Cintora-Juárez D., (2007), EVALUACIÓN DEL RIESGO POR CONTAMINANTES CRITERIO Y FORMALDEHÍDO EN LA CIUDAD DE MÉXICO, Revista internacional de contaminación ambiental. 1988 vol. 23 no.4.
- 3. García R. J. A., Rivera C., Ojeda Z., Arellano J, Maldonado G., Mar-Morales B., Stremme W., Grutter M., Langraf J. (2019), NO2 vertical profiles and column densities from MAX-DOAS measurements in Mexico City, European Geosciences Union, Volume 12 issue 4.
- 4. Fuentes G, Sosa R, García R. J. A., Baldsano J, Magaña V, (2022), Sea Port SO2 Atmospheric Emissions Influence on Air Quality and Exposure at Veracruz, Mexico, Atmosphere, Volume 13, Isuue 12.
- 5. Cuesta-Mosquera A, Wahl M, Acosta-Lóepz J, Gracía J. A. (2020) Mixing layer height and slope wind oscillation: Factors that control ambient air SO2 in a tropical mountain city, ELSEVIER, Volume 52